## **Nektar++: Spectral/hp Element Framework**

**Version 4.0.0**

## **User Guide**

**December 1, 2015**

Department of Aeronautics, Imperial College London, UK Scientific Computing and Imaging Institute, University of Utah, USA **ii**

## **Contents**

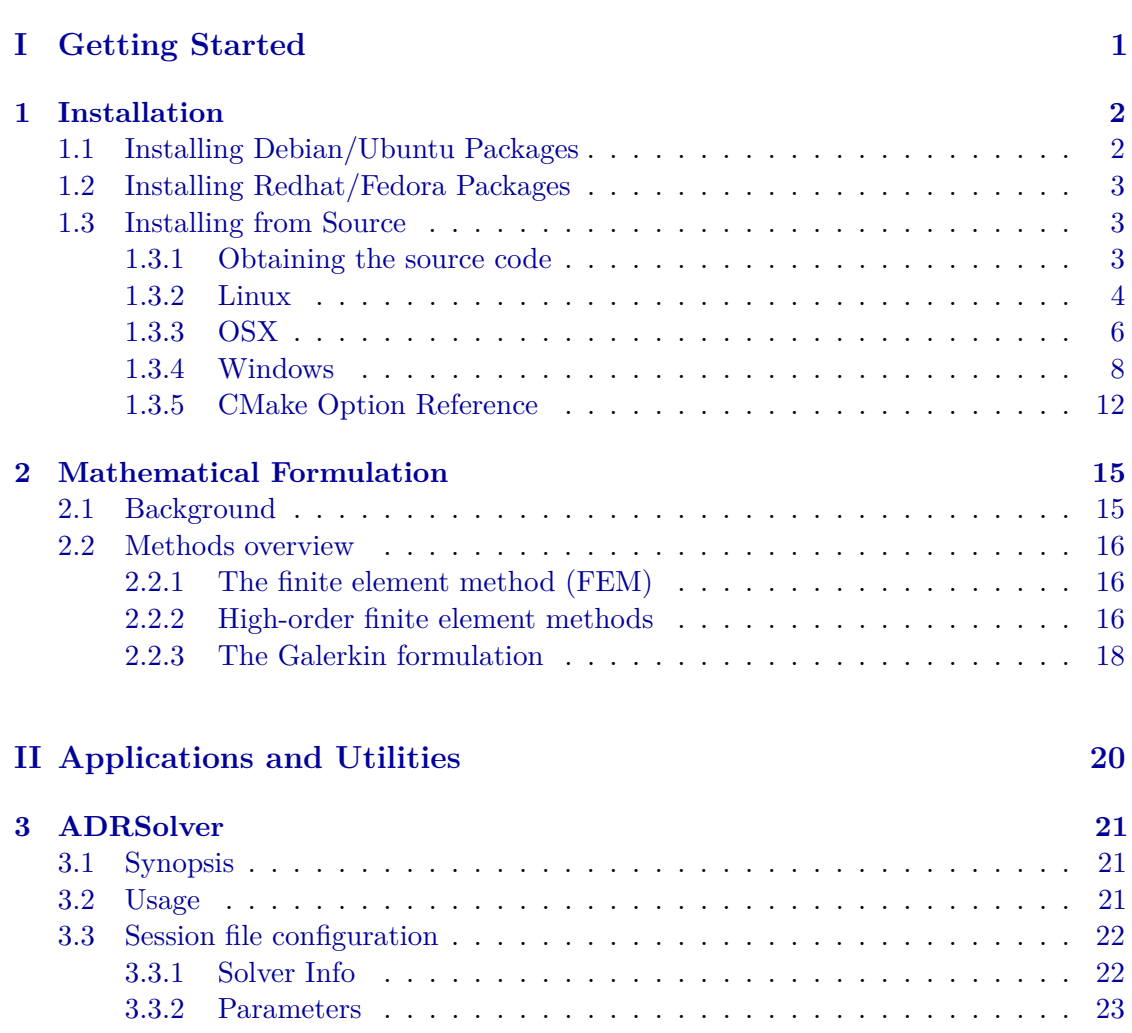

**[Introduction](#page-7-0) [iv](#page-7-0)**

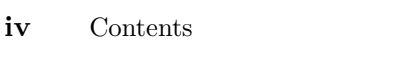

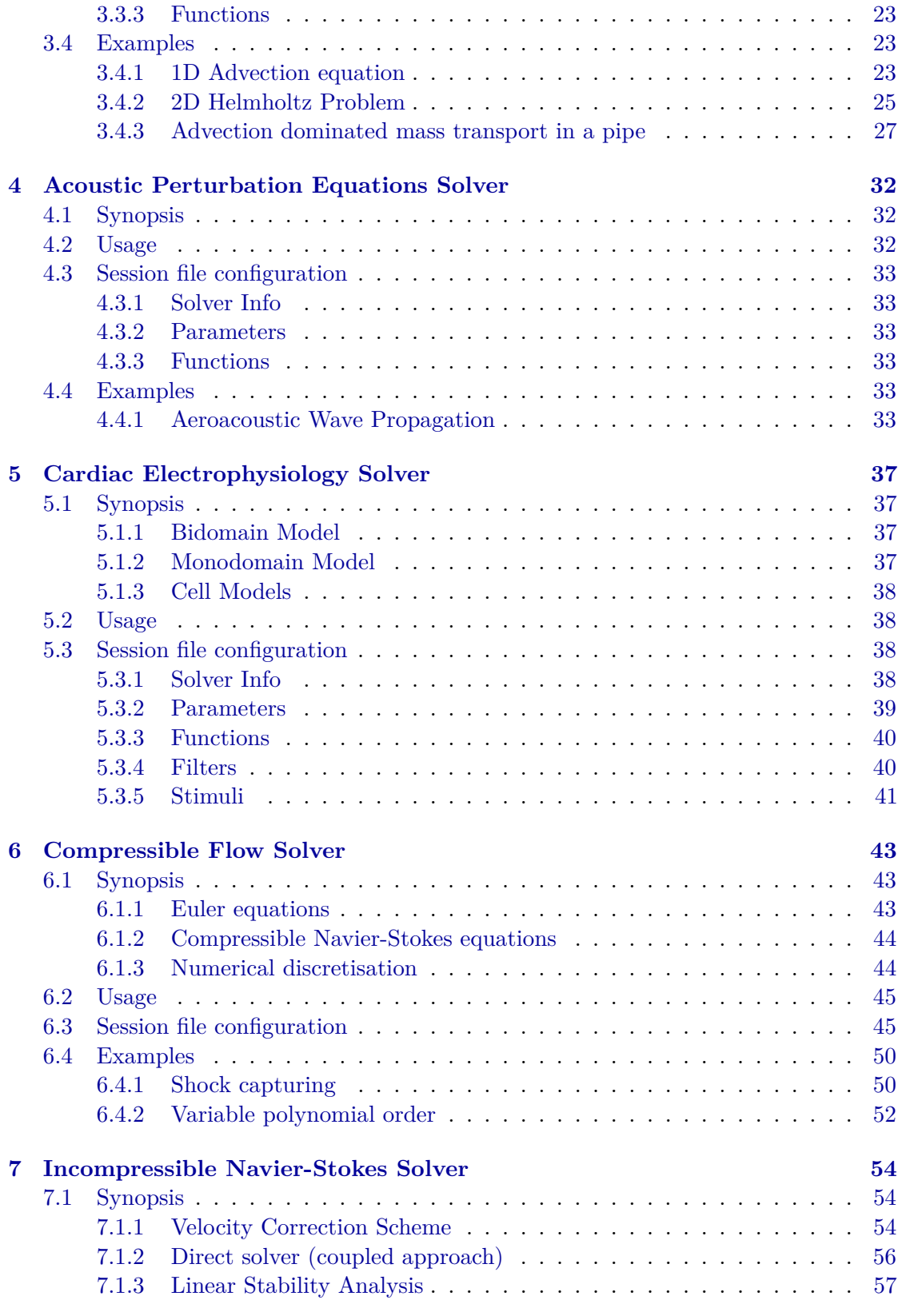

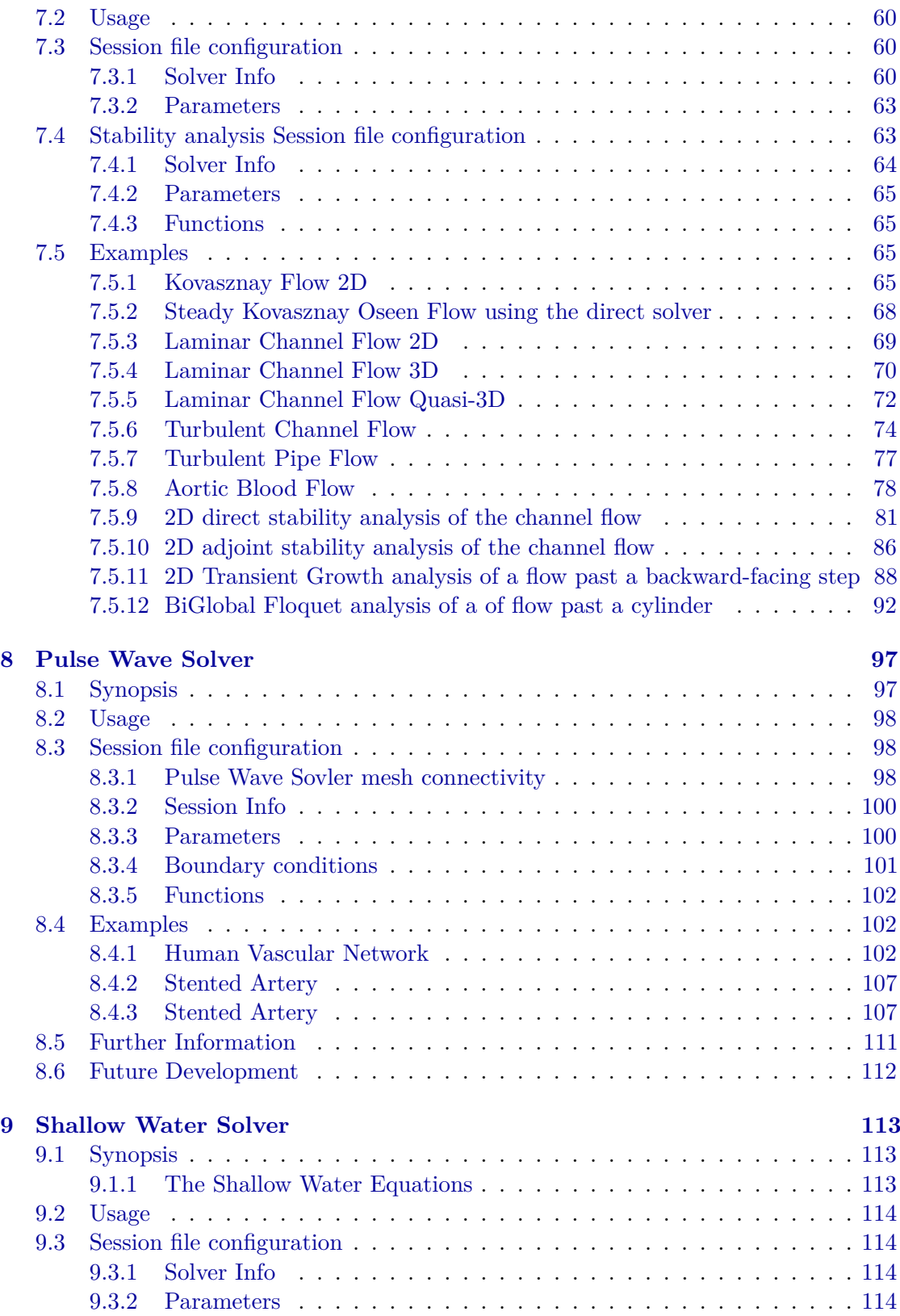

## **vi** Contents

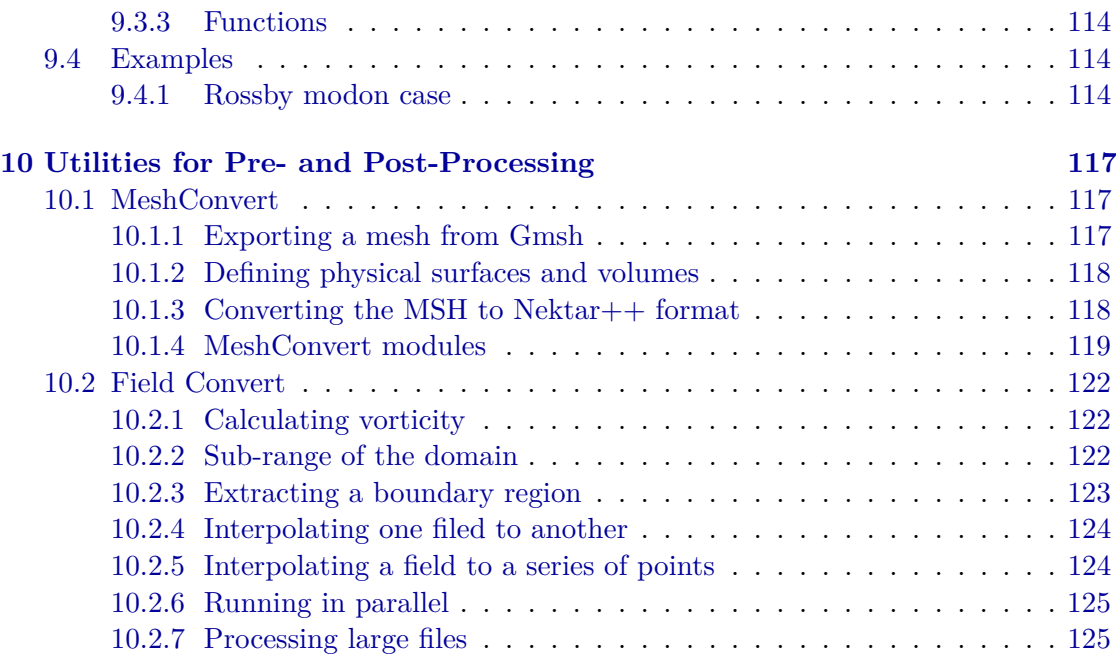

## **[IIIReference](#page-134-0) [127](#page-134-0)**

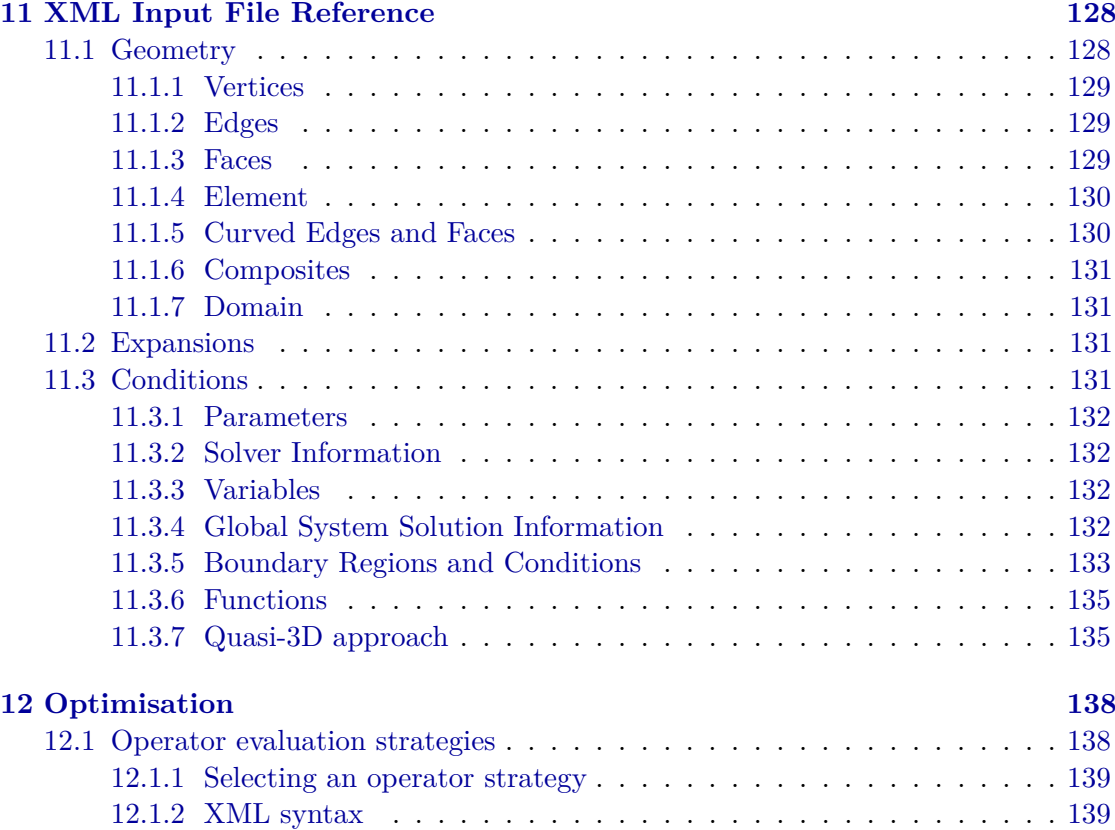

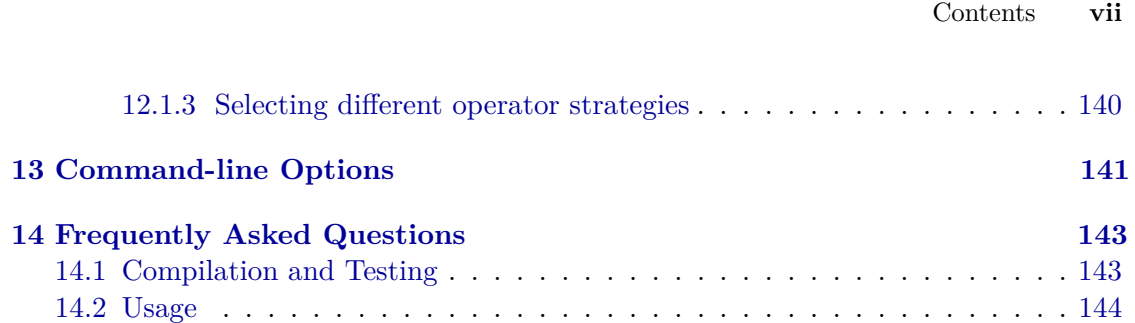

## **Introduction**

<span id="page-7-0"></span>Nektar++ is a tensor product based finite element package designed to allow one to construct efficient classical low polynomial order *h*-type solvers (where *h* is the size of the finite element) as well as higher *p*-order piecewise polynomial order solvers. The framework currently has the following capabilities:

- Representation of one, two and three-dimensional fields as a collection of piecewise continuous or discontinuous polynomial domains.
- Segment, plane and volume domains are permissible, as well as domains representing curves and surfaces (dimensionally-embedded domains).
- Hybrid shaped elements, i.e triangles and quadrilaterals or tetrahedra, prisms and hexahedra.
- Both hierarchical and nodal expansion bases.
- Continuous or discontinuous Galerkin operators.
- Cross platform support for Linux, Mac OS X and Windows.

The framework comes with a number of solvers and also allows one to construct a variety of new solvers.

Our current goals are to develop:

- Automatic auto-tuning of optimal operator implementations based upon not only *h* and *p* but also hardware considerations and mesh connectivity.
- Temporal and spatial adaption.
- Features enabling evaluation of high-order meshing techniques.

## **Part I**

# <span id="page-8-0"></span>**Getting Started**

# CHAPTER<sup>1</sup>

## **Installation**

<span id="page-9-0"></span>Nektar++ is available in both a source-code distribution and a number of pre-compiled binary packages for a number of operating systems. We recommend using the precompiled packages if you wish to use existing Nektar++ solvers for simulation and do not need to perform additional code development.

#### <span id="page-9-1"></span>**1.1 Installing Debian/Ubuntu Packages**

Binary packages are available for current Debian/Ubuntu based Linux distributions. These can be installed through the use of standard system package management utilities, such as Apt, if administrative access is available.

1. Add the appropriate line for the Debian-based distribution to the end of the file /etc/apt/sources.list

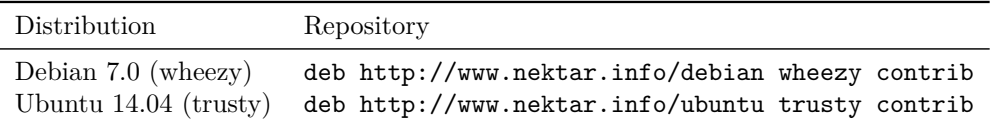

2. Update the package lists

```
apt-get update
```
3. Install the required Nektar++ packages:

```
apt-get install nektar++
```
Any additional dependencies required for Nektar++ to function will be automatically installed.

**Tip** Nektar++ is split into multiple packages for the different components of the software. A list of available Nektar++ packages can be found using: apt-cache search nektar++

## <span id="page-10-0"></span>**1.2 Installing Redhat/Fedora Packages**

Add a file to the directory /etc/yum.repos.d/nektar.repo with the following contents

[Nektar] name=nektar baseurl=<br/>baseurl>

**Note**

substituting <br/>baseurl> for the appropriate line from the table below.

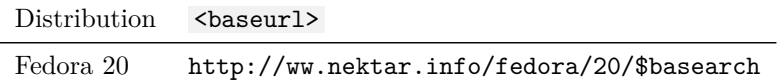

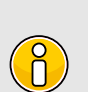

The \$basearch variable is automatically replaced by Yum with the architecture of your system.

## <span id="page-10-1"></span>**1.3 Installing from Source**

This section explains how to build Nektar++ from the source-code package.

Nektar++ uses a number of third-party libraries. Some of these are required, others are optional. It is generally more straightforward to use versions of these libraries supplied pre-packaged for your operating system, but if you run into difficulties with compilation errors or failing regression tests, the Nektar++ build system can automatically build tried-and-tested versions of these libraries for you. This requires enabling the relevant options in the CMake configuration.

### <span id="page-10-2"></span>**1.3.1 Obtaining the source code**

There are two ways to obtain the source code for *Nektar++*:

• Download the latest source-code archive from the [Nektar++ downloads page.](http://www.nektar.info/downloads)

- **4** Chapter 1 Installation
	- Clone the git repository
		- **–** Using anonymous access. This does not require credentials but any changes to the code cannot be pushed to the public repository. Use this initially if you would like to try using Nektar++.

git clone http://gitlab.nektar.info/clone/nektar.git nektar++

**–** Using authenticated access. This will allow you to directly contribute back into the code.

```
git clone git@gitlab.nektar.info:nektar.git nektar++
```
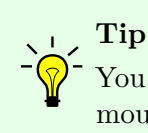

You can easily switch to using the authenticated access from anonymous access at a later date.

## <span id="page-11-0"></span>**1.3.2 Linux**

### **Prerequisites**

 $Nektar++$  requires the following to be pre-installed on your system

- CMake
- BLAS and LAPACK
- A modern  $C++$  compiler:  $g++$ , icpc, etc

This software should be available through your Linux distribution.

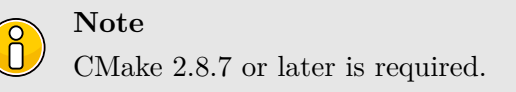

### **Quick Start**

Open a terminal.

If you have downloaded the tarball, first unpack it:

```
tar -zxvf nektar++-4.0.0.tar.gz
```
Change into the nektar++ source code directory

```
mkdir -p build && cd build
ccmake ../
make install
```
### **Detailed instructions**

From a terminal:

1. If you have downloaded the tarball, first unpack it

```
tar -zxvf nektar++-4.0.0.tar.gz
```
2. (Optional) If you have administrative access, install the third-party libraries supplied with your Linux distribution.

## **Warning**

Boost version 1.51 has a bug which prevents *Nektar++* working correctly. Please use a newer version.

## **Note**

FFTW and Arpack are optional. They provide additional or optimised functionality, but alternative implementations are included as part of *Nektar++*.

3. Change into the source-code directory, create a  $\overline{\text{build}}$  subdirectory and enter it

mkdir -p build && **cd** build

4. Run the CMake GUI and configure the build

ccmake ../

- Select the components of Nektar + (prefixed with NEKTAR\_BUILD\_) you would like to build. Disabling solvers which you do not require will speed up the build process.
- Select the optional libraries you would like to use (prefixed with NEKTAR\_USE\_) for additional functionality.

A full list of configuration options can be found in Section [1.3.5.](#page-19-0)

- **6** Chapter 1 Installation
	- 5. Press c to configure the build. If errors arise relating to missing libraries, review the THIRDPARTY\_BUILD\_ selections in the previous step or install the missing libraries from system packages.
	- 6. When configuration completes without errors, press  $\epsilon$  again until the option  $\epsilon$  to generate build files appears. Press  $\boxed{g}$  to generate the build files and exit CMake.
	- 7. Compile the code

make install

During the build, missing third-party libraries will be automatically downloaded, configured and built in the *Nektar++* build directory.

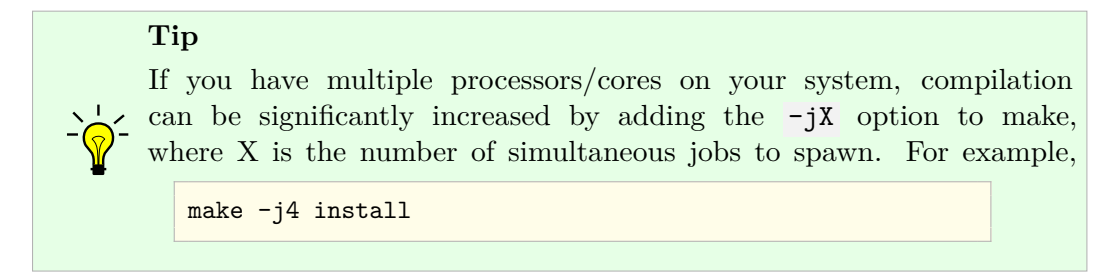

8. Test the build by running unit and regression tests.

ctest

#### <span id="page-13-0"></span>**1.3.3 OSX**

#### **Prerequisites**

To compile *Nektar++* on OSX, Apple's Xcode Developer Tools must be installed. They can be installed either from the App Store (only on Mac OS 10.7 and above) or downloaded directly from <http://connect.apple.com/> (you are required to have an Apple Developer Connection account).

 $Nektar++$  also requires the following to be pre-installed on your system

- CMake
- BLAS and LAPACK

This software should be available through your Linux distribution.

**Note** CMake 2.8.7 or later is required.

### **Quick Start**

Open a terminal (Applications->Utilities->Terminal).

If you have downloaded the tarball, first unpack it:

```
tar -zxvf nektar++-4.0.0.tar.gz
```
Change into the nektar++ source code directory

```
mkdir -p build && cd build
ccmake ../
make install
```
#### **Detailed instructions**

From a terminal (Applications->Utilities->Terminal):

1. If you have downloaded the tarball, first unpack it

```
tar -zxvf nektar++-4.0.0.tar.gz
```
2. (Optional) If you have administrative access, install the third-party libraries from MacPorts:

```
sudo port install cmake zlib fftw-3 arpack
```
#### **Warning**

Boost version 1.51 has a bug which prevents *Nektar++* working correctly. Please use a newer version.

## **Note**

FFTW and Arpack are optional. They provide additional or optimised functionality, but alternative implementations are included as part of *Nektar++*.

3. Change into the source-code directory, create a build subdirectory and enter it

mkdir -p build && **cd** build

4. Run the CMake GUI and configure the build

**8** Chapter 1 Installation

ccmake ../

- Select the components of Nektar  $++$  (prefixed with NEKTAR\_BUILD\_) you would like to build. Disabling solvers which you do not require will speed up the build process.
- Select the optional libraries you would like to use (prefixed with  $NEXTAR_USE$ ) for additional functionality.

A full list of configuration options can be found in Section [1.3.5.](#page-19-0)

- 5. Press  $\epsilon$  to configure the build. If errors arise relating to missing libraries, review the THIRDPARTY\_BUILD\_ selections in the previous step or install the missing libraries from system packages.
- 6. When configuration completes without errors, press  $\epsilon$  again until the option  $\epsilon$  to generate build files appears. Press  $g$  to generate the build files and exit CMake.
- 7. Compile the code

make install

During the build, missing third-party libraries will be automatically downloaded, configured and built in the *Nektar++* build directory.

## **Tip** If you have multiple processors/cores on your system, compilation can be significantly increased by adding the -jX option to make, where X is the number of simultaneous jobs to spawn. For example,

make -j4 install

8. Test the build by running unit and regression tests.

ctest

#### <span id="page-15-0"></span>**1.3.4 Windows**

The following software must be pre-installed on your system:

- Microsoft Visual Studio 2008
	- **–** Visual Studio 2008 Service Pack 1 is required
- Python Compiler 2.7.2+ (download from <http://www.http//python.org/download/>)
- CMake 2.8.7+ (download from <http://www.cmake.org/HTML/index.html>)
	- **–** When prompted, select the option to add CMake to the system PATH.
- WinRAR (download from <http://www.rarlab.com/download.htm>)

#### **Unpack the tarballs**

- Unpack the nektar++-4.0.0 .tar.gz file using WinRAR
- Unpack the ThirdParty-4.0.0 .tar.gz file using WinRAR
- Rename the resulting directory to ThirdParty and put it in nektar++-4.0.0 . (This will mean library and ThirdParty are both sub-directories of the original nektar++-4.0.0 .) Note: Some windows version do not recognise the path of a folder which has  $'++'$  in the name. If you think that your windows version can not handle path containing special characters, you should rename nektar++-4.0.0 to nektar-4.0.0 .

#### **Building ThirdParty libraries**

- **TinyXML** Extract the tinyxml 243.zip archive into the ThirdParty directory using WinRAR. This will create a tinyxml sub-directory.
- **Loki** Extract the loki-0.1.3.tar.bz2 archive into the ThirdParty directory using WinRAR. This will create a loki-0.1.3 sub-directory.
- **Mod-METIS** Extract the modmetis-4.0.tar.bz2 archive into the ThirdParty directory using WinRAR. This will create a modmetis-4.0 sub-directory.
	- **–** Open a command-line terminal and change to ThirdParty\modmetis-4.0\build .
	- **–** Run

```
cmake ..\
vcbuild "ModifiedMetis.sln"
vcbuild "INSTALL.vcproj"
```
- **NIST SparseBLAS** Extract the spblastk0.9b archive into the ThirdParty directory using WinRAR. This will create a spblastk0.9b sub-directory.
	- **–** From a command-line terminal change to ThirdParty\spblastk0.9b\build .
	- **–** Run

```
cmake ..\
vcbuild "NistSparseBlasToolkit.sln"
vcbuild "INSTALL.vcproj"
```
- **BLAS/LAPACK** Extract the blaslapack-dll.zip archive into the ThirdParty directory using WinRAR. This will create blas win32.\* and lapack win32.\* files in the ThirdParty directory.
- **ZLib** Extract the zlib-1.2.3.tar.bz2 archive using WinRAR. This will create a zlib-1.2.3 sub-directory.
- **Boost** Extract the boost\_1\_49\_0.tar.bz2 archive using WinRAR. This will create a boost\_1\_49\_0 sub-directory.
	- **–** Open a command-line terminal and change to the boost\_1\_49\_0 directory and run:

```
bootstrap.bat
b2.exe -s ZLIB_SOURCE=..\..\..\..\zlib-1.2.3 \
        --prefix=..\boost toolset=msvc-9.0 install
```
#### **Note**

Boost might not be able to find the zlib-1.2.3 directory specified by the relative path in the command line above. If this happens, you can replace the relative path with the absolute path of the zlib-1.2.3 directory (surround it in quotes).

## **Building Nektar++**

Change to the nektar++-4.0.0 \builds directory.

```
cmake ..\
vcbuild "Nektar++.sln"
vcbuild "INSTALL.vcproj"
```
To modify the default configuration use cmake  $-i \dots \setminus$  or use the CMake-gui application.

#### **Notes on building on windows 7 64 bit with Visual Studio 10**

To get a build working on a windows 7 64 bit machine with VS10, the following modifications were helpful or necessary:

• Instead of vcbuild (which doesn't exist in VS10) use msbuild.

- You may need to run C:\Program Files (x86)\Microsoft Visual Studio 10.0\VC\vcvarsall.bat first to set up some registry entries to run msbuild. Try without first.
- You will probably wish to put msbuild into your path
- project files created by cmake are likely to have the extension .vcxproj rather than .vcproj.
- When running b2.exe, provide the full path to zlib. Not doing so will only cause an error later when running cmake for Nektar++
- When running b2.exe, use toolset=msvc-10.0 instead of toolset=msvc-9.0
- When using cmake for nektar $++$ , it is helpful to use the cmake gui
- Using the cmake gui, set the BOOST ROOT variable to the appropriate path for boost  $*$  Set Boost\_USE\_STATIC\_LIBS = ON (I did this by editing CMake-Lists.txt, but setting it from the gui should work)
- When running msbuild "Nektar++.sln" I got error can't find zlib.lib. As a workaround, copy the files zlibd.lib (two of them) and rename the copies zlib.lib. However, I believe these are the debug builds, so it would be better to work out how to build in release mode.
- At this stage, when running msbuild "Nektar++.sln", I got boost link errors. To fix them, look for the line

```
ADD_DEFINITIONS(-DBOOST_ALL_NO_LIB -DBOOST_PROGRAM_OPTIONS_DYN_LINK \
   -DBOOST_IOSTREAMS_DYN_LINK -DBOOST_THREAD_DYN_LINK)
```
in the CMakeLists.txt file and comment it out (and run cmake again)

• At this point, when building Nektar, linking against boost is fine, but I got a compile error in TestData.cpp. This could be fixed by editing TestData.cpp and replacing the line

m\_doc = new TiXmlDocument (  $p$ Filename . file \_ string ( ) . c\_ str ( ) );

with

m\_doc =new TiXmlDocument (  $pF$ ilename . s t r i n g ( ) . c\_ s t r ( ) ) ;

## **Note**

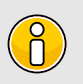

The step of building INSTALL.vcproj causes executables and dlls to be copied into a directory <path>\nektar\builds-test\dist\bin. The executables should be run from here so that they can find the dlls they need.

## **12** Chapter 1 Installation

If you wish to put a breakpoint in to step through Nektar++, you may need to run from the folder the executable was built in so that the pdb files are in the expected place. Then a workaround is to copy the dlls into that folder.

## <span id="page-19-0"></span>**1.3.5 CMake Option Reference**

This section describes the main configuration options which can be set when building Nektar++. The default options should work on almost all systems, but additional features (such as parallelisation and specialist libraries) can be enabled if needed.

## **Components**

The first set of options specify the components of the Nektar++ toolkit to compile. Some options are dependent on others being enabled, so the available options may change.

Components of the *Nektar++* package can be selected using the following options:

• NEKTAR\_BUILD\_DEMOS (Recommended)

Compiles the demonstration programs. These are primarily used by the regression testing suite to verify the *Nektar++* library, but also provide an example of the basic usage of the framework.

• NEKTAR\_BUILD\_LIBRARY (Required)

Compiles the Nektar++ framework libraries. This is required for all other options.

• NEKTAR\_BUILD\_SOLVERS (Recommended)

Compiles the solvers distributed with the *Nektar++* framework.

If enabling NEKTAR\_BUILD\_SOLVERS , individual solvers can be enabled or disabled. See Chapter **??** for the list of available solvers. You can disable solvers which are not required to reduce compilation time. See the NEKTAR\_SOLVER\_X option.

• NEKTAR BUILD TESTS (Recommended)

Compiles the testing program used to verify the *Nektar++* framework.

• NEKTAR\_BUILD\_TIMINGS

Compiles programs used for timing *Nektar++* operations.

• NEKTAR\_BUILD\_UNIT\_TESTS

Compiles tests for checking the core library functions.

• NEKTAR\_BUILD\_UTILITIES

Compiles utilities for pre- and post-processing simulation data.

• NEKTAR\_SOLVER\_X

Enabled compilation of the 'X' solver.

A number of ThirdParty libraries are required by *Nektar++*. There are also optional libraries which provide additional functionality. These can be selected using the following options:

## • NEKTAR\_USE\_BLAS\_LAPACK (Required)

Enables the use of Basic Linear Algebra Subroutines libraries for linear algebra operations.

## • NEKTAR USE SYSTEM BLAS LAPACK (Recommended)

On Linux systems, use the default BLAS and LAPACK library on the system. This may not be the implementation offering the highest performance for your architecture, but it is the most likely to work without problem.

## • NEKTAR\_USE\_OPENBLAS

Use OpenBLAS for the BLAS library. OpenBLAS is based on the Goto BLAS implementation and generally offers better performance than a non-optimised system BLAS. However, the library must be installed on the system.

## • NEKTAR\_USE\_MKL

Use the Intel MKL library. This is typically available on cluster environments and should offer performance tuned for the specific cluster environment.

## • NEKTAR\_USE\_MPI (Recommended)

Build Nektar++ with MPI parallelisation. This allows solvers to be run in serial or parallel.

## • NEKTAR\_USE\_FFTW

Build Nektar++ with support for FFTW for performing Fast Fourier Transforms (FFTs). This is used only when using domains with homogeneous coordinate directions.

## • NEKTAR USE ARPACK

Build Nektar++ with support for ARPACK. This provides routines used for linear stability analyses. Alternative Arnoldi algorithms are also implemented directly in Nektar++.

## • NEKTAR\_USE\_VTK

Build Nektar++ with support for VTK libraries. This is only needed for specialist utilities and is not needed for general use.

## **Note**

The VTK libraries are not needed for converting the output of simulations to VTK format for visualization as this is handled internally.

## **14** Chapter 1 Installation

The THIRDPARTY BUILD X options select which third-party libraries are automatically built during the *Nektar+*  $+$  build process. Below are the choices of X:

## • BOOST

The *Boost* libraries are frequently provided by the operating system, so automatic compilation is not enabled by default. If you do not have Boost on your system, you can enable this to have Boost configured automatically.

• GSMPI

(MPI-only) Parallel communication library.

• LOKI

An implementation of a singleton.

• METIS

A graph partitioning library used for substructuring of matrices and mesh partitioning when Nektar++ is run in parallel.

• TINYXML

Library for reading and writing XML files.

Chapter **2**

## <span id="page-22-0"></span>**Mathematical Formulation**

#### <span id="page-22-1"></span>**2.1 Background**

The spectral/hp element method combines the geometric flexibility of classical *h*-type finite element techniques with the desirable resolution properties of spectral methods. In this approach a polynomial expansion of order P is applied to every elemental domain of a coarse finite element type mesh. These techniques have been applied in many fundamental studies of fluid mechanics [**?**] and more recently have gained greater popularity in the modelling of wave-based phenomena such as computational electromagnetics [**?**] and shallow water problems [**?**] - particularly when applied within a Discontinuous Galerkin formulation.

There are at least two major challenges which arise in developing an efficient implementation of a spectral/hp element discretisation:

- implementing the mathematical structure of the technique in a digestible, generic and coherent manner, and
- designing and implementing the numerical methods and data structures in a matter so that both high- and low-order discretisations can be efficiently applied.

In order to design algorithms which are efficient for both low- and high-order spectral/hp discretisations, it is important clearly define what we mean with low- and high-order. The spectral/hp element method can be considered as bridging the gap between the high-order end of the traditional finite element method and low-order end of conventional spectral methods. However, the concept of high- and low-order discretisations can mean very different things to these different communities. For example, the seminal works by Zienkiewicz & Taylor [**?**] and Hughes list examples of elemental expansions only up to third or possibly fourth-order, implying that these orders are considered to be high-order for the traditional *h*-type finite element community. In contrast the text books of the spectral/hp element community typically show examples of problems ranging from a

low-order bound of minimally fourth-order up to anything ranging from 10*th*-order to 15*th*-order polynomial expansions. On the other end of the spectrum, practitioners of global (Fourier-based) spectral methods [**?**] would probably consider a 16*th*-order global expansion to be relatively low-order approximation.

One could wonder whether these different definitions of low- and high-order are just inherent to the tradition and lore of each of the communities or whether there are more practical reasons for this distinct interpretation. Proponents of lower-order methods might highlight that some problems of practical interest are so geometrically complex that one cannot computationally afford to use high-order techniques on the massive meshes required to capture the geometry. Alternatively, proponents of high-order methods highlight that if the problem of interest can be captured on a computational domain at reasonable cost then using high-order approximations for sufficiently *smooth* solutions will provide a higher accuracy for a given computational cost. If one however probes even further it also becomes evident that the different communities choose to implement their algorithms in different manners. For example the standard *h*-type finite element community will typically uses techniques such as sparse matrix storage formats (where only the non-zero entries of a global matrix are stored) to represent a global operator. In contrast the spectral/hp element community acknowledges that for higher polynomial expansions more closely coupled computational work takes place at the individual elemental level and this leads to the use of elemental operators rather than global matrix operators. In addition the global spectral method community often make use of the tensor-product approximations where products of one-dimensional rules for integration and differentiation can be applied.

## <span id="page-23-0"></span>**2.2 Methods overview**

Here a review of some terminology in order to situate the spectral/hp element method within the field of the finite element methods.

### <span id="page-23-1"></span>**2.2.1 The finite element method (FEM)**

Nowadays, the finite element method is one of the most popular numerical methods in the field of both solid and fluid mechanics. It is a discretisation technique used to solve (a set of) partial differential equations in its equivalent variational form. The classical approach of the finite element method is to partition the computational domain into a mesh of many small subdomains and to approximate the unknown solution by piecewise linear interpolation functions, each with local support. The FEM has been widely discussed in literature and for a complete review of the method, the reader is also directed to the seminal work of Zienkiewicz and Taylor [**?**].

### <span id="page-23-2"></span>**2.2.2 High-order finite element methods**

While in the classical finite element method the solution is expanded in a series of linear basis functions, high-order FEMs employ higher-order polynomials to approximate the solution. For the high-order FEM, the solution is locally expanded into a set of  $P+1$ linearly independent polynomials which span the polynomial space of order *P*. Confusion may arise about the use of the term *order*. While the order, or *degree*, of the expansion basis corresponds to the maximal polynomial degree of the basis functions, the order of the method essentially refers to the accuracy of the approximation. More specifically, it depends on the convergence rate of the approximation with respect to mesh-refinement. It has been shown by Babuska and Suri [**?**], that for a sufficiently smooth exact solution  $u \in H^k(\Omega)$ , the error of the FEM approximation  $u^{\delta}$  can be bounded by:

$$
||u - u^{\delta}||_E \le Ch^P ||u||_k.
$$

This implies that when decreasing the mesh-size h, the error of the approximation algebraically scales with the  $P^{th}$  power of  $h$ . This can be formulated as:

$$
||u - u^{\delta}||_E = O(h^P).
$$

If this holds, one generally classifies the method as a *P th*-order FEM. However, for non-smooth problems, i.e.  $k < P + 1$ , the order of the approximation will in general be lower than *P*, the order of the expansion.

#### **h-version FEM**

A finite element method is said to be of *h*-type when the degree P of the piecewise polynomial basis functions is fixed and when any change of discretisation to enhance accuracy is done by means of a mesh refinement, that is, a reduction in *h*. Dependent on the problem, local refinement rather than global refinement may be desired. The *h*-version of the classical FEM employing linear basis functions can be classified as a first-order method when resolving smooth solutions.

#### **p-version FEM**

In contrast with the *h*-version FEM, finite element methods are said to be of *p*-type when the partitioning of domain is kept fixed and any change of discretisation is introduced through a modification in polynomial degree *P*. Again here, the polynomial degree may vary per element, particularly when the complexity of the problem requires local enrichment. However, sometimes the term *p*-type FEM is merely used to indicated that a polynomial degree of *P >* 1 is used.

#### **hp-version FEM**

In the *hp*-version of the FEM, both the ideas of mesh refinement and degree enhancement are combined.

#### **The spectral method**

As opposed to the finite element methods which builds a solution from a sequence of local elemental approximations, spectral methods approximate the solution by a truncated series of global basis functions. Modern spectral methods, first presented by Gottlieb and Orzag [**?**], involve the expansion of the solution into high-order orthogonal expansion, typically by employing Fourier, Chebyshev or Legendre series.

#### **The spectral element method**

Patera [**?**] combined the high accuracy of the spectral methods with the geometric flexibility of the finite element method to form the spectral element method. The multielemental nature makes the spectral element method conceptually similar to the above mentioned high-order finite element. However, historically the term spectral element method has been used to refer to the high-order finite element method using a specific nodal expansion basis. The class of nodal higher-order finite elements which have become known as spectral elements, use the Lagrange polynomials through the zeros of the Gauss-Lobatto(-Legendre) polynomials.

#### **The spectral/hp element method**

The spectral/hp element method, as its name suggests, incorporates both the multidomain spectral methods as well as the more general high-order finite element methods. One can say that it encompasses all methods mentioned above. However, note that the term spectral/hp element method is mainly used in the field of fluid dynamics, while the terminology *p* and *hp*-FEM originates from the area of structural mechanics.

#### <span id="page-25-0"></span>**2.2.3 The Galerkin formulation**

Finite element methods typically use the Galerkin formulation to derive the weak form of the partial differential equation to be solved. We will primarily adopt the classical Galerkin formulation in combination with globally  $C^0$  continuous spectral/hp element discretisations.

To describe the Galerkin method, consider a steady linear differential equation in a domain Ω denoted by

$$
L(u) = f,
$$

subject to appropriate boundary conditions. In the Galerkin method, the weak form of this equation can be derived by pre-multiplying this equation with a test function *v* and integrating the result over the entire domain  $\Omega$  to arrive at: Find  $u \in \mathcal{U}$  such that

$$
\int_{\Omega} v L(u) d\boldsymbol{x} = \int_{\Omega} v f d\boldsymbol{x}, \quad \forall v \in \mathcal{V},
$$

where  $U$  and  $V$  respectively are a suitably chosen trial and test space (in the traditional Galerkin method, one typically takes  $\mathcal{U} = \mathcal{V}$ ). In case the inner product of *v* and  $\mathbb{L}(u)$  can be rewritten into a bi-linear form  $a(v, u)$ , this problem is often formulated more concisely as: Find  $u \in \mathcal{U}$  such that

$$
a(v, u) = (v, f), \quad \forall v \in \mathcal{V},
$$

where  $(v, f)$  denotes the inner product of  $v$  and  $f$ . The next step in the classical Galerkin finite element method is the discretisation: rather than looking for the solution *u* in the infinite dimensional function space  $\mathcal{U}$ , one is going to look for an approximate solution  $u^{\delta}$  in the reduced finite dimensional function space  $\mathcal{U}^{\delta} \subset \mathcal{U}$ . Therefore we represent the approximate solution as a linear combination of basis functions  $\Phi_n$  that span the space  $\mathcal{U}^\delta,$  i.e.

$$
u^{\delta} = \sum_{n \in \mathcal{N}} \Phi_n \hat{u}_n.
$$

Adopting a similar discretisation for the test functions  $v$ , the discrete problem to be solved is given as: Find  $\hat{u}_n$  ( $n \in \mathcal{N}$ ) such that

$$
\sum_{n \in \mathcal{N}} a(\Phi_m, \Phi_n) \hat{u}_n = (\Phi_m, f), \quad \forall m \in \mathcal{N}.
$$

It is customary to describe this set of equations in matrix form as

$$
A\hat{u}=\hat{f},
$$

where  $\hat{u}$  is the vector of coefficients  $\hat{u}_n$ , *A* is the system matrix with elements

$$
\boldsymbol{A}[m][n] = a(\Phi_m, \Phi_n) = \int_{\Omega} \Phi_m L(\Phi_n) d\boldsymbol{x},
$$

and the vector  $\hat{f}$  is given by

$$
\hat{\boldsymbol{f}}[m] = (\Phi_m, f) = \int_{\Omega} \Phi_m f d\boldsymbol{x}.
$$

## **Part II**

# <span id="page-27-0"></span>**Applications and Utilities**

Chapter **3**

## **ADRSolver**

## <span id="page-28-1"></span><span id="page-28-0"></span>**3.1 Synopsis**

The ADRSolver is designed to solve partial differential equations of the form:

$$
\alpha \frac{\partial u}{\partial t} + \lambda u + \nu \nabla u + \epsilon \nabla \cdot (D \nabla u) = f \tag{3.1}
$$

in either discontinuous or continuous projections of the solution field. For a full list of the equations which are supported, and the capabilities of each equation, see the table below.

| Equation to solve                                                           | EquationType                     | <b>Dimensions</b> | Projections              |
|-----------------------------------------------------------------------------|----------------------------------|-------------------|--------------------------|
| $\nabla^2 u = 0$                                                            | Laplace                          | All               | Continuous/Discontinuous |
| $\nabla^2 u = f$                                                            | Poisson                          | All               | Continuous/Discontinuous |
| $\nabla^2 u + \lambda u = f$                                                | Helmholtz                        | All               | Continuous/Discontinuous |
| $\epsilon \nabla^2 u + \mathbf{V} \nabla u = f$                             | SteadyAdvectionDiffusion         | 2D only           | Continuous/Discontinuous |
| $\epsilon \nabla^2 u + \lambda u = f$                                       | SteadyDiffusionReaction          | 2D only           | Continuous/Discontinuous |
| $\epsilon \nabla^2 u \mathbf{V} \nabla u + \lambda u = f$                   | SteadyAdvectionDiffusionReaction | 2D only           | Continuous/Discontinuous |
| $\frac{\partial u}{\partial t} + \mathbf{V} \nabla u = f$                   | UnsteadyAdvection                | All               | Continuous/Discontinuous |
| $\frac{\partial u}{\partial t} = \epsilon \nabla^2 u$                       | UnsteadyDiffusion                | All               | Continuous/Discontinuous |
| $\frac{\partial u}{\partial t} + \mathbf{V} \nabla u = \epsilon \nabla^2 u$ | UnsteadyAdvectionDiffusion       | All               | Continuous/Discontinuous |
| $\frac{\partial u}{\partial t} + u \nabla u = 0$                            | UnsteadyInviscidBurger           | 1D only           | Continuous/Discontinuous |

<span id="page-28-3"></span>**Table 3.1** Equations supported by the ADRSolver with their capabilities.

## <span id="page-28-2"></span>**3.2 Usage**

ADRSolver session.xml

#### <span id="page-29-0"></span>**3.3 Session file configuration**

The type of equation which is to be solved is specified through the EquationType SOLVERINFO option in the session file. This can be set as in table [3.1.](#page-28-3) At present, the Steady non-symmetric solvers cannot be used in parallel.

## <span id="page-29-1"></span>**3.3.1 Solver Info**

The solver info are listed below:

- **Eqtype**: This sets the type of equation to solve, according to the table above.
- **TimeIntegrationMethod**: The following types of time integration methods have been tested with each solver:

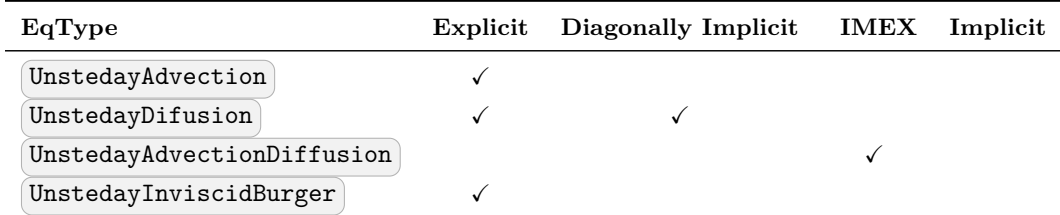

- **Projection**: The Galerkin projection used may be either:
	- **–** Continuous for a C0-continuous Galerkin (CG) projection.
	- **–** Discontinuous for a discontinous Galerkin (DG) projection.
- **DiffusionAdvancement**: This specifies how to treat the diffusion term. This will be restricted by the choice of time integration scheme:
	- **–** Explicit Requires the use of an explicit time integration scheme.
	- **–** Implcit Requires the use of a diagonally implicit, IMEX or Implicit scheme.
- **AdvectionAdvancement**: This specifies how to treat the advection term. This will be restricted by the choice of time integration scheme:
	- **–** Explicit Requires the use of an explicit or IMEX time integration scheme.
	- **–** Implicit Not supported at present.
- **AdvectionType**: Specifies the type of advection:

#### 3.4 Examples **23**

- **–** NonConservative (for CG only).
- **–** WeakDG (for DG only).
- **DiffusionType**:

**–** LDG .

• **UpwindType**:

**–** Upwind .

## <span id="page-30-0"></span>**3.3.2 Parameters**

The following parameters can be specified in the PARAMETERS section of the session file:

- epsilon: sets the diffusion coefficient  $\epsilon$ . *Can be used* in: SteadyDiffusionReaction, SteadyAdvectionDiffusionReaction, UnsteadyDiffusion, UnsteadyAdvectionDiffusion. *Default value*: 0.
- d00 , d11 , d22 : sets the diagonal entries of the diffusion tensor *D*. *Can be used in*: UnsteadyDiffusion *Default value*: All set to 1 (i.e. identity matrix).
- $\bullet$  **lambda**: sets the reaction coefficient  $\lambda$ . *Can be used in*: SteadyDiffusionReaction, Helmholtz, SteadyAdvectionDiffusionReaction *Default value*: 0.

## <span id="page-30-1"></span>**3.3.3 Functions**

The following functions can be specified inside the CONDITIONS section of the session file:

- AdvectionVelocity : specifies the advection velocity **V**.
- InitialConditions : specifies the initial condition for unsteady problems.
- Forcing : specifies the forcing function f.

## <span id="page-30-2"></span>**3.4 Examples**

Example files for the ADRSolver are provided in solvers/ADRSolver/Examples

### <span id="page-30-3"></span>**3.4.1 1D Advection equation**

In this example, it will be demonstrated how the Advection equation can be solved on a one-dimensional domain.

**24** Chapter 3 ADRSolver

#### **Advection equation**

We consider the hyperbolic partial differential equation:

$$
\frac{\partial u}{\partial t} + \frac{\partial f}{\partial x} = 0,\t\t(3.2)
$$

where  $f = au$  i s the advection flux.

#### **Input file**

The input for this example is given in the example file Advection1D.xml

The geometry section defines a 1D domain consisting of 10 segments. On each segment an expansion consisting of 4 Lagrange polynomials on the Gauss-Lobotto-Legendre points is used as specified by

```
1 <EXPANSIONS>
2 <E COMPOSITE="C[0]" FIELDS="u" TYPE="GLL_LAGRANGE_SEM" NUMMODES="4"/>
3 </EXPANSIONS>
```
Since we are solving the unsteady advection problem, we must specify this in the solver information. We also choose to use a discontinuous flux-reconstruction projection and use a Runge-Kutta order 4 time-integration scheme.

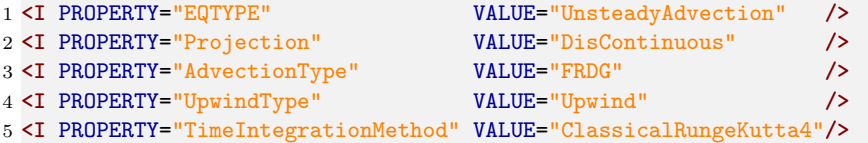

We choose to advect our solution for 20 time units with a time-step of 0*.*01 and so provide the following parameters

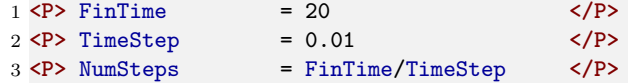

We also specify the advection velocity. We first define dummy parameters

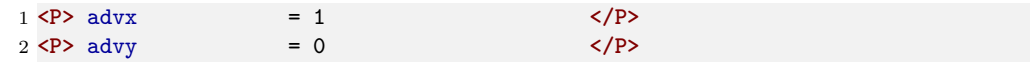

and then define the actual advection function as

```
1 <FUNCTION NAME="AdvectionVelocity">
2 <E VAR="Vx" VALUE="advx" />
3 </FUNCTION>
```
Two boundary regions are defined, one at each end of the domain, and periodicity is enforced

```
1 <BOUNDARYREGIONS>
2 <B ID="0"> C[1] </B>
3 <B ID="1"> C[2] </B>
4 </BOUNDARYREGIONS>
5
6 <BOUNDARYCONDITIONS>
7 <REGION REF="0">
8 <P VAR="u" VALUE="[1]" />
9 </REGION>
10 <REGION REF="1">
11 <P VAR="u" VALUE="[0]" />
12 </REGION>
13 </BOUNDARYCONDITIONS>
```
Finally, we specify the initial value of the solution on the domain

```
1 <FUNCTION NAME="InitialConditions">
2 <E VAR="u" VALUE="exp(-20.0*x*x)" />
3 </FUNCTION>
4
5 <FUNCTION NAME="ExactSolution">
6 <E VAR="u" VALUE="exp(-20.0*x*x)" />
7 </FUNCTION>
```
#### **Running the code**

ADRSolver Advection1D.xml

To visualise the output, we can convert it into either TecPlot or VTK formats

```
FldToTecplot Advection1D.xml Advection1D.fld
FldToVtk Advection1D.xml Advection1D.fld
```
## <span id="page-32-0"></span>**3.4.2 2D Helmholtz Problem**

In this example, it will be demonstrated how the Helmholtz equation can be solved on a two-dimensional domain.

#### **Helmholtz equation**

We consider the elliptic partial differential equation:

$$
\nabla^2 u + \lambda u = f \tag{3.3}
$$

where  $\nabla^2$  is the Laplacian and  $\lambda$  is a real positive constant.

Chapter 3 ADRSolver

### **Input file**

The input for this example is given in the example file Helmholtz2D modal.xml

The geometry for this problem is a two-dimensional octagonal plane containing both triangles and quadrilaterals. Note that a mesh composite may only contain one type of element. Therefore, we define two composites for the domain, while the rest are used for enforcing boundary conditions.

```
1 <COMPOSITE>
2 <C ID="0"> Q[22-47] </C>
3 <C ID="1"> T[0-21] </C>
4 <C ID="2"> E[0-1] </C>
5 .
6 .
7 <C ID="10"> E[84,75,69,62,51,40,30,20,6] </C>
8 </COMPOSITE>
9
10 <DOMAIN> C[0-1] </DOMAIN>
```
For both the triangular and quadrilateral elements, we use the modified Legendre basis with 7 modes (maximum polynomial order is 6).

```
1 <EXPANSIONS>
2 <E COMPOSITE="C[0]" NUMMODES="7" FIELDS="u" TYPE="MODIFIED" />
3 <E COMPOSITE="C[1]" NUMMODES="7" FIELDS="u" TYPE="MODIFIED" />
4 </EXPANSIONS>
```
Only one parameter is needed for this problem. In this example  $\lambda = 1$  and the Continuous Galerkin Method is used as projection scheme to solve the Helmholtz equation, so we need to specify the following parameters and solver information.

```
1 <PARAMETERS>
2 <P> Lambda = 1 </P>
3 </PARAMETERS>
4
5 <SOLVERINFO>
6 <I PROPERTY="EQTYPE" VALUE="Helmholtz" />
7 <I PROPERTY="Projection" VALUE="Continuous" />
8 </SOLVERINFO>
```
All three basic boundary condition types have been used in this example: Dirichlet, Neumann and Robin boundary. The boundary regions are defined, each of which corresponds to one of the edge composites defined earlier. Each boundary region is then assigned an appropriate boundary condition.

```
1 <BOUNDARYREGIONS>
2 <B ID="0"> C[2] </B>
3 .
\overline{A}5 <B ID="8"> C[10] </B>
6 </BOUNDARYREGIONS>
7
```

```
8 <BOUNDARYCONDITIONS>
9 <REGION REF="0">
10 <D VAR="u" VALUE="sin(PI*x)*sin(PI*y)" />
11 </REGION>
12 <REGION REF="1">
13 km \mathsf{VAR}="u" \quad \text{VALUE}="sin(PI*x)*sin(PI*y)-PI*sin(PI*x)*cos(PI*y)"
14 PRIMCOEFF="1" />
15 </REGION>
16 <REGION REF="2">
17 <N VAR="u" VALUE="(5/sqrt(61))*PI*cos(PI*x)*sin(PI*y)-
18 (6/sqrt(61))*PI*sin(PI*x)*cos(PI*y)" />
19 </REGION>
20 .
21 .
22 </BOUNDARYCONDITIONS>
```
We know that for  $f = -(\lambda + 2\pi^2)sin(\pi x)cos(\pi y)$ , the exact solution of the two-dimensional Helmholtz equation is  $u = sin(\pi x)cos(\pi y)$ . These functions are defined specified to initialise the problem and verify the correct solution is obtained by evaluating the  $L_2$ and *Linf* errors.

```
1 <FUNCTION NAME="Forcing">
2 <E VAR="u" VALUE="-(Lambda + 2*PI*PI)*sin(PI*x)*sin(PI*y)" />
3 </FUNCTION>
4
5 <FUNCTION NAME="ExactSolution">
6 <E VAR="u" VALUE="sin(PI*x)*sin(PI*y)" />
7 </FUNCTION>
```
#### **Running the code**

ADRSolver Test\\_Helmholtz2D\\_modal.xml

This execution should print out a summary of input file, the  $L_2$  and  $L_{inf}$  errors and the time spent on the calculation.

#### **Post-processing**

Simulation results are written in the file Helmholtz2D\_modal.fld. We can choose to visualise the output in Gmsh

FldToGmsh Helmholtz2D\\_modal.xml Helmholtz2D\\_modal.fld

<span id="page-34-0"></span>which generates the file Helmholtz2D\_modal\_u.pos as shown in Fig. [3.1](#page-35-0)

#### **3.4.3 Advection dominated mass transport in a pipe**

The following example demonstrates the application of the ADRsolver for modelling advection dominated mass transport in a straight pipe. Such a transport regime is

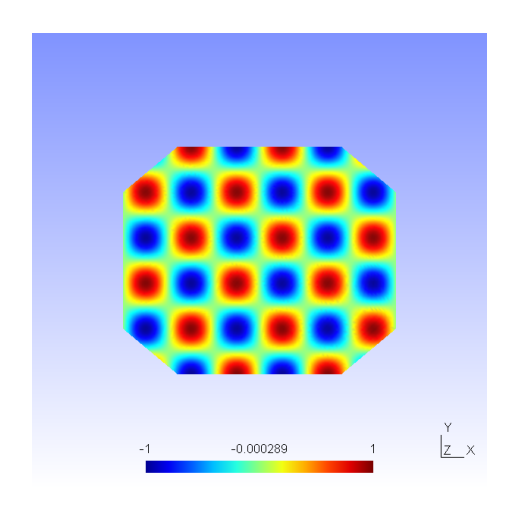

<span id="page-35-0"></span>**Figure 3.1** Solution of the 2D Helmholtz Problem.

encountered frequently when modelling mass transport in arteries. This is because the diffusion coefficient of small blood borne molecules, for example oxygen or adenosine triphosphate, is very small  $O(10^{-10})$ .

#### **Background**

The governing equation for modelling mass transport is the unsteady advection diffusion equation:

$$
\frac{\partial u}{\partial t} + v \nabla u + \epsilon \nabla^2 u = 0
$$

For small diffusion coefficient,  $\epsilon$ , the transport is dominated by advection and this leads to a very fine boundary layer adjacent to the surface which must be captured in order to get a realistic representation of the wall mass transfer processes. This creates problems not only from a meshing perspective, but also numerically where classical oscillations are observed in the solution due to under-resolution of the boundary layer.

The Graetz-Nusselt solution is an analytical solution of a developing mass (or heat) transfer boundary layer in a pipe. Previously this solution has been used as a benchmark for the accuracy of numerical methods to capture the fine boundary layer which develops for high Peclet number transport (the ratio of advection to diffusion). The solution is derived based on the assumption that the velocity field within the mass transfer boundary layer is linear i.e. the Schmidt number (the relative thickness of the momentum to mass transfer boundary layer) is sufficiently large. The analytical solution for the non-dimensional mass transfer at the wall is given by:

$$
Sh(z) = \frac{2^{4/3} (PeR/z)^{1/3}}{g^{1/3} \Gamma(4/3)}
$$
where *z* is the streamwise coordinate, *R* the pipe radius,  $\Gamma(4/3)$  an incomplete Gamma function and *Pe* the Peclet number given by:

$$
Pe = \frac{2UR}{\epsilon}
$$

In the following we will numerically solver mass transport in a pipe and compare the calculated mass transfer at the wall with the Graetz-Nusselt solution. The Peclet number of the transport regime under consideration is 750000, which is physiologically relevant.

#### **Input file**

The geometry under consideration is a pipe of radius,  $R = 0.5$  and length  $l = 0.5$ 

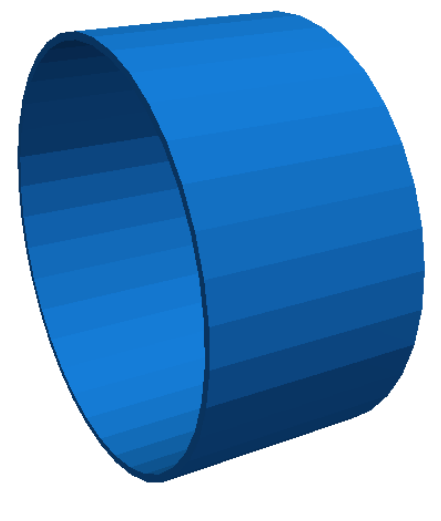

**Figure 3.2** Pipe.

Since the mass transport boundary layer will be confined to a very small layer adjacent to the wall we do not need to mesh the interior region, hence the mesh consists of a layer of ten prismatic elements over a thickness of 0.036R. The elements progressively grow over the thickness of domain.

In this example we utilise heterogeneous polynomial order, in which the polynomial order normal to the wall is higher so that we avoid unphysical oscillations, and hence the incorrect solution, in the mass transport boundary layer. To do this we specify explicitly the expansion type, points type and distribution in each direction as follows:

```
1 <EXPANSIONS>
2 <E COMPOSITE="C[0]"
3 NUMMODES="3,5,3"
4 BASISTYPE="Modified_A,Modified_A,Modified_B"
5 NUMPOINTS="4,6,3"
6 POINTSTYPE="GaussLobattoLegendre,GaussLobattoLegendre,GaussRadauMAlpha1Beta0"
7 FIELDS="u" />
8 </EXPANSIONS>
```
#### **30** Chapter 3 ADRSolver

The above represents a quadratic polynomial order in the azimuthal and streamwise direction and 4th order polynomial normal to the wall for a prismatic element.

We choose to use a continuous projection and an first-order implicit-explicit timeintegration scheme. The DiffusionAdvancement and (AdvectionAdvancement) parameters specify how these terms are treated.

```
1 <I PROPERTY="EQTYPE" VALUE="UnsteadyAdvectionDiffusion" />
2 <I PROPERTY="Projection"
3 <I PROPERTY="DiffusionAdvancement" VALUE="Implicit" />
4 <I PROPERTY="AdvectionAdvancement" VALUE="Explicit" />
5 <I PROPERTY="TimeIntegrationMethod" VALUE="IMEXOrder1" />
6 <I PROPERTY="GlobalSysSoln" VALUE="IterativeStaticCond" />
```
We integrate for a total of 30 time units with a time-step of 0*.*0005, necessary to keep the simulation numerically stable.

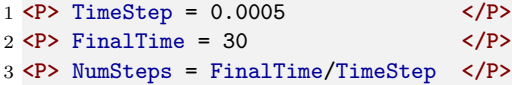

The value of the  $\epsilon$  parameter is  $\epsilon = 1/Pe$ 

```
1 <P> epsilon = 1.33333e-6 </P>
```
The analytical solution represents a developing mass transfer boundary layer in a pipe. In order to reproduce this numerically we assume that the inlet concentration is a uniform value and the outer wall concentration is zero; this will lead to the development of the mass transport boundary layer along the length of the pipe. Since we do not model explicitly the mass transfer in the interior region of the pipe we assume that the inner wall surface concentration is the same as the inlet concentration; this assumption is valid based on the large Peclet number meaning the concentration boundary layer is confined to the region in the immediate vicinity of the wall. The boundary conditions are specified as follows in the input file:

```
1 <BOUNDARYREGIONS>
2 <B ID="0"> C[3] </B> <!-- inlet -->
3 <B ID="1"> C[4] </B> <!-- outlet -->
4 <B ID="2"> C[2] </B> <!-- outer surface -->
5 <B ID="3"> C[5] </B> <!-- inner surface -->
6 </BOUNDARYREGIONS>
7
8 <BOUNDARYCONDITIONS>
9 <REGION REF="0">
10 <D VAR="u" VALUE="1" />
11 </REGION>
12 <REGION REF="1">
13 <N VAR="u" VALUE="0" />
14 </REGION>
15 <REGION REF="2">
16 <D VAR="u" VALUE="0" />
17 </REGION>
```

```
18 <REGION REF="3">
19 <D VAR="u" VALUE="1" />
20 </REGION>
21 </BOUNDARYCONDITIONS>
```
The velocity field within the domain is fully devqeloped pipe flow (Poiseuille flow), hence we can define this through an analytical function as follows:

```
1 <FUNCTION NAME="AdvectionVelocity">
2 <E VAR="Vx" VALUE="0" />
3 <E VAR="Vy" VALUE="0" />
4 <E VAR="Vz" VALUE="2.0*(1-(x*x+y*y)/0.25)" />
5 </FUNCTION>
```
We assume that the initial domain concentration is uniform everywhere and the same as the inlet. This is defined by,

```
1 <FUNCTION NAME="InitialConditions">
2 <E VAR="u" VALUE="1" />
3 </FUNCTION>
```
#### **Results**

To compare with the analytical expression we numerically calculate the concentration gradient at the surface of the pipe. This is then plotted against the analytical solution by extracting the solution along a line in the streamwise direction, as shown in Fig. [3.3.](#page-38-0)

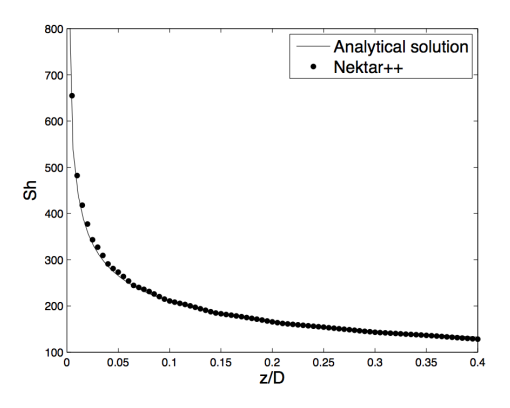

<span id="page-38-0"></span>**Figure 3.3** Concentration gradient at the surface of the pipe.

Chapter **4**

# **Acoustic Perturbation Equations Solver**

#### **4.1 Synopsis**

The aim of APESolver is to predict aerodynamic sound generation. Through the application of a splitting technique, the flow-induced acoustic field is totally decoupled from the underlying incompressible hydrodynamic field. The acoustic perturbation equations proposed by Ewert and Shroeder are employed as the governing equations of the acoustic field and they assure stable aeroacoustic simulation due to the suppression of the term related to the production of perturbed vorticity. These equations are similar to the linearised perturbed compressible equations, but while in the original formulation the flow decomposition is based on solenoidal vortical perturbations as well as irrotational acoustic perturbations, in this case perturbations are assumed to be exclusively of acoustic nature.

$$
\frac{\partial \rho'}{\partial t} + (\mathbf{U} \cdot \nabla)\rho' + \rho_0(\nabla \cdot \mathbf{u}') = 0
$$

$$
\frac{\partial \mathbf{u}'}{\partial t} + \nabla(\mathbf{u}' \cdot \mathbf{U}) + \frac{1}{\rho_0} \nabla p' = 0
$$

$$
\frac{\partial p'}{\partial t} + \nabla \cdot (\gamma P \mathbf{u} + p' \mathbf{U}) = -\frac{DP'}{Dt}
$$

where  $(\mathbf{U}, P)$  represents the base flow,  $(\mathbf{u}', p')$  the perturbations and  $D/Dt$  the material derivative.  $P' = P - p_{\infty}$  is the acoustic source term, with  $p_{\infty}$  the pressure at a reference value.

#### **4.2 Usage**

APESolver session.xml

## **4.3 Session file configuration**

#### **4.3.1 Solver Info**

- Eqtype Specifies the equation to solve. This should be set to  $APE$ .
- UpwindType

#### **4.3.2 Parameters**

- Rho0: Density
- Gamma : Ratio of specific heats
- Pinfinity: Ambient pressure

#### **4.3.3 Functions**

- BaseFlow
- Source
- (InitialConditions)

#### **4.4 Examples**

#### **4.4.1 Aeroacoustic Wave Propagation**

In this section we explain how to set up a simple simulation of aeroacoustics in Nektar++. We will study the propagation of an acoustic wave in the simple case where the base flow is  $U = 0, P = p_{\infty} = 10^6$ . The geometry consists of 64 quadrilateral elements, as shown in Fig. [4.1.](#page-41-0)

#### **Input file**

We require a discontinuous Galerkin projection and use an explicit fourth-order Runge-Kutta time integration scheme. We therefore set the following solver information:

```
1 <I PROPERTY="EQType" VALUE="APE"/>
2 <I PROPERTY="Projection" VALUE="DisContinuous"/>
3 <I PROPERTY="TimeIntegrationMethod" VALUE="ClassicalRungeKutta4"/>
4 <I PROPERTY="UpwindType" VALUE="Upwind"/>
```
To maintain numerical stability we must use a small time-step. The total simulation time is 150 time units. Finally, we set the density, heat ratio and ambient pressure.

#### Chapter 4 Acoustic Perturbation Equations Solver

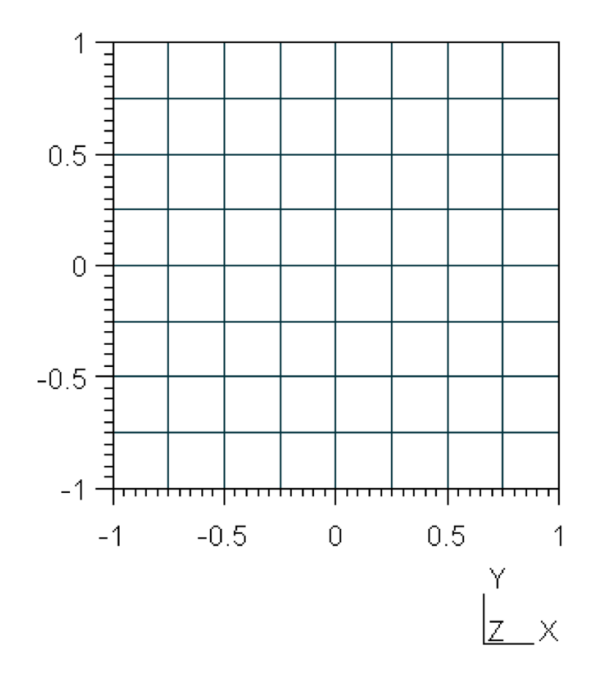

<span id="page-41-0"></span>**Figure 4.1** Geometry used for the example case of modelling propagation of acoustic waves where  $U = 0, P = p_{\infty} = 10^6$ 

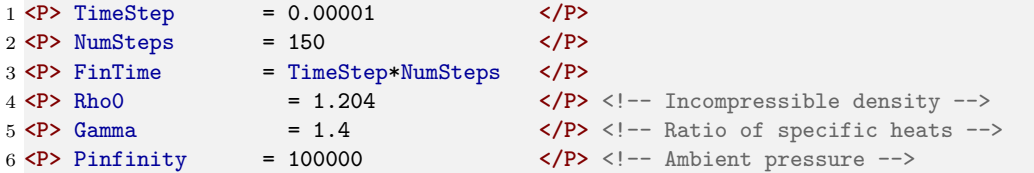

Let us note that to solve efficiently this problem a discontinuous Garlerkin approach was used. The system is excited via the initial conditions putting a Gaussian pulse for pulse fluctuations. Finally, it is necessary to specify the base flow and the eventual source terms using the following functions:

```
1 <FUNCTION NAME="Baseflow">
2 <E VAR="U0" VALUE="0" />
3 <E VAR="V0" VALUE="0" />
4 <E VAR="P0" VALUE="Pinfinity" />
5 </FUNCTION>
6
7 <FUNCTION NAME="Source">
8 <E VAR="S" VALUE="0" />
9 </FUNCTION>
10
11 <!-- Gaussian pulse located at the origin -->
12 <FUNCTION NAME="InitialConditions">
13 <E VAR="p" VALUE="100*exp(-32*(((x)*(x))+((y)*(y))))" />
```

```
14 <E VAR="u" VALUE="0" />
15 <E VAR="v" VALUE="0" />
16 </FUNCTION>
```
## **Running the code**

```
APESolver Test_pulse.xml
```
## **Results**

Fig. [4.2](#page-42-0) shows the pressure profile at different time steps, showing the acoustic propagation.

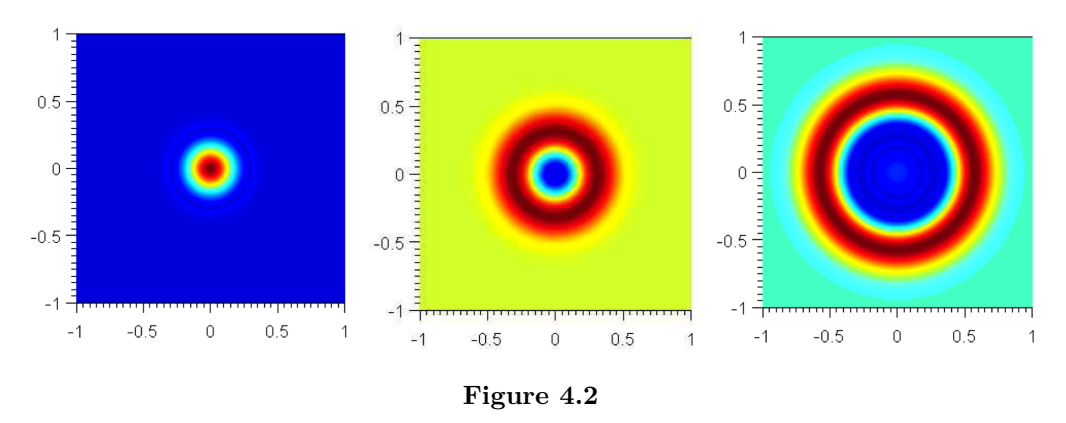

<span id="page-42-0"></span>It is possible to show the profile of the pressure perturbations with respect to the spatial coordinate. The pressure fluctuations, that are concentrated in a specific locations at the beginning (as specified by the initial conditions), propagate with time and for sufficiently large time the decay is exponential as predicted by literature [**?**].

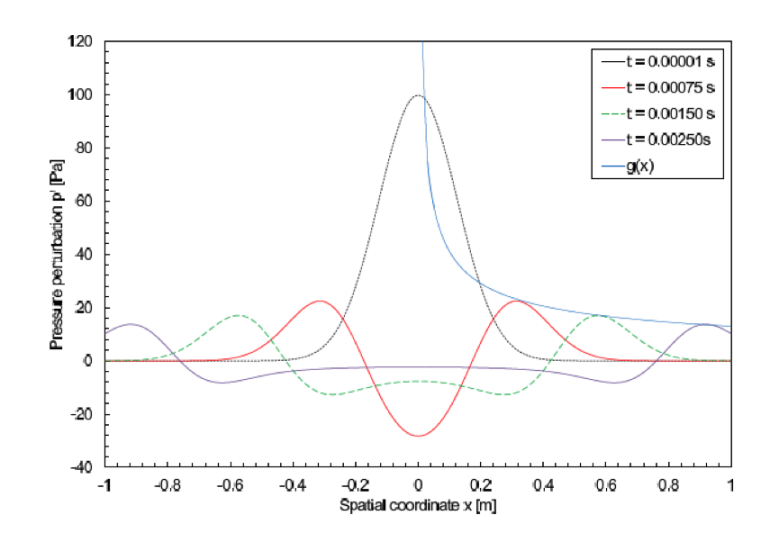

**Figure 4.3**

Chapter **5**

# **Cardiac Electrophysiology Solver**

#### **5.1 Synopsis**

The CardiacEPSolver is intended to model the electrophysiology of cardiac tissue, specifically using the monodomain or bidomain model. These models are continuum models and represent an average of the electrical activity over many cells. The system is a reaction-diffusion system, with the reaction term modeling the flow of current in and out of the cells using a separate set of ODEs.

#### **5.1.1 Bidomain Model**

The Bidomain model is given by the following PDEs,

$$
g_{ix}\frac{\partial^2 V_i}{\partial x^2} + g_{iy}\frac{\partial^2 V_i}{\partial y^2} = \chi \left[ C_m \frac{\partial (V_i - V_e)}{\partial t} + G_m (V_i - V_e) \right]
$$
  

$$
g_{ex}\frac{\partial^2 V_e}{\partial x^2} + g_{ey}\frac{\partial^2 V_e}{\partial y^2} = -\chi \left[ C_m \frac{\partial (V_i - V_e)}{\partial t} + G_m (V_i - V_e) \right].
$$

However, when solving numerically, one often rewrites these equations in terms of the transmembrane potential and extracellular potential,

$$
\chi \left[ C_m \frac{\partial V_m}{\partial t} + J_{ion} \right] = g_{ex} \frac{\partial^2 V_e}{\partial x^2} + g_{ey} \frac{\partial^2 V_e}{\partial y^2}
$$

$$
(g_{ix} + g_{ex}) \frac{\partial^2 V_e}{\partial x^2} + (g_{iy} + g_{ey}) \frac{\partial^2 V_e}{\partial y^2} = -g_{ix} \frac{\partial^2 V_m}{\partial x^2} - g_{iy} \frac{\partial^2 V_m}{\partial y^2}
$$

## **5.1.2 Monodomain Model**

In the case where the intracellular and extracellular conductivities are proportional, that is  $g_{ix} = k g_{ex}$  for some *k*, then the above two PDEs can be reduced to a single PDE:

$$
\chi \left[ C_m \frac{\partial V_m}{\partial t} + J_{ion} \right] = \nabla \cdot (\sigma \nabla V_m)
$$

#### **38** Chapter 5 Cardiac Electrophysiology Solver

#### **5.1.3 Cell Models**

The action potential of a cardiac cell can be modelled at either a biophysical level of detail, including a number of transmembrane currents, or as a phenomenological model, to reproduce the features of the action potential, with fewer variables. Each cell model will include a unique system of ODEs to represent the gating variables of that model.

A number of ionic cell models are currently supported by the solver including:

- Courtemanche, Ramirez, Nattel, 1998
- Luo, Rudy, 1991
- ten Tusscher, Panfilov, 2006 (epicardial, endocardial and mid-myocardial variants)

Phenomological cell models are also supported:

- Aliev-Panfilov
- Fitzhugh-Nagumo

It is important to ensure that the units of the voltage and currents from the cell model are consistent with the units expected by the tissue level solver (monodomain/bidomain). We will show as an example the Courtemanche, Ramirez, Nattel, 1998 human atrial model.

The monodomain equation:

$$
\chi \left[ C_m \frac{\partial V_m}{\partial t} + J_{ion} \right] = \nabla \cdot (\sigma \nabla V_m)
$$

## **5.2 Usage**

CardiacEPSolver session.xml

#### **5.3 Session file configuration**

## **5.3.1 Solver Info**

- Eqtype Specifies the PDE system to solve. This should take the value Monodomain .
- CellModel Specifies the cell model to use. Available cell models are

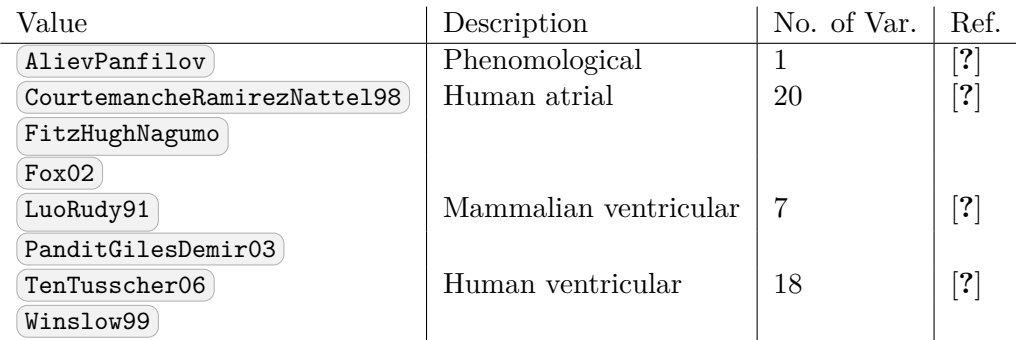

- Projection Specifies the Galerkin projection type to use. Only Continuous has been extensively tested.
- TimeIntegrationMethod Specifies the time integration scheme to use for advancing the PDE system. This must be an IMEX scheme. Suitable choices are: [IMEXOrder1]. IMEXOrder2 , IMEXOrder3 , IMEXdirk\_3\_4\_3 . The cell model state variables are time advanced using Forward Euler for the ion concentrations, and Rush-Larsen for the cell model gating variables.
- DiffusionAdvancement Specifies whether the diffusion is handled implicitly or explicitly in the time integration scheme. The current code only supports  $\boxed{\text{Implicit}}$ integration of the diffusion term. The cell model is always integrated explicitly.

#### **5.3.2 Parameters**

The following parameters can be specified in the **PARAMETERS** section of the session file. Example values are taken from [**?**].

- $(\text{Chi})$  sets the surface-to-volume ratio (Units: mm<sup>-1</sup>). Example:  $\chi = 140$ mm<sup>-1</sup>
- $\overline{Cm}$  sets the specific membrane capacitance (Units:  $\mu$ F mm<sup>-2</sup>). Example:  $C_m = 0.01 \mu F \text{ mm}^{-2}$
- Substeps sets the number of substeps taken in time integrating the cell model for each PDE timestep. Example: 4
- $(d_{min})$ ,  $(d_{max})$ ,  $(o_{min})$ ,  $(o_{max})$  specifies a bijective map to assign conductivity values  $\sigma$  to intensity values  $\mu$  when using the IsotropicConductivity function. The intensity map is first thresholded to the range  $\overline{[d_{\min}, d_{\max}]}$  and then the conductivity is calculated as

$$
\sigma = \frac{o_{\max} - o_{\min}}{d_{\max} - d_{\min}} (1 - \mu) + o_{\min}
$$

**40** Chapter 5 Cardiac Electrophysiology Solver

#### **5.3.3 Functions**

The following functions can be specified inside the CONDITIONS section of the session file. If both are specified, the effect is multiplicative. Example values are taken from [**?**].

• IsotropicConductivity specifies the conductivity  $\sigma$  of the tissue.

Example:  $\sigma = 0.13341 \text{ mS mm}^{-1}$ , based on  $\sigma = \frac{\sigma_i \sigma_e}{\sigma_i + \sigma_i}$  $\frac{\sigma_i \sigma_e}{\sigma_i + \sigma_e}, \ \sigma_i = 0.17, \sigma_e = 0.62 \text{mS mm}^{-1}$ The variable name to use is  $\boxed{\text{intensity}}$  since the conductivity may be derived from late-Gadolinium enhanced MRA imaging. Example specifications are

```
1 <E VAR="intensity" VALUE="0.13341" />
2 <F VAR="intensity" FILE="scarmap.con" />
```
where  $\sqrt{\text{scarnap.com}}$  is a Nektar++ field file containing a variable intensity describing the conductivity across the domain.

AnisotropicConductivity specifies the conductivity  $\sigma$  of the tissue.

## **5.3.4 Filters**

• CheckpointCellModel checkpoints the cell model. Can be used along with the Checkpoint Filter to record complete simulation state and regular intervals.

```
1 <FILTER TYPE="CheckpointCellModel">
2 <PARAM NAME="OutputFile"> session </PARAM>
3 <PARAM NAME="OutputFrequency"> 1 </PARAM>
4 </FILTER>
```
- **–** OutputFile (optional) specifies the base filename to use. If not specified, the session name is used. Checkpoint files are suffixed with the process ID and the extension '.chk'.
- **–** OutputFrequency specifies the number of timesteps between checkpoints.
- Electrogram Computes virtual unipolar electrograms at a prescribed set of points.

```
1 <FILTER TYPE="Electrogram">
2 <PARAM NAME="OutputFile"> session </PARAM>
3 <PARAM NAME="OutputFrequency"> 1 </PARAM>
4 <PARAM NAME="Points">
5 0.0 0.5 0.7
6 1.0 0.5 0.7
7 2.0 0.5 0.7
8 </PARAM>
9 </FILTER>
```
**–** OutputFile (optional) specifies the base filename to use. If not specified, the session name is used. The extension '.ecg' is appended if not already specified.

- **–** OutputFrequency specifies the number of resolution of the electrogram data.
- **–** Points specifies a list of coordinates at which electrograms are desired. *They must not lie within the domain.*

#### **5.3.5 Stimuli**

Electrophysiological propagaion is initiated through the stimulus current *I*ion. The STIMULI section describes one or more regions of stimulus and the time-dependent protocol with which they are applied.

1 **<STIMULI>** 2 ... 3 **</STIMULI>**

A number of stimulus types are available

#### **Stimulus types**

 $\bullet$  Stimulus Rect stimulates a cuboid-shaped region of the domain, specified by two coordinates  $(x_1, y_1, z_1)$  and  $(x_2, y_2, z_2)$ . An additional parameter specifies the "smoothness" of the boundaries of the region; higher values produce a sharper boundary. Finally, the maximum strength of the stimulus current is specified in  $\mu$ A/mm<sup>3</sup>

```
1 <STIMULUS TYPE="StimulusRect" ID="0">
2 <p_x1> -15.24 </p_x1>
3 <p_y1> 14.02 </p_y1>
4 <p_z1> 6.87 </p_z1>
5 <p_x2> 12.23 </p_x2>
6 <p_y2> 16.56 </p_y2>
7 <p_z2> 8.88 </p_z2>
8 <p_is> 100.00 </p_is>
9 <p_strength> 50.0 </p_strength>
10 </STIMULUS>
```
• StimulusCirc stimulates a spherical region of the domain, as specified by a centre and radius. The smoothness and strength parameters are also specified as for 'StimulusRect'.

```
1 <STIMULUS TYPE="StimulusCirc" ID="0">
2 <p_x1> -15.24 </p_x1>
3 <p_y1> 14.02 </p_y1>
4 <p_z1> 6.87 </p_z1>
5 <p_r1> 12.23 </p_r1>
6 <p_is> 100.00 </p_is>
7 <p_strength> 50.0 </p_strength>
8 </STIMULUS>
```
Chapter 5 Cardiac Electrophysiology Solver

#### **Protocols**

A protocol specifies the time-dependent function indicating the strength of the stimulus and one such **PROTOCOL** section should be included within each **STIMULUS**. This can be expressed as one of:

• ProtocolSingle a single stimulus is applied at a given start time and for a given duration

```
1 <PROTOCOL TYPE="ProtocolSingle">
2 <START> 0.0 </START>
3 <DURATION> 2.0 </DURATION>
4 </PROTOCOL>
```
• ProtocolS1 a train of pulses of fixed duration applied at a given start time and with a given cycle length.

```
1 <PROTOCOL TYPE="ProtocolS1">
2 <START> 0.0 </START>
3 <DURATION> 2.0 </DURATION>
4 <S1CYCLELENGTH> 300.0 </S1CYCLELENGTH>
5 <NUM_S1> 5 </NUM_S1>
6 </PROTOCOL>
```
• ProtocolS1S2 same as 'ProtocolS1' except with an additional single pulse applied at a different cycle length at the end of the train of S1 pulses.

```
1 <PROTOCOL TYPE="ProtocolS1S2">
2 <START> 0.0 </START>
3 <DURATION> 2.0 </DURATION>
4 <S1CYCLELENGTH> 300.0 </S1CYCLELENGTH>
5 <NUM_S1> 5 </NUM_S1>
6 <S2CYCLELENGTH> 100.0 </S2CYCLELENGTH>
7 </PROTOCOL>
```
Chapter **6**

## **Compressible Flow Solver**

#### **6.1 Synopsis**

The CompressibleFlowSolver allows us to solve the unsteady compressible Euler and Navier-Stokes equations for 1D/2D/3D problems using a discontinuous representation of the variables. In the following we describe both the compressible Euler and the Navier-Stokes equations.

#### **6.1.1 Euler equations**

The Euler equations can be expressed as a hyperbolic conservation law in the form

$$
\frac{\partial \mathbf{q}}{\partial t} + \frac{\partial \mathbf{f}_i}{\partial x} + \frac{\partial \mathbf{g}_i}{\partial y} + \frac{\partial \mathbf{h}_i}{\partial z} = 0, \tag{6.1}
$$

where **q** is the vector of the conserved variables,  $\mathbf{f}_i = \mathbf{f}_i(\mathbf{q})$ ,  $\mathbf{g}_i = \mathbf{g}_i(\mathbf{q})$  and  $\mathbf{h}_i = \mathbf{h}_i(\mathbf{q})$ are the vectors of the inviscid fluxes

<span id="page-50-0"></span>
$$
\mathbf{q} = \begin{Bmatrix} \rho \\ \rho u \\ \rho v \\ \rho w \\ E \end{Bmatrix}, \quad \mathbf{f}_i = \begin{Bmatrix} \rho u \\ p + \rho u^2 \\ \rho u v \\ \rho u w \\ u(E + p) \end{Bmatrix}, \quad \mathbf{g}_i = \begin{Bmatrix} \rho v \\ \rho u v \\ \rho u v \\ \rho v w \\ v(E + p) \end{Bmatrix}, \quad \mathbf{h}_i = \begin{Bmatrix} \rho w \\ \rho u w \\ \rho v w \\ \rho v w \\ w(E + p) \\ w(E + p) \end{Bmatrix}, \quad (6.2)
$$

where  $\rho$  is the density, *u*, *v* and *w* are the velocity components in *x*, *y* and *z* directions, *p* is the pressure and *E* is the total energy. In this work we considered a perfect gas law for which the pressure is related to the total energy by the following expression

$$
E = \frac{p}{\gamma - 1} + \frac{1}{2}\rho(u^2 + v^2 + w^2),\tag{6.3}
$$

where  $\gamma$  is the ratio of specific heats.

#### **44** Chapter 6 Compressible Flow Solver

#### **6.1.2 Compressible Navier-Stokes equations**

The Navier-Stokes equations include the effects of fluid viscosity and heat conduction and are consequently composed by an inviscid and a viscous flux. They depend not only on the conserved variables but also, indirectly, on their gradient. The second order partial differential equations for the three-dimensional case can be written as:

$$
\frac{\partial \mathbf{q}}{\partial t} + \frac{\partial \mathbf{f}}{\partial x} + \frac{\partial \mathbf{g}}{\partial y} + \frac{\partial \mathbf{h}}{\partial z} = 0, \tag{6.4}
$$

where **q** is the vector of the conserved variables,  $\mathbf{f} = \mathbf{f}(\mathbf{q}, \nabla(\mathbf{q}))$ ,  $\mathbf{g} = \mathbf{g}(\mathbf{q}, \nabla(\mathbf{q}))$  and  $h = h(q, \nabla(q))$  are the vectors of the fluxes which can also be written as:

$$
\mathbf{f} = \mathbf{f}_i - \mathbf{f}_v, \mathbf{g} = \mathbf{g}_i - \mathbf{g}_v, \mathbf{h} = \mathbf{h}_i - \mathbf{h}_v,
$$
\n(6.5)

where  $\mathbf{f}_i$ ,  $\mathbf{g}_i$  and  $\mathbf{h}_i$  are the inviscid fluxes of Eq. [\(6.2\)](#page-50-0) and  $\mathbf{f}_v$ ,  $\mathbf{g}_v$  and  $\mathbf{h}_v$  are the viscous fluxes which take the following form:

$$
\mathbf{f}_v = \begin{Bmatrix} 0 \\ \tau_{xx} \\ \tau_{yx} \\ \tau_{zx} + v\tau_{yx} + w\tau_{zx} + kT_x \end{Bmatrix}, \quad \mathbf{g}_v = \begin{Bmatrix} 0 \\ \tau_{xy} \\ \tau_{yy} \\ u\tau_{xy} + v\tau_{yy} + w\tau_{zy} + kT_y \end{Bmatrix},
$$
\n
$$
\mathbf{h}_v = \begin{Bmatrix} 0 \\ \tau_{xz} \\ \tau_{yz} \\ \tau_{yz} \\ u\tau_{xz} + v\tau_{yz} + w\tau_{zz} + kT_z \end{Bmatrix},
$$
\n(6.6)

where  $\tau_{xx}, \tau_{xy}, \tau_{xz}, \tau_{yx}, \tau_{yx}, \tau_{yy}, \tau_{yz}, \tau_{zx}, \tau_{zy}$  and  $\tau_{zz}$  are the components of the stress  $tensor<sup>1</sup>$  $tensor<sup>1</sup>$  $tensor<sup>1</sup>$ 

$$
\tau_{xx} = 2\mu \left( u_x - \frac{u_x + v_y + w_z}{3} \right), \quad \tau_{yy} = 2\mu \left( v_y - \frac{u_x + v_y + w_z}{3} \right), \n\tau_{zz} = 2\mu \left( w_z - \frac{u_x + v_y + w_z}{3} \right), \quad \tau_{xy} = \tau_{yx} = \mu (v_x + u_y), \n\tau_{yz} = \tau_{zy} = \mu (w_y + v_z), \quad \tau_{zx} = \tau_{xz} = \mu (u_z + w_x).
$$
\n(6.7)

where  $\mu$  is the dynamic viscosity calculated using the Sutherland's law and  $k$  is the thermal conductivity.

#### **6.1.3 Numerical discretisation**

In Nektar++ the spatial discretisation of the Euler and of the Navier-Stokes equations is projected in the polynomial space via a discontinuous projection. Specifically we make use either of the discontinuous Galerkin (DG) method or the Flux Reconstruction (FR)

<span id="page-51-0"></span><sup>&</sup>lt;sup>1</sup>Note that we use Stokes hypothesis  $\lambda = -2/3$ .

approach. In both the approaches the physical domain  $\Omega$  is divided into a mesh of N nonoverlapping elements  $\Omega_e$  and the solution is allowed to be discontinuous at the boundary between two adjacent elements. Since the Euler as well as the Navier-Stokes equations are defined locally (on each element of the computational domain), it is necessary to define a term to couple the elements of the spatial discretisation in order to allow information to propagate across the domain. This term, called numerical interface flux, naturally arises from the discontinuous Galerkin formulation as well as from the Flux Reconstruction approach.

For the advection term it is common to solve a Riemann problem at each interface of the computational domain through exact or approximated Riemann solvers. In Nektar++ there are different Riemann solvers, one exact and nine approximated. The exact Riemann solver applies an iterative procedure to satisfy conservation of mass, momentum and energy and the equation of state. The left and right states are connected either with the unknown variables through the Rankine-Hugoniot relations, in the case of shock, or the isentropic characteristic equations, in the case of rarefaction waves. Across the contact surface, conditions of continuity of pressure and velocity are employed. Using these equations the system can be reduced to a non-linear algebraic equation in one unknown (the velocity in the intermediate state) that is solved iteratively using a Newton method. Since the exact Riemann solver gives a solution with an order of accuracy that is related to the residual in the Newton method, the accuracy of the method may come at high computational cost. The approximated Riemann solvers are simplifications of the exact solver.

Concerning the diffusion term, the coupling between the elements is achieved by using a local discontinuous Galerkin (LDG) approach as well as five different FR diffusion terms.

The boundary conditions are also implemented by exploiting the numerical interface fluxes just mentioned. For a more detailed description of the above the interested reader can refer to [**?**] and [**?**].

## **6.2 Usage**

CompressibleFlowSolver session.xml

## **6.3 Session file configuration**

In the following we describe the session file configuration. Specifically we consider the sections under the tag  $\sim$ CONDITIONS> in the session (.xml) file.

#### **Parameters**

Under this section it is possible to set the parameters of the simulation.

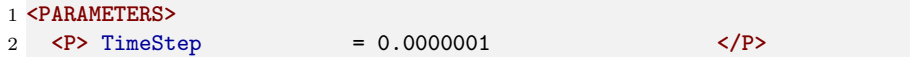

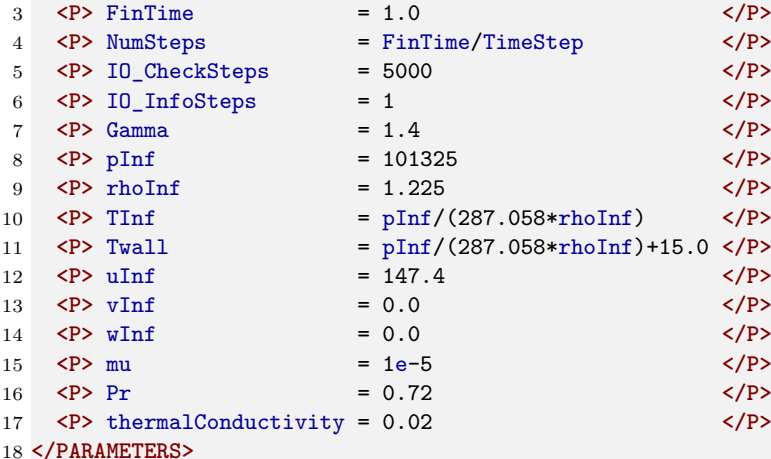

- TimeStep is the time-step we want to use;
- FinTime is the final physical time at which we want our simulation to stop;
- Numsteps is the equivalent of FinTime but instead of specifying the physical final time we specify the number of time-steps;
- ID\_CheckSteps sets the number of steps between successive checkpoint files;
- IO\_InfoSteps sets the number of steps between successive info stats are printed to screen;
- (Gamma) ratio of the specific heats. Default value  $= 1.4$ ;
- pInf farfield pressure (i.e.  $p_{\infty}$ ). Default value = 101325 *Pa*;
- **(rhoInf)** farfield density (i.e.  $\rho_{\infty}$ ). Default value = 1.225  $Kg/m^3$ ;
- TInf farfield temperature (i.e.  $T_{\infty}$ ). Default value = 288.15 K;
- Twall temperature at the wall when isothermal boundary conditions are employed (i.e.  $T_w$ ). Default value = 300.15K;
- uint farfield *X*-component of the velocity (i.e.  $u_{\infty}$ ). Default value = 0.1 *m/s*;
- $\overline{vInf}$  farfield *Y*-component of the velocity (i.e.  $v_{\infty}$ ). Default value = 0.0  $m/s$ ;
- **wind** farfield *Z*-component of the velocity (i.e.  $w_{\infty}$ ). Default value = 0.0  $m/s$ ;
- $\overline{m}$  dynamic viscosity (i.e.  $\mu_{\infty}$ ). Default value = 1.78e-05 *Pas*;
- $\boxed{\Pr}$  Prandtl number. Default value = 0.72;
- thermalConductivity thermal conductivity (i.e.  $\kappa_{\infty}$ ). Default value = 0.0257 *W/*(*Km*);

#### **Solver info**

Under this section it is possible to set the solver information.

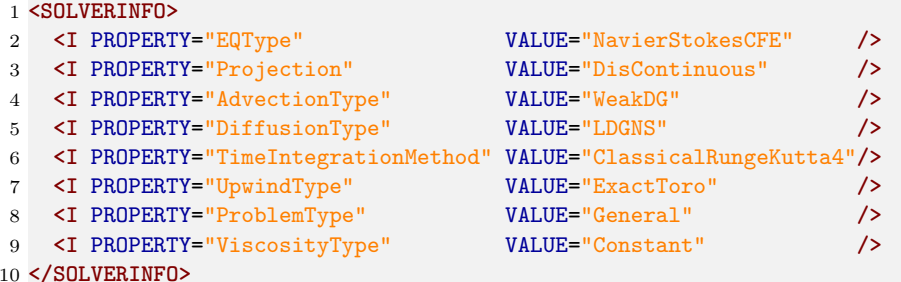

- EQType is the tag which specify the equations we want solve:
	- **–** NavierStokesCFE (Compressible Navier-Stokes equations);
	- **–** EulerCFE (Compressible Euler equations).
- Projection is the type of projection we want to use:
	- **–** DisContinuous .

Note that the Continuous projection is not supported in the Compressible Flow Solver.

- AdvectionType is the advection operator we want to use:
	- **–** WeakDG (classical DG in weak form);
	- **–** FRDG (Flux-Reconstruction recovering nodal DG scheme);
	- **–** FRSD (Flux-Reconstruction recovering a spectral difference (SD) scheme);
	- **–** FRHU (Flux-Reconstruction recovering Huynh (G2) scheme);
	- $-$  (FRcmin) (Flux-Reconstruction with  $c = c_{min}$ );
	- $-$  **FRcinf** (Flux-Reconstruction with  $c = \infty$ ).
- DiffusionType is the diffusion operator we want to use:
	- **–** WeakDG (classical DG in weak form);
	- **–** FRDG (Flux-Reconstruction recovering nodal DG scheme);
	- **–** FRSD (Flux-Reconstruction recovering a spectral difference (SD) scheme);
	- **–** FRHU (Flux-Reconstruction recovering Huynh (G2) scheme);
	- $-$  (FRcmin) (Flux-Reconstruction with  $c = c_{min}$ );
	- $–$  **FRcinf** (Flux-Reconstruction with  $c = \infty$ ).
- TimeIntegrationMethod is the time-integration scheme we want to use. Note that only an explicit discretisation is supported:
- **48** Chapter 6 Compressible Flow Solver
	- **–** ForwardEuler ;
	- **–** RungeKutta2\_ImprovedEuler ;
	- **–** ClassicalRungeKutta4 .
	- UpwindType is the numerical interface flux (i.e. Riemann solver) we want to use for the advection operator:
		- **–** AUSM0 ;
		- **–** AUSM1 ;
		- **–** AUSM2 ;
		- **–** AUSM3 ;
		- **–** Average ;
		- **–** ExactToro ;
		- **–** HLL ;
		- **–** HLLC ;
		- **–** LaxFriedrichs ;
		- **–** Roe .
	- ProblemType is the problem type we want to solve. This tag is supported for solving ad hoc problems such as the isentropic vortex or the Ringleb flow.
		- **–** General ;
		- **–** IsentropicVortex ;
		- **–** RinglebFlow ;
	- ViscosityType is the viscosity type we want to use:
		- **–** Constant (Constant viscosity);
		- **–** Variable (Variable viscosity through the Sutherland's law.);

#### **Boundary conditions**

In this section we can specify the boundary conditions for our problem. First we need to define the variables under the section VARIABLES . For a 1D problem we have:

 **<VARIABLES> <V** ID="0"**> rho </V> <V** ID="1"**> rhou </V> <V** ID="4"**> E </V> </VARIABLES>**

For a 2D problem we have

```
1 <VARIABLES>
2 <V ID="0"> rho </V>
3 <V ID="1"> rhou </V>
4 <V ID="2"> rhov </V>
5 <V ID="4"> E </V>
6 </VARIABLES>
```
For a 3D problem we have:

 **<VARIABLES> <V** ID="0"**> rho </V> <V** ID="1"**> rhou </V> <V** ID="2"**> rhov </V> <V** ID="3"**> rhow </V> <V** ID="4"**> E </V> </VARIABLES>**

After having defined the variables depending on the dimensions of the problem we want to solve it is necessary to specify the boundary regions on which we want to define the boundary conditions:

```
1 <BOUNDARYREGIONS>
2 <B ID="0"> C[100] </B>
3 </BOUNDARYREGIONS>
```
Finally we can specify the boundary conditions on the regions specified under BOUNDARYREGIONS. In the following some examples for a 2D problem:

• Slip wall boundary conditions:

```
1 <BOUNDARYCONDITIONS>
2 <REGION REF="0">
3 <D VAR="rho" USERDEFINEDTYPE="Wall" VALUE="0" />
4 <D VAR="rhou" USERDEFINEDTYPE="Wall" VALUE="0" />
5 <D VAR="rhov" USERDEFINEDTYPE="Wall" VALUE="0" />
6 <D VAR="E" USERDEFINEDTYPE="Wall" VALUE="0" />
7 </REGION>
8 </BOUNDARYCONDITIONS>
```
• No-slip wall boundary conditions:

```
1 <BOUNDARYCONDITIONS>
2 <REGION REF="0">
3 <D VAR="rho" USERDEFINEDTYPE="WallViscous" VALUE="0" />
4 <D VAR="rhou" USERDEFINEDTYPE="WallViscous" VALUE="0" />
5 <D VAR="rhov" USERDEFINEDTYPE="WallViscous" VALUE="0" />
6 <D VAR="E" USERDEFINEDTYPE="WallViscous" VALUE="0" />
7 </REGION>
8 </BOUNDARYCONDITIONS>
```
• Farfield boundary conditions (including inviscid characteristic boundary conditions):

```
1 <BOUNDARYCONDITIONS>
2 <REGION REF="0">
3 <D VAR="rho" VALUE="rhoInf" />
4 <D VAR="rhou" VALUE="rhoInf*uInf" />
5 <D VAR="rhov" VALUE="rhoInf*vInf" />
6 <D VAR="E"
7 VALUE="pInf/(Gamma-1)+0.5*rhoInf*(uInf*uInf+vInf*vInf+wInf*wInf)"/>
8 </REGION>
9 </BOUNDARYCONDITIONS>
```
• Pressure outflow boundary conditions:

```
1 <BOUNDARYCONDITIONS>
2 <REGION REF="0">
3 <D VAR="rho" USERDEFINEDTYPE="PressureOutflow" VALUE="0" />
4 <D VAR="rhou" USERDEFINEDTYPE="PressureOutflow" VALUE="0" />
5 <D VAR="rhov" USERDEFINEDTYPE="PressureOutflow" VALUE="0" />
6 <D VAR="E" USERDEFINEDTYPE="PressureOutflow" VALUE="0" />
7 </REGION>
8 </BOUNDARYCONDITIONS>
```
#### **Initial conditions and exact solution**

Under the two following sections it is possible to define the initial conditions and the exact solution (if existent).

```
1 <FUNCTION NAME="InitialConditions">
2 <E VAR="rho" VALUE="rhoInf"/>
3 <E VAR="rhou" VALUE="rhoInf*uInf" />
4 <E VAR="rhov" VALUE="rhoInf*vInf" />
5 <E VAR="E"
6 VALUE="pInf/(Gamma-1)+0.5*rhoInf*(uInf*uInf+vInf*vInf+wInf*wInf)"/>
7 </FUNCTION>
8
9 <FUNCTION NAME="ExactSolution">
10 <E VAR="rho" VALUE="rhoInf" />
11 <E VAR="rhou" VALUE="rhoInf*uInf" />
12 <E VAR="rhov" VALUE="rhoInf*vInf" />
13 <E VAR="E"
14 VALUE="pInf/(Gamma-1)+0.5*rhoInf*(uInf*uInf+vInf*vInf+wInf*wInf)"/>
15 </FUNCTION>
```
## **6.4 Examples**

#### **6.4.1 Shock capturing**

Compressible flow is characterised by abrupt changes in density within the flow domain often referred to as shocks. These discontinuities lead to numerical instabilities (Gibbs phenomena). This problem is prevented by locally adding a diffusion term to the equations to damp the numerical fluctuations. These fluctuations in an element are identified using a sensor algorithm which quantifies the smoothness of the solution within an element. The value of the sensor in an element is defined as

$$
S_e = \frac{||\rho_e^p - \rho_e^{p-1}||_{L_2}}{||\rho_e^p||_{L_2}}\tag{6.8}
$$

An artificial diffusion term is introduced locally to the Euler equations to deal with flow discontinuity and the consequential numerical oscillations. Two models are implemented, a non-smooth and a smooth artificial viscosity model.

#### **Non-smooth artificial viscosity model**

For the non-smooth artificial viscosity model the added artificial viscosity is constant in each element and discontinuous between the elements. The Euler system is augmented by an added laplacian term on right hand side of equation [6.10.](#page-59-0) The diffusivity of the system is controlled by a variable viscosity coefficient  $\epsilon$ . The value of  $\epsilon$  is dependent on  $\epsilon_0$ , which is the maximum viscosity that is dependent on the polynomial order  $(p)$ , the mesh size (*h*) and the maximum wave speed and the local sensor value. Based on pre-defined sensor threshold values, the variable viscosity is set accordingly

$$
\epsilon = \epsilon_0 \begin{cases} 0 & \text{if } s_e < s_\kappa - \kappa \\ 0.5 \left( 1 + \sin \frac{\pi (S_e - s_\kappa)}{2\kappa} \right) & \text{if } s_\kappa - \kappa < S_e < s_\kappa + \kappa \\ 1 & \text{if } s_e > s_\kappa + \kappa \end{cases} \tag{6.9}
$$

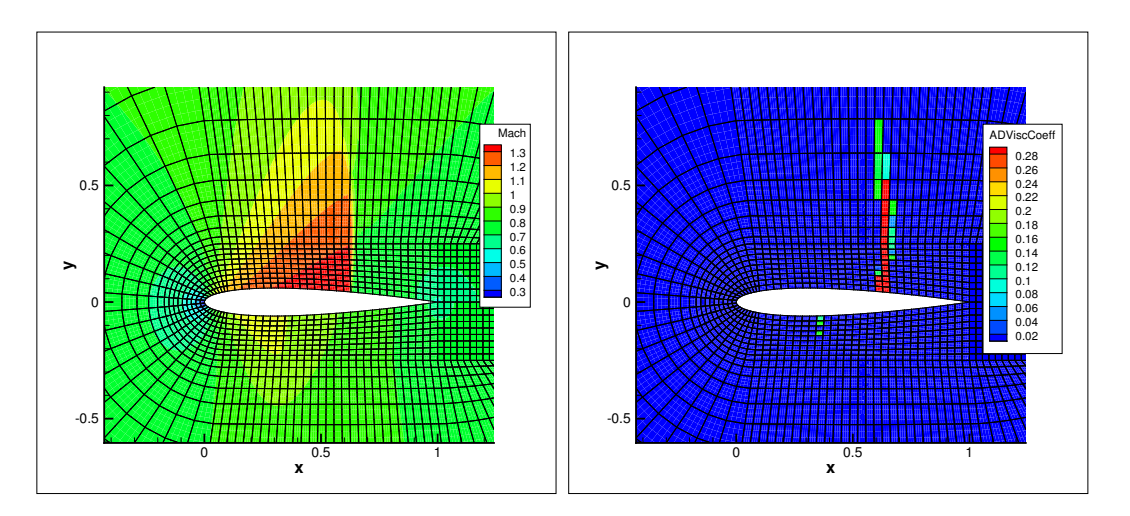

**Figure 6.1** (a) Steady state solution for  $M = 0.8$  flow at  $\alpha = 1.25^\circ$  past a NACA 0012 profile, (b) Artificial viscosity  $(\epsilon)$  distribution

#### **Smooth artificial viscosity model**

For the smooth artificial viscosity model an extra PDE for the artificial viscosity is appended to the Euler system

$$
\frac{\partial \epsilon}{\partial t} = \nabla \cdot (\nabla \epsilon) + \frac{1}{\tau} \left( \frac{h}{p} \lambda_{max} S_{\kappa} - \epsilon \right) \qquad \text{on} \qquad \Omega
$$
\n
$$
\frac{\partial \epsilon}{\partial n} = 0 \qquad \text{on} \qquad \Gamma
$$
\n(6.10)

<span id="page-59-0"></span>where  $S_{\kappa}$  is a normalised sensor value and serves as a forcing term for the artificial viscosity. A smooth artificial viscosity distribution is obtained.

To enable the smooth viscosity model, the following line has to be added to the SOLVERINFO section:

```
1 <SOLVERINFO>
2 <I PROPERTY="ShockCaptureType" VALUE="Smooth" />
3 <SOLVERINFO>
```
Furthermore, the extra viscosity variable  $\sqrt{eps}$  has to be added to the variable list:

```
1 <VARIABLES>
2 <V ID="0"> rho </V>
3 <V ID="1"> rhou </V>
4 <V ID="2"> rhov </V>
5 <V ID="4"> E </V>
6 <V ID="5"> eps </V>
7 </VARIABLES>
```
A similar addition has to be made for the boundary conditions and initial conditions. The tests that have been run started with a uniform homogeneous boundary condition and initial condition. The following parameters can be set in the xml session file:

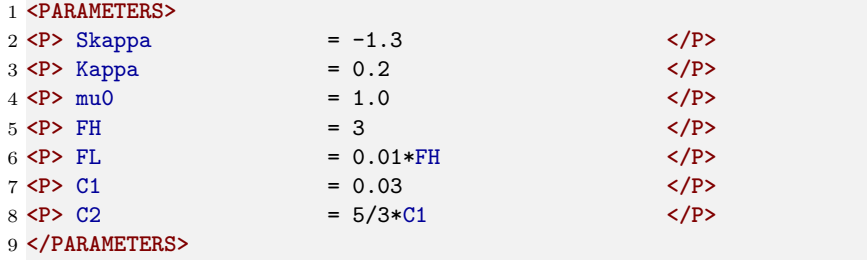

where for now  $\overline{FH}$  and  $\overline{FL}$  are used to tune which range of the sensor is used as a forcing term and C1 and C2 are fixed constants which can be played around with to make the model more diffusive or not. However these constants are generally fixed.

#### **6.4.2 Variable polynomial order**

A sensor based *p*-adaptive algorithm is implemented to optimise the computational cost and accuracy. The DG scheme allows one to use different polynomial orders since the fluxes over the elements are determined using a Riemann solver and there is now further coupling between the elements. Furthermore, the initial *p*-adaptive algorithm uses the same sensor as the shock capturing algorithm to identify the smoothness of the local solution so it rather straightforward to implement both algorithms at the same time.

The polynomial order in each element can be adjusted based on the sensor value that is obtained. Initially, a converged solution is obtained after which the sensor in each element is calculated. Based on the determined sensor value and the pre-defined sensor thresholds, it is decided to increase, decrease or maintain the degree of the polynomial approximation in each element and a new converged solution is obtained.

$$
p_e = \begin{cases} p_e - 1 & \text{if } s_e > s_{ds} \\ p_e + 1 & \text{if } s_{sm} < s_e < s_{ds} \\ p_e & \text{if } s_{fl} < s_e < s_{sm} \\ p_e - 1 & \text{if } s_e < s_{fl} \end{cases}
$$
 (6.11)

For now, the threshold values  $s_e$ ,  $s_{ds}$ ,  $s_{sm}$  and  $s_{fl}$  are determined empirically by looking at the sensor distribution in the domain. Once these values are set, two .txt files are outputted, one that has the composites called VariablePComposites.txt and one with the expansions called VariablePExpansions.txt. These values have to copied into a new .xml file to create the adapted mesh.

Chapter **7**

## **Incompressible Navier-Stokes Solver**

#### **7.1 Synopsis**

#### **7.1.1 Velocity Correction Scheme**

A useful tool implemented in Nektar++ is the incompressible Navier Stokes solver that allows to solve the governing equation for viscid Newtonians fluid using two different algorithms.

$$
\frac{\partial \mathbf{V}}{\partial t} + \mathbf{V} \cdot \nabla \mathbf{V} = -\nabla p + \nu \nabla^2 \mathbf{V} + f \tag{7.1a}
$$

$$
\nabla \cdot \mathbf{V} = 0 \tag{7.1b}
$$

where *V* is the velocity, *p* the pressure and  $\nu$  the kinematic viscosity. The first approach uses a splitting/projection method where the velocity matrix system and the pressure are typically decoupled. Splitting schemes are typically favourite for their numerical efficiency since for a Newtonian fluid the velocity and pressure are handled independently, requiring the solution of three (in two dimensions) elliptic systems of rank N (opposed to a single system of rank 3N solved in the Stokes problem). However, a drawback of this approach is the splitting scheme error which is introduced when decoupling the pressure and the velocity system, although this can be made consistent with the overall temporal accuracy of the scheme by appropriate discretisation of the pressure boundary conditions. When the incompressible Navier-Stokes equations are solved using the velocity correction splitting scheme, a stiffly-stable time integration is applied (derived from the work of Karniadakis, Israeli and Orszag). Briefly, the time integration scheme consists of the following steps:

1. Calculate a first intermediate velocity field evaluating the advection term explicitly

and combining it with the solution at previous time-steps:

$$
\frac{\tilde{\mathbf{V}} - \sum_{q=0}^{J-1} \frac{\alpha_q}{\gamma_0} \mathbf{V}^{n-q}}{\Delta t} = \sum_{q=0}^{J-1} \frac{\beta_q}{\gamma_0} [-(\mathbf{V} \cdot \nabla) \mathbf{V}]^{n-q} + f^{n+1}
$$
(7.2)

2. Solve a Poisson equation to obtain the pressure solution at the new time level:

$$
\Delta p^{n+1} = \left(\frac{\gamma_0}{\Delta t}\right) \nabla \cdot \tilde{\mathbf{V}} \tag{7.3}
$$

with consistent boundary conditions:

$$
\frac{\partial p^{n+1}}{\partial n} = -\Big[\frac{\partial \mathbf{V}^{n+1}}{\partial t} + \nu \sum_{q=0}^{J-1} \beta_q (\nabla \times \nabla \times \mathbf{V})^{n-q} + \sum_{q=0}^{J-1} \beta_q [(\mathbf{V} \cdot \nabla) \mathbf{V}]^{n-q} \Big] \cdot n \tag{7.4}
$$

3. Calculate a second intermediate velocity field:

$$
\tilde{\mathbf{V}} = \tilde{\mathbf{V}} - \left(\frac{\Delta t}{\gamma_0}\right) \nabla p^{n+1} \tag{7.5}
$$

4. Use the second intermediate velocity field as a forcing term in a Helmholtz problem to obtain the velocity field at the new time level:

$$
\left(\Delta - \frac{\gamma_0}{\Delta t \nu}\right) \mathbf{V}^{n+1} = -\left(\frac{\gamma_0}{\Delta t \nu}\right) \tilde{\mathbf{V}} \tag{7.6}
$$

Here, *J* is the integration order and  $\gamma_0$ ,  $alpha_q$ ,  $\beta_q$  are the stiffly stable time integration coefficients given in the table below.

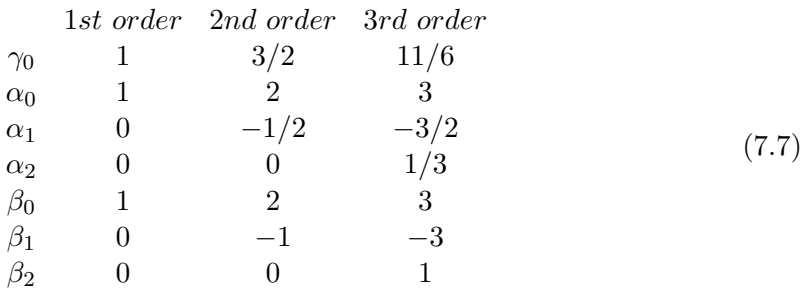

This multi-step implicit-explicit splitting scheme decouples the velocity field *mathbfV* from the pressure *p*, leading to an explicit treatment of the advection term and an implicit treatment of the pressure and the diffusion term.

#### **7.1.2 Direct solver (coupled approach)**

The second approach consists of directly solving the matrix problem arising from the discretization of the Stokes problem. The direct solution of the Stokes system introduces the problem of appropriate spaces for the velocity and the pressure systems to satisfy the inf-sup condition and it requires the solution of the full velocity-pressure system. However, if a discontinuous pressure space is used then all but the constant mode of the pressure system can be decoupled from the velocity. Furthermore, when implementing this approach with a spectral/hp element discretization, the remaining velocity system may then be statically condensed to decouple the so called interior elemental degrees of freedom, reducing the Stokes problem to a smaller system expressed on the elemental boundaries. The direct solution of the Stokes problem provides a very natural setting for the solution of the pressure system which is not easily dealt with in a splitting scheme. Further, the solution of the full coupled velocity system allows the introduction of a spatially varying viscosity, which arise for non-Newtonian flows, with only minor modifications.

We consider the weak form of the Stokes problem for the velocity field  $boldsymbol{u}$  =  $[u, v]^T$  and the pressure field *p*:

$$
(\nabla \phi, \nu \nabla \mathbf{u}) - (\nabla \cdot \phi, p) = (\phi, \mathbf{f})
$$
\n(7.8a)

$$
(q, \nabla \cdot \mathbf{u}) = 0 \tag{7.8b}
$$

where the components of *A*,*B* and *C* are  $\nabla \phi_b$ ,  $\nu \nabla u_b$ ,  $\nabla \phi_b$ ,  $\nu \nabla u_i$  and  $\nabla \phi_i$ ,  $\nu \nabla u_i$  and the components  $D_b$  and  $D_i$  are  $q, \nabla u_b$  and  $q, \nabla u_i$ . The indices *b* and *i* refer to the degrees of freedom on the elemental boundary and interior respectively. In constructing the system we have lumped the contributions form each component of the velocity field into matrices *A*,*B* and *C*. However, we note that for a Newtonian fluid the contribution from each field is decoupled. Since the interior degrees of freedom of the velocity field do not overlap, the matrix *C* is block diagonal and to take advantage of this structure we can statically condense out the *C* matrix to obtain the system:

$$
\begin{bmatrix}\nA - BC^{-1}B^T & D_b^T - BC^{-1}D_i & 0 \\
D_b - D_i^T C^{-1}B^T & -D_i^T C^{-1}D_i & 0 \\
B^T & D_i & C\n\end{bmatrix}\n\begin{bmatrix}\n\mathbf{u}_b \\
p \\
\mathbf{u}_i\n\end{bmatrix} =\n\begin{bmatrix}\n\mathbf{f}_b - BC^{-1}\mathbf{f}_i \\
-D_i^T C^{-1}\mathbf{f}_i \\
\mathbf{f}_i\n\end{bmatrix}
$$
\n(7.9)

To extend the above Stokes solver to an unsteady Navier-Stokes solver we first introduce the unsteady term, *∂u/∂t*, into the Stokes problem. This has the principal effect of modifying the weak Laplacian operator  $\nabla \phi, \nu \nabla u$  into a weak Helmholtz operator  $\nabla \phi, \nu \nabla u$ ) –  $\lambda(\phi, u)$  where  $\lambda$  depends on the time integration scheme. The second modification requires the explicit discretisation of the non-linear terms in a similar manner to the splitting scheme and this term is then introduced as the forcing term *f*.

## **7.1.3 Linear Stability Analysis**

Hydrodynamic stability is an important part of fluid-mechanics that has a relevant role in understanding how an unstable flow can evolve into a turbulent state of motion with chaotic three-dimensional vorticity fields and a broad spectrum of small temporal and spatial scales. The essential problems of hydrodynamic stability were recognised and formulated in 19th century, notably by Helmholtz, Kelvin, Rayleigh and Reynolds.

Conventional linear stability assumes a normal representation of the perturbation fields that can be represented as independent wave packets, meaning that the system is selfadjoint. The main aim of the global stability analysis is to evaluate the amplitude of the eigenmodes as time grows and tends to infinity. However, in most industrial applications, it is also interesting to study the behaviour at intermediate states that might affects significantly the functionality and performance of a device. The study of the transient evolution of the perturbations is seen to be strictly related to the non-normality of the linearised Navier-Stokes equations, therefore the normality assumptiong of the system is no longer assumed. The eigenmodes of a non-normal system do not evolve independently and their interaction is responsible for a non-negligible transient growth of the energy. Conventional stability analysis generally does not capture this behaviour, therefore other techniques should be used.

A popular approach to study the hydrodynamic stability of flows consists in performing a direct numerical simulation of the linearised Navier-Stokes equations using iterative methods for computing the solution of the associated eigenproblem. However, since linearly stable flows could show a transient increment of energy, it is necessary to extend this analysis considering the combined effect of the direct and adjoint evolution operators. This phenomenon has noteworthy importance in several engineering applications and it is known as transient growth.

In Nektar++ it is then possible to use the following tools to perform stability analysis:

- direct stability analysis;
- adjoint stability analysis;
- transient growth analysis:

#### **Direct stability analysis**

The equations that describe the evolution of an infinitesimal disturbance in the flow can be derived decomposing the solution into a basic state  $(\mathbf{U}, p)$  and a perturbed state  $U + \varepsilon u'$  with  $\varepsilon \ll 1$  that both satisfy the Navier-Stokes equations. Substituting into the Navier Stokes equations and considering that the quadratic terms  $\mathbf{u}' \cdot \nabla \mathbf{u}'$  can be

#### **58** Chapter 7 Incompressible Navier-Stokes Solver

neglected, we obtain the linearised Navier-Stokes equations:

$$
\frac{\partial \mathbf{u}'}{\partial t} + \mathbf{U} \cdot \nabla \mathbf{u}' + \mathbf{u}' \cdot \nabla \mathbf{U} = -\nabla p + \nu \nabla^2 \mathbf{u}' + \mathbf{f}
$$
 (7.10a)

$$
\nabla \cdot \mathbf{u}' \tag{7.10b}
$$

The linearised Navier-Stokes equations are identical in form to the non-linear equation, except for the non-linear advection term. Therefore the numerical techniques used for solving Navier-Stokes equations can still be applied as long as the non-linear term is substituted with the linearised one. It is possible to define the linear operator that evolved the perturbation forward in time:

$$
\mathbf{u}'(\mathbf{x},t) = \mathcal{A}(\mathbf{U})\mathbf{u}'(\mathbf{x},0)
$$
\n(7.11)

Let us assume that the base flow **U** is steady, then the perturbations are autonomous and we can assume that:

$$
\mathbf{u}'(\mathbf{x},t) = \mathbf{q}'(\mathbf{x}) \exp(\lambda t) \quad \text{where } \lambda = \sigma + i\omega \tag{7.12}
$$

Then we obtain the associated eigenproblem:

$$
\mathcal{A}(\mathbf{U})\mathbf{q}' = \lambda \mathbf{q}'\tag{7.13}
$$

The dominant eigenvalue determines the behaviour of the flow. If it the real part is positive there exists exponentially growing solutions, conversely if every single eigenvalues has negative real part then the flow is linearly stable. If the real part of the eigenvalue is zero, it is present a bifurcation point.

#### **Adjoint Stability Analysis**

The adjoint of a linear operator is one of the most important concept in functional analysis and has an it has important role to tackle the transition to turbulence. Let us write the linearised Navier-Stokes equation in a compact form:

$$
\mathcal{H}\mathbf{q} = 0 \quad \text{where} \quad \mathcal{H} = \left( \begin{array}{c|c} -\partial_t - (\mathbf{U} \cdot \nabla) + (\nabla \mathbf{U}) \cdot + \frac{1}{Re} \nabla^2 & -\nabla \\ \hline \nabla \cdot & 0 \end{array} \right) \tag{7.14}
$$

The adjoint operator  $(\mathcal{H}^*$  is defines as:

$$
\langle \mathcal{H}\mathbf{q}, \mathbf{q} \rangle = \langle \mathbf{q}, \mathcal{H}^* \mathbf{q}^* \rangle \tag{7.15}
$$

Integrating by parts and employing the divergence theorem, it is possible to express the adjoint equations:

$$
-\frac{\partial \mathbf{u}^*}{\partial t} + (\mathbf{U} \cdot \nabla) \mathbf{u}^* + (\nabla \mathbf{U})^T \cdot \mathbf{u}^* = -\nabla p^* + \frac{1}{Re} \nabla^2 \mathbf{u}
$$
 (7.16a)

$$
\nabla \cdot \mathbf{u}^* = 0 \tag{7.16b}
$$

The adjoint fields are in fact related to the concept of **receptivity**. The value of the adjoint velocity at a point in the flow indicates the response that arises from an unsteady momentum source at that point. The adjoint pressure and the adjoint stream function play instead the same role for mass and vorticity sources respectively. Therefore, the adjoint modes can be seen as a powerful tool to understand where to act in order to ease/inhibit the transition.

#### **Transient Growth Analysis**

Transient growth is a phenomenon that occurs when a flow that is linearly stable, but whose perturbations exhibit a non-negligible transient response due to regions of localised convective instabilities. This situation is common in many engineering applications, for example in open flows where the geometry is complex, producing a steep variation of the base flow. Therefore, the main question to answer is if it exists a bounded solution that exhibit large growth before inevitably decaying. Let us introduce a norm to quantify the size of a perturbation. It is physically meaningful to use the total kinetic energy of a perturbation on the domain  $\Omega$ . This is convenient because it is directly associated with the standard-*L*2 inner product:

$$
\mathcal{A}(\tau)\mathbf{v} = \sigma \mathbf{u}, \quad \|\mathbf{u}\| = 1 \tag{7.17}
$$

where  $\sigma = ||\mathbf{u}'(\tau)||$ . This is no other that the singular value decomposition of  $\mathcal{A}(\tau)$ . The phenomenology of the transient growth can be explained considering the non-normality of the linearised Navier-Stokes evolution operator. This can be simply understood using the simple geometric example showed in following figure . Let us assume a unit-length vector **f** represented in a non-orthogonal basis .This vector is defined as the difference of the nearly collinear vectors  $\Phi_1$  and  $\Phi_2$ . With the time progression, the component of these two vectors decrease respectively by 20% and 50%. The vector **f** increases substantially in length before decaying to zero. Thus, the superposition of decaying non-orthogonal eigenmode can produce in short term a growth in the norm of the perturbations.

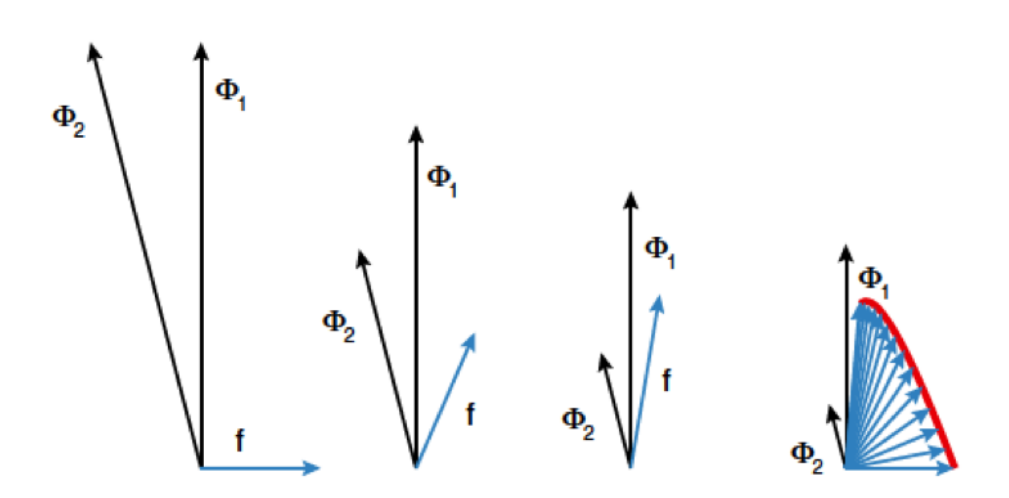

**Figure 7.1** Geometric interpretation of the transient growth. Adapted from Schmid, 2007

## **7.2 Usage**

IncNavierStokesSolver session.xml

## **7.3 Session file configuration**

In the following the possible options are shown for the incompressible Navier-Stokes. The Expansion section for an incompressible flow simulation can be set as for other solvers regardless of the projection type. Here an example for a 3D simulation (for 2D simulations the specified fields would be just  $(\mathbf{u}, \mathbf{v}, \mathbf{p})$ .

```
1 <EXPANSIONS>
2 <E COMPOSITE="C[0]" NUMMODES="6" FIELDS="u,v,w,p" TYPE="MODIFIED" />
3 </EXPANSIONS>
```
In case of a simulation using the Direct Solver we need to set  $[FIELDS=u, v]$  as the pressure expansion order will be automatically set to fulfil the inf-sup condition. Possible choices for the expansion (TYPE) are:

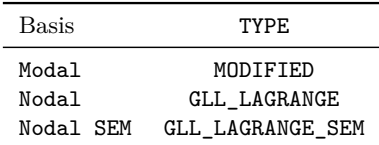

#### **7.3.1 Solver Info**

The following parameters can be specified in the **SOLVERINFO** section of the session file:

• EqType: sets the kind of equations we want to solve on the domain as:

1 **<I** PROPERTY="EQTYPE" VALUE="UnsteadyNavierStokes"**/>**

Possible values are:

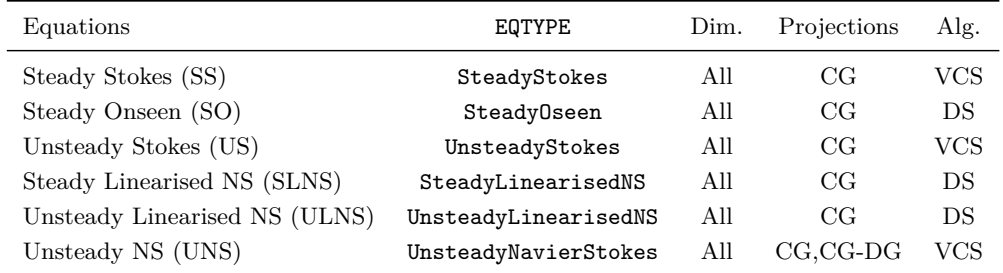

• SolverType : sets the scheme we want to use to solve the set of equations as

1 **<I** PROPERTY="SolverType" VALUE="VelocityCorrectionScheme"**/>**

Possible values are:

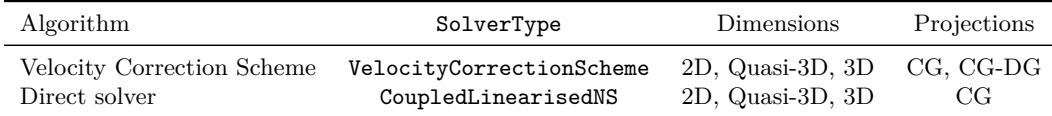

• Driver: this specifies the type of problem to be solved:

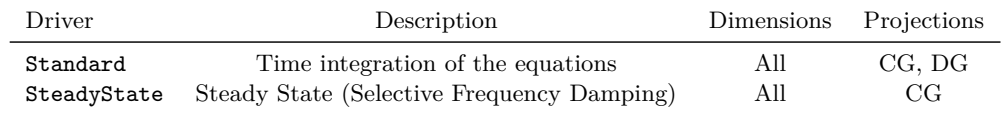

## • Projection : sets the Galerkin projection type as

1 **<I** PROPERTY="Projection" VALUE="Continuous"**/>**

Possible values are:

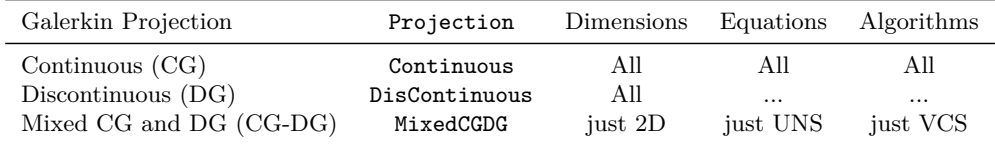

#### • TimeIntegrationMethod : sets the time integration method as

1 **<I** PROPERTY="TimeIntegrationMethod" VALUE="IMEXOrder2"**/>**

Possible values are

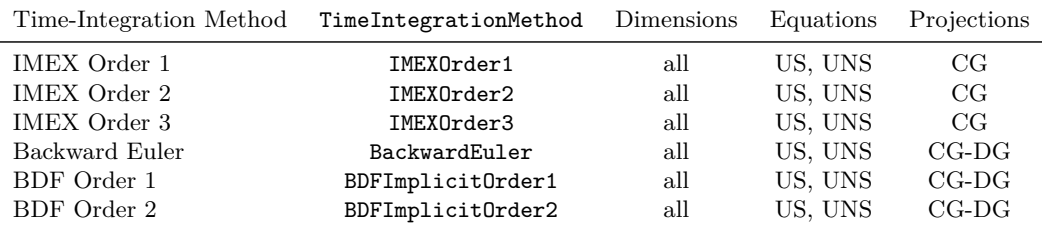

• GlobalSysSoln : sets the approach we use to solve the the linear systems of the type  $Ax = b$  appearing in the solution steps, such as the Poisson equation for the pressure in the splitting-scheme. It can be set as

1 **<I** PROPERTY="GlobalSysSoln" VALUE="IterativeStaticCond"**/>**

Possible values are

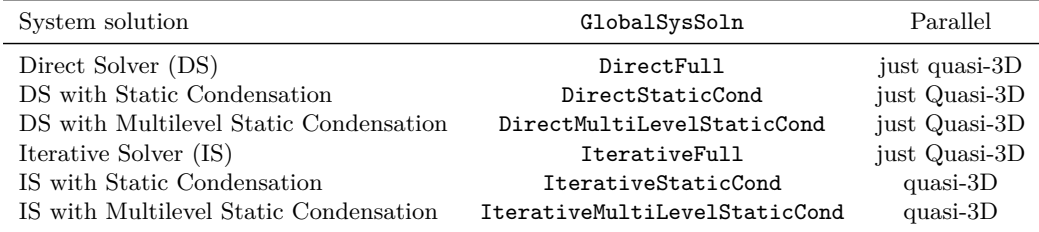

Default values are DirectMultiLevelStaticCond in serial and IterativeStaticCond in parallel.

• SmoothAdvection: activates a stabilization technique which smooths the advection term using the pressure inverse mass matrix. It can be used just in combination with nodal expansion basis for efficiency reasons.

1 **<I** PROPERTY="SmoothAdvection" VALUE="True"**/>**

• SpectralVanishingViscosity : activates a stabilization technique which increases the viscosity on the highest Fourier frequencies of a Quasi-3D approach.

1 **<I** PROPERTY="SpectralVanishingViscosity" VALUE="True"**/>**

• DEALIASING: activates the  $3/2$  padding rule on the advection term of a Quasi-3D simulation.

1 **<I** PROPERTY="DEALIASING" VALUE="ON"**/>**

• SubSteppingScheme : activates the sub-stepping routine which uses the mixed CG-DG projection

1 **<I** PROPERTY="SubSteppingScheme" VALUE="True" **/>**

• SPECTRALHPDEALIASING: activates the spectral/hp dealiasing to stabilize the simulation. This method is based on the work of Kirby and Sherwin [7].

```
1 <I PROPERTY="SPECTRALHPDEALIASING" VALUE="True" />
```
• ShowTimings : activates the blocks timing of the incompressible Navier-Stokes solver. The CPU time spent in each part of the code will be printed at the end of the simulation.

1 **<I** PROPERTY="ShowTimings" VALUE="True" **/>**

#### **7.3.2 Parameters**

The following parameters can be specified in the **PARAMETERS** section of the session file:

- TimeStep : sets the time-step for the integration in time formula
- NumSteps : sets the number of time-steps
- Kinvis: sets the cinematic viscosity coefficient formula
- Noise: sets the white-noise amplitude we want to add on the velocity initial conditions
- SubStepCFL: sets the CFL safety limit for the sub-stepping algorithm (default value  $= 0.5$
- SVVCutoffRatio : sets the ratio of Fourier frequency not affected by the SVV technique (default value  $= 0.75$ , i.e. the first 75
- SVVDiffCoeff: sets the SVV diffusion coefficient (default value =  $0.1$ )

#### **7.4 Stability analysis Session file configuration**

The type of equation which is to be solved is specified through the EqType option in the session file. This can be set to any of the following:

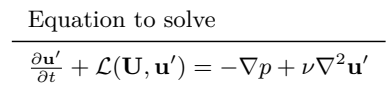

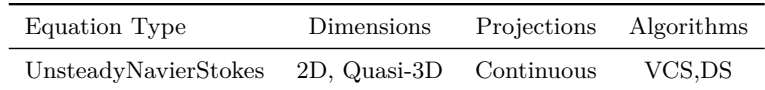

**64** Chapter 7 Incompressible Navier-Stokes Solver

## **7.4.1 Solver Info**

- Eqtype: sets the type of equation to solve, according to the table above.
- TimeIntegrationMethod : the following types of time integration methods have been tested with each solver:

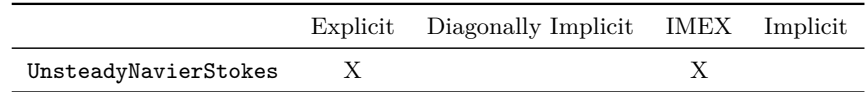

- Projection : the Galerkin projection used may be either
	- **–** Continuous : for a C0-continuous Galerkin (CG) projection;
	- **–** Discontinuous : for a discontinous Galerkin (DG) projection.

## • EvolutionOperator :

- **–** Nonlinear (non-linear Navier-Stokes equations).
- **–** Direct (linearised Navier-Stokes equations).
- **–** Adjoint (adjoint Navier-Stokes equations).
- **–** TransientGrowth ((transient growth evolution operator).
- Driver: specifies the type of problem to be solved:
	- **–** Standard (time integration of the equations)
	- **–** ModifiedArnoldi (computations of the leading eigenvalues and eigenmodes using modified Arnoldi method)
	- **–** Arpack (computations of eigenvalues/eigenmodes using Implicitly Restarted Arnoldi Method (ARPACK) ).
- ArpackProblemType : types of eigenvalues to be computed (for Driver Arpack only)
	- **–** LargestMag (eigenvalues with largest magnitude).
	- **–** SmallestMag (eigenvalues with smallest magnitude).
	- **–** LargestReal (eigenvalues with largest real part).
	- **–** SmallestReal (eigenvalues with smallest real part).
	- **–** LargestImag (eigenvalues with largest imaginary part).
	- **–** SmallestIma (eigenvalues with smallest imaginary part ).
- Homogeneous : specifies the Fourier expansion in a third direction (optional)
	- **–** 1D (Fourier spectral method in z-direction).
- ModeType: this specifies the type of the quasi-3D problem to be solved.
	- **–** MultipleMode (stability analysis with multiple modes).
	- **–** SingleMode (BiGlobal Stability Analysis: full-complex mode).
	- **–** HalfMode (BiGlobal Stability Analysis: half-complex mode u.Re v.Re w.Im p.Re).

## **7.4.2 Parameters**

The following parameters can be specified in the PARAMETERS section of the session file:

- $\bullet$  (Re): sets the Reynolds number
- Kinvis : sets the kinematic viscosity *ν*.
- kdim: sets the dimension of the Krylov subspace *κ*. Can be used in: [ModifiedArnoldi] and Arpack . Default value: 16.
- evtol: sets the tolerance of the eigenvalues. Can be used in: ModifiedArnoldi and  $\overline{\text{Argack}}$ . Default value:  $10^{-6}$ .
- (nits): sets the maximum number of iterations. Can be used in: (ModifiedArnoldi) and Arpack . Default value: 500.
- (LZ): sets the length in the spanswise direction  $L_z$ . Can be used in Homogeneous set to  $\Omega$ . Default value: 1.
- HomModesZ: sets the number of planes in the homogeneous directions. Can be used in Homogeneous set to (1D) and ModeType set to MultipleModes.
- N\_slices : sets the number of temporal slices for Floquet stability analysis.
- period: sets the periodicity of the base flow.

#### **7.4.3 Functions**

• To be INserted

#### **7.5 Examples**

## **7.5.1 Kovasznay Flow 2D**

This example demonstrates the use of the velocity correction o solve the 2D Kovasznay flow at Reynolds number  $Re = 40$ . In the following we will numerically solve for the two dimensional velocity and pressure fields with steady boundary conditions.

#### **Input file**

The input for this example is given in the example file KovaFlow  $m8.\text{cm}$  . The mesh consists of 12 quadrilateral elements.

We will use a 7<sup>th</sup>-order polynomial expansions  $(N = 8 \text{ modes})$  using the modified Legendre basis and therefore require the following expansion definition.

```
1 <EXPANSIONS>
2 <E COMPOSITE="C[0]" NUMMODES="6" FIELDS="u,v,p" TYPE="MODIFIED" />
3 </EXPANSIONS>
```
We next specify the solver information for our problem. In particular, we select the velocity correction scheme formulation, using a continuous Galerkin projection. For this scheme, an implicit-explicit ime-integration scheme must be used and we choose one of second order.

```
1 <SOLVERINFO>
2 <I PROPERTY="EQTYPE" VALUE="UnsteadyNavierStokes" />
3 <I PROPERTY="SolverType" VALUE="VelocityCorrectionScheme" />
4 <I PROPERTY="AdvectionForm" VALUE="Convective" />
5 <I PROPERTY="Projection" VALUE="Galerkin" />
6 <I PROPERTY="TimeIntegrationMethod" VALUE="IMEXOrder2" />
7 </SOLVERINFO>
```
The key parameters are listed below. Since the problem is unsteady we prescribe the time step and the total number of time steps. We also know the required Reynolds number, but we must prescribe the kinematic viscosity to the solver. We first define a *dummy* parameter for the Reynolds number, and then define the kinematic viscosity as the inverse of this. The value of  $\lambda$  is used when defining the boundary conditions and exact solution. Note that  $\boxed{PI}$  is a pre-defined constant.

```
1 <PARAMETERS>
2 <P> TimeStep = 0.001 </P>
3 <P> NumSteps = 100 </P><br>4 <P> Re = 40 </P>
4 \le P> Re = 40 \le/P>
5 <P> Kinvis = 1/Re </P>
6 <P> LAMBDA = 0.5*Re-sqrt(0.25*Re*Re+4*PI*PI)</P>
7 </PARAMETERS>
```
We choose to impose a mixture of boundary condition types as defined below.

```
1 <BOUNDARYCONDITIONS>
2 <REGION REF="0">
3 <D VAR="u" VALUE="1-exp(LAMBDA*x)*cos(2*PI*y)" />
4 <D VAR="v" VALUE="(LAMBDA/2/PI)*exp(LAMBDA*x)*sin(2*PI*y)" />
5 <N VAR="p" USERDEFINEDTYPE="H" VALUE="0" />
6 </REGION>
7 <REGION REF="1">
8 <D VAR="u" VALUE="1-exp(LAMBDA*x)*cos(2*PI*y)" />
9 <D VAR="v" VALUE="(LAMBDA/2/PI)*exp(LAMBDA*x)*sin(2*PI*y)" />
10 <D VAR="p" VALUE="0.5*(1-exp(2*LAMBDA*x))" />
```

```
11 </REGION>
12 <REGION REF="2">
13 <N VAR="u" VALUE="0" />
14 <D VAR="v" VALUE="0" />
15 <N VAR="p" VALUE="0" />
16 </REGION>
17 </BOUNDARYCONDITIONS>
```
Initial conditions are obtained from the file KovaFlow\_m8.rst, which is a *Nektar++* field file. This is the output of an earlier simulation, renamed with the extension  $\Gamma$ st to avoid being overwritten, and is used in this case to reduce the integration time necessary to obtain the steady flow.

```
1 <FUNCTION NAME="InitialConditions">
2 <F FILE="KovaFlow_m8.rst" />
3 </FUNCTION>
```
Note the use of the  $\overline{F}$  tag to indicate the use of a file. In contrast, the exact solution is prescribed using analytic expressions which requires the use of the  $E$  tag.

```
1 <FUNCTION NAME="ExactSolution">
2 <E VAR="u" VALUE="1-exp(LAMBDA*x)*cos(2*PI*y)" />
3 <E VAR="v" VALUE="(LAMBDA/2/PI)*exp(LAMBDA*x)*sin(2*PI*y)" />
4 <E VAR="p" VALUE="0.5*(1-exp(2*LAMBDA*x))" />
5 </FUNCTION>
```
#### **Running the simulation**

Launch the simulation using the following command

```
IncNavierStokesSolver KovaFlow_m8.xml
```
After completing the prescribed 100 time-steps, the difference between the computed solution and the exact solution will be displayed. The actual mantissas may vary slightly, but the overall magnitude should be as shown.

```
L 2 error (variable u) : 3.75296e-07
L inf error (variable u) : 5.13518e-07
L 2 error (variable v) : 1.68897e-06
L inf error (variable v) : 2.23918e-06
L 2 error (variable p) : 1.46078e-05
L inf error (variable p) : 5.18682e-05
```
The output of the simulation is written to KovaFlow\_m8.fld. This can be visualised by converting it to a visualisation format. For example, to use ParaView, convert the output into VTK format using the [ti](s:utilities:fieldconvert#FieldConvert.u)lity.

```
FieldConvert KovaFlow.xml KovaFlow.fld KovaFlow.vtu
```
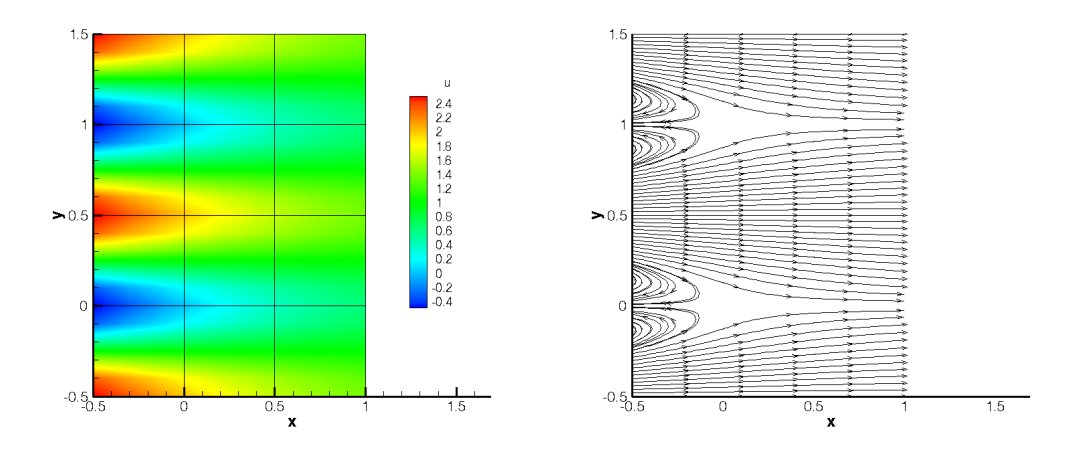

The result should look similar to that shown in Figure [7.2.](#page-75-0)

<span id="page-75-0"></span>**Figure 7.2** Velocity profiles for the Kovasznay Flow (2D).

## **7.5.2 Steady Kovasznay Oseen Flow using the direct solver**

In this example, we instead compute the steadhy Kovasznay Oseen flow using the direct solver. In contrast to the velocity correction scheme in which we time-step the solution to the final time, the direct solver computes the solution with a single solve.

## **Input file**

We can begin with the same input file as for the previous example, but with the following modifications. For reference, the modified version is provided in the example Oseen\_m8.xml .

In the solver information, we must instead select the Steady-Oseen equation type and choose to use the coupled linearised Navier-Stokes

```
1 <I PROPERTY="EQTYPE" VALUE="SteadyOseen" />
2 <I PROPERTY="SolverType" VALUE="CoupledLinearisedNS" />
```
## **Note**

Since we are using a coupled system, we are not solving for the pressure. We should therefore remove all references to the variable  $\lceil p \rceil$  in the session. In particular, it should be removed from the **EXPANSIONS**, **VARIABLES**, BOUNDARYCONDITIONS and FUNCTIONS sections of the file.

Instead of loading an initial condition from file, we can simply prescribe a zero field.

```
1 <FUNCTION NAME="InitialConditions">
2 <E VAR="u" VALUE="0" />
3 <E VAR="v" VALUE="0" />
4 </FUNCTION>
```
We must also provide an advection velocity.

```
1 <FUNCTION NAME="AdvectionVelocity">
2 <E VAR="u" VALUE="(1-exp(-LAMBDA*x)*cos(2*PI*y))" />
3 <E VAR="v" VALUE="(-LAMBDA/(2*PI))*exp(-LAMBDA*x)*sin(2*PI*y)" />
4 </FUNCTION>
```
#### **Running the simulation**

Run the simulation using

IncNavierStokesSolver Oseen\_m8.xml

The resulting flow field should match the solution from the previous example.

#### **7.5.3 Laminar Channel Flow 2D**

In this example, we will simulate the flow through a channel at Reynolds number 1 with fixed boundary conditions.

#### **Input file**

The input file for this example is given in  $ChanFlow_m3_SKS.xml$ . The geometry is a square channel with height and length  $D = 1$ , discretised using four quadrilateral elements. We use a quadratic expansion order, which is sufficient to capture the quadratic flow profile. In this example, we choose to use the skew-symmetric form of the advection term. This is chosen in the solver information section:

```
1 <I PROPERTY="EvolutionOperator" VALUE="SkewSymmetric" />
```
A first-order time integration scheme is used and we set the time-step and number of time integration steps in the parameters section. We also prescribe the kinematic viscosity  $\nu = 1/Re = 1.$ 

Boundary conditions are defined on the walls (region 0) and at the inflow (regions 1) as Dirichlet for the velocity field and as high-order for the pressure. At the outflow the velocity is left free using Neumann boundary conditions and the pressure is pinned to zero.

```
1 <BOUNDARYCONDITIONS>
2 <REGION REF="0">
3 <D VAR="u" VALUE="0" />
4 <D VAR="v" VALUE="0" />
5 <N VAR="p" USERDEFINEDTYPE="H" VALUE="0" />
```

```
6 </REGION>
7 <REGION REF="1">
8 <D VAR="u" VALUE="y*(1-y)" />
9 <D VAR="v" VALUE="0" />
10 <N VAR="p" USERDEFINEDTYPE="H" VALUE="0" />
11 </REGION>
12 <REGION REF="2">
13 <N VAR="u" VALUE="0" />
14 <N VAR="v" VALUE="0" />
15 <D VAR="p" VALUE="0" />
16 </REGION>
17 </BOUNDARYCONDITIONS>
```
Initial conditions are set to zero. The exact solution is a parabolic profile with a pressure gradient dependent on the Reynolds number. This is defined to allow verification of the calculation.

```
1 <FUNCTION NAME="ExactSolution">
2 <E VAR="u" VALUE="y*(1-y)" />
3 <E VAR="v" VALUE="0" />
4 <E VAR="p" VALUE="-2*Kinvis*(x-1)" />
5 </FUNCTION>
```
#### **Running the solver**

IncNaverStokesSolver ChanFlow\_m3\_SKS.xml

The error in the solution should be displayed and be close to machine precision

```
L 2 error (variable u) : 4.75179e-16
L inf error (variable u) : 3.30291e-15
L 2 error (variable v) : 1.12523e-16
L inf error (variable v) : 3.32197e-16
L 2 error (variable p) : 1.12766e-14
L inf error (variable p) : 7.77156e-14
```
The solution should look similar to that shown in Figure [7.3.](#page-78-0)

# **7.5.4 Laminar Channel Flow 3D**

We now solve the incompressible Navier-Stokes equations on a three-dimensional domain. In particular, we solver the three-dimensional equivalent of the previous example. We will also solve the problem in parallel.

## **Note**

In order to run the example, you must have a version of *Nektar++* compiled with MPI. This is the case for the packaged binary distributions.

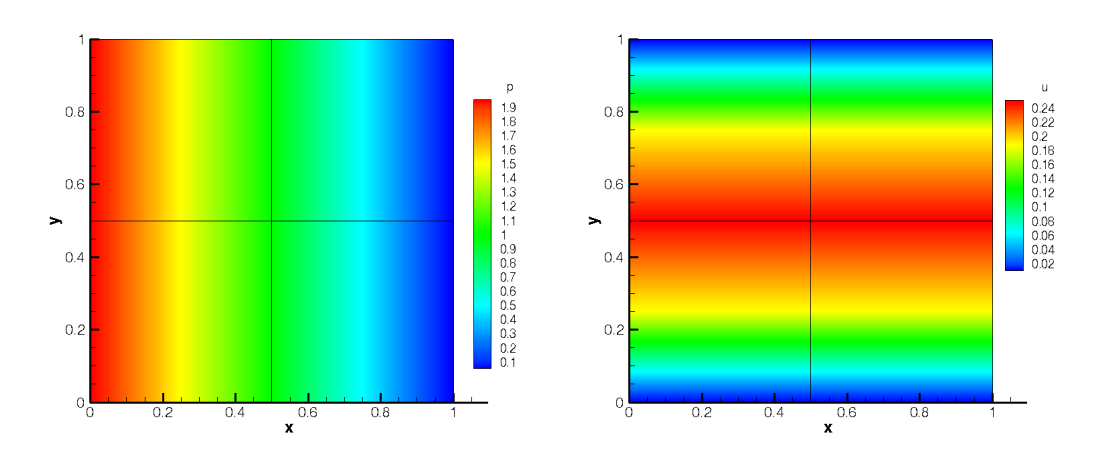

<span id="page-78-0"></span>**Figure 7.3** Pressure and velocity profiles for the laminar channel flow (2D).

#### **Input file**

The input file for this example is given in Tet\_channel\_m8\_par.xml . In this example we use tetrahedral elements, indicated by the A element tags in the geometry section. All dimensions have length  $D = 1$ . We will use a 7<sup>th</sup>-order polynomial expansion. Since we now have three dimensions, and therefore three velocity components, the expansions section is now

```
1 <EXPANSIONS>
2 <E COMPOSITE="C[0]" NUMMODES="8" FIELDS="u,v,w,p" TYPE="MODIFIED" />
3 </EXPANSIONS>
```
The solver information and parameters are similar to the previous example. Boundary conditions must now be defined on the six faces of the domain. Flow is prescribed in the z-direction through imposing a Poiseulle profile on the inlet and side walls. The outlet is zero-Neumann and top and bottom faces impose zero-Dirichlet conditions.

```
1 <BOUNDARYREGIONS>
2 <B ID="0"> C[1] </B> <!-- Inlet -->
3 <B ID="1"> C[6] </B> <!-- Outlet -->
4 <B ID="2"> C[2] </B> <!-- Wall -->
5 <B ID="3"> C[3] </B> <!-- Wall left -->
6 <B ID="4"> C[4] </B> <!-- Wall -->
7 <B ID="5"> C[5] </B> <!-- Wall right -->
8 </BOUNDARYREGIONS>
9
10 <BOUNDARYCONDITIONS>
11 <REGION REF="0">
12 <D VAR="u" VALUE="0" />
13 <D VAR="v" VALUE="0" />
14 <D VAR="w" VALUE="y*(1-y)" />
15 <N VAR="p" USERDEFINEDTYPE="H" VALUE="0" />
```

```
16 </REGION>
17 <REGION REF="1">
18 <N VAR="u" VALUE="0" />
19 <N VAR="v" VALUE="0" />
20 <N VAR="w" VALUE="0" />
21 <D VAR="p" VALUE="0" />
22 </REGION>
23 <REGION REF="2">
24 <D VAR="u" VALUE="0" />
25 <D VAR="v" VALUE="0" />
26 <D VAR="w" VALUE="0" />
27 <N VAR="p" USERDEFINEDTYPE="H" VALUE="0" />
28 </REGION>
29 <REGION REF="3">
30 <D VAR="u" VALUE="0" />
31 <D VAR="v" VALUE="0" />
32 <D VAR="w" VALUE="y*(1-y)" />
33 <N VAR="p" USERDEFINEDTYPE="H" VALUE="0" />
34 </REGION>
35 <REGION REF="4">
36 <D VAR="u" VALUE="0" />
37 <D VAR="v" VALUE="0" />
38 <D VAR="w" VALUE="0" />
39 <N VAR="p" USERDEFINEDTYPE="H" VALUE="0" />
40 </REGION>
41 <REGION REF="5">
42 <D VAR="u" VALUE="0" />
43 <D VAR="v" VALUE="0" />
44 <D VAR="w" VALUE="y*(1-y)" />
45 <N VAR="p" USERDEFINEDTYPE="H" VALUE="0" />
46 </REGION>
47 </BOUNDARYCONDITIONS>
```
Initial conditions and exact solutions are also prescribed.

#### **Running the solver**

To run the solver in parallel, we use the  $mpirun$  command.

```
mpirun -np 2 IncNaverStokesSolver Tet_channel_m8_par.xml
```
The expected results are shown in Figure [7.4.](#page-80-0)

#### **7.5.5 Laminar Channel Flow Quasi-3D**

For domains where at least one direction is geometrically homogeneous, a more efficient discretisation is to use a pure spectral discretisation, such as a Fourier expansion, in these directions. We use this approach to solve the same problem as in the previous example. We reuse the two-dimensional spectral/hp element mesh from the [nd](s:incns:LaminarChannelFlow2D#2D laminar flow example.a) couple this with a Fourier expansion in the third component.

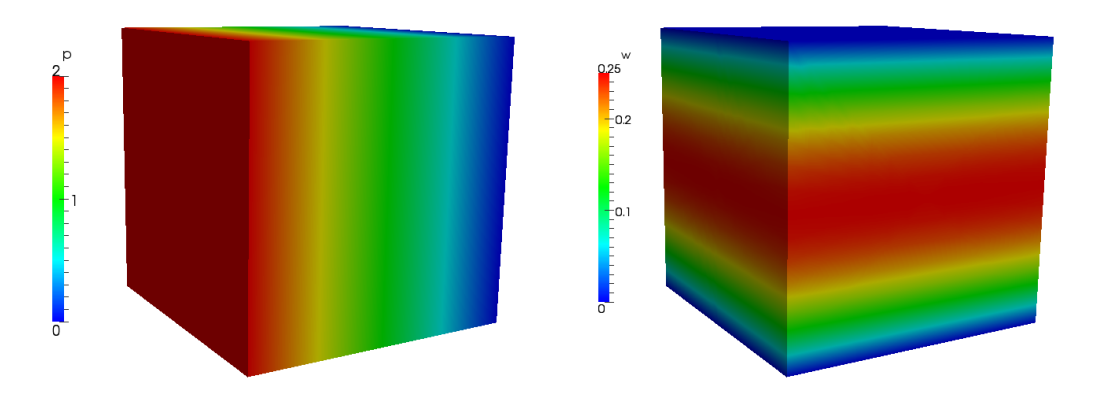

Figure 7.4 Pressure and velocity profiles for the laminar channel flow (full 3D).

## <span id="page-80-0"></span>**Input file**

The input file for this example is ChanFlow 3DH1D MVM.xml. We indicate that we are coupling the spectral/hp element domain with a pure spectral expansion using the following solver information

```
1 <I PROPERTY="HOMOGENEOUS" VALUE="1D"/>
```
We must also specify parameters to describe the particular spectral expansion

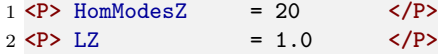

The parameter (HomModesZ) specifies the number of Fourier modes to use in the homogeneous direction. The LZ parameter specifies the physical length of the domain in that direction.

#### **Note**

This example uses an in-built Fourier transform routine. Alternatively, one can use the FFTW library to perform Fourier transforms which typically offers improved performance. This is enabled using the following solver information

1 **<I** PROPERTY="USEFFT" VALUE="FFTW"**/>**

As with the [th](s:incns:LaminarChannelFlow2D#2D case.,)e spectral/hp element mesh consists of four quadrilateral elements with a second-order polynomial expansion. Since our domain is three-dimensional we have to now include the third velocity component

```
1 <E COMPOSITE="C[0]" NUMMODES="3" FIELDS="u,v,w,p" TYPE="MODIFIED" />
```
The remaining parameters and solver information is similar to previous examples.

Boundary conditions are specified as for the two-dimensional case (except with the addition of the third velocity component) since the side walls are now implicitly periodic. The initial conditions and exact solution are prescribed as for the fully three-dimensional case.

#### **Running the solver**

IncNaverStokesSolver ChanFlow\_3DH1D\_MVM.xml

The results can be post-processed and should match those of the fully three-dimensional case as shown in Figure [7.4.](#page-80-0)

#### **7.5.6 Turbulent Channel Flow**

In this example we model turbulence in a three-dimensional square channel at a Reynolds number of 2000.

# **Note**

This example requires the FFTW Fast-Fourier transform library to be selected when compiling Nektar<sub>++</sub>.

# **Input file**

The input file for this example is TurbChF1 3DH1D.xml. The geometry makes used of the homogeneous extension discussed in the previous example. The channel has height  $D = 2$  and length  $L = 4\pi$  and is discretised using quadratic quadrilateral elements in the spectral/hp element plane and a Fourier basis in the third coordinate direction. The elements are non-uniformly distributed so as to best capture the flow features with fewest degrees of freedom and is shown in Figure [7.5.](#page-81-0)

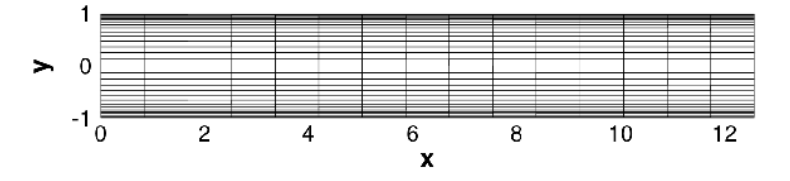

<span id="page-81-0"></span>Figure 7.5 Mesh used for the turbulent channel flow.

The spanwise length of the channel is set using the LZ parameter and discretised with 32 Fourier modes by setting the value of (HomModesZ).

 $1$  <P> HomModesZ = 32 </P>  $2$  <P> LZ =  $4*PI/3$  </P>

A second-order IMEX scheme is used for time-integration scheme is used with a time-step of 0.0001. The length of the simulation is 1 time-unit (10,000 steps).

Periodicity is naturally enforced in the spanwise direction, so boundary conditions need only be provided for the upper and lower walls, inlet and outlet as denoted by the following BOUNDARYREGIONS.

```
1 <BOUNDARYREGIONS>
2 <B ID="0"> C[1] </B> //walls
3 <B ID="1"> C[2] </B> //inflow
4 <B ID="2"> C[3] </B> //outflow
5 </BOUNDARYREGIONS>
```
In this example, we will use a body force to drive the flow and so, in addition to the spanwise periodicity, enforce periodicity in the streamwise direction of the spectral/hp element mesh. This is achieved by imposing the following boundary conditions

```
1 <REGION REF="1">
2 <P VAR="u" VALUE="[2]" />
3 <P VAR="v" VALUE="[2]" />
4 <P VAR="w" VALUE="[2]" />
5 <P VAR="p" VALUE="[2]" />
6 </REGION>
7 <REGION REF="2">
8 <P VAR="u" VALUE="[1]" />
9 <P VAR="v" VALUE="[1]" />
10 <P VAR="w" VALUE="[1]" />
11 <P VAR="p" VALUE="[1]" />
12 </REGION>
```
Here, we use  $\left[\mathbb{P}\right]$  to denote the boundary type is periodic, and the value in square brackets denotes the boundary region to which the given boundary is periodic with. In this case regions 1 and 2 are denoted periodic with each other.

A streamwise plug-profile initial condition is prescribed such that  $u = 1$  everywhere, except the wall boundaries. The body force requires two components in the XML file. The first specifies the type of forcing to apply and appears directly within the NEKTAR tag.

```
1 <FORCING>
2 <FORCE TYPE="Body">
3 <BODYFORCE> BodyForce </BODYFORCE>
4 </FORCE>
5 </FORCING>
```
The second defines the BodyForce function which will be used and is located within the (CONDITIONS) section,

```
1 <FUNCTION NAME="BodyForce">
2 <E VAR="u" VALUE="2*Kinvis" />
3 <E VAR="v" VALUE="0" />
4 <E VAR="w" VALUE="0" />
5 </FUNCTION>
```
To improve numerical stability, we also enable dealising of the advection term. This uses additional points to perform the quadrature and then truncates the higher-order terms when projecting back onto the polynomial space, thereby removing spurious oscillations. It is enabled by setting the solver information tag

```
1 <I PROPERTY="DEALIASING" VALUE="ON" />
```
This feature is only available when using the FFTW library is used, so we enable this using

```
1 <I PROPERTY="USEFFT" VALUE="FFTW" />
```
#### **Running the solver**

To run the solver, we use the following command

```
IncNaverStokesSolver TurbChFl_3DH1D.xml
```
The result after transition has occurred is illustrated in Figure [7.6.](#page-83-0)

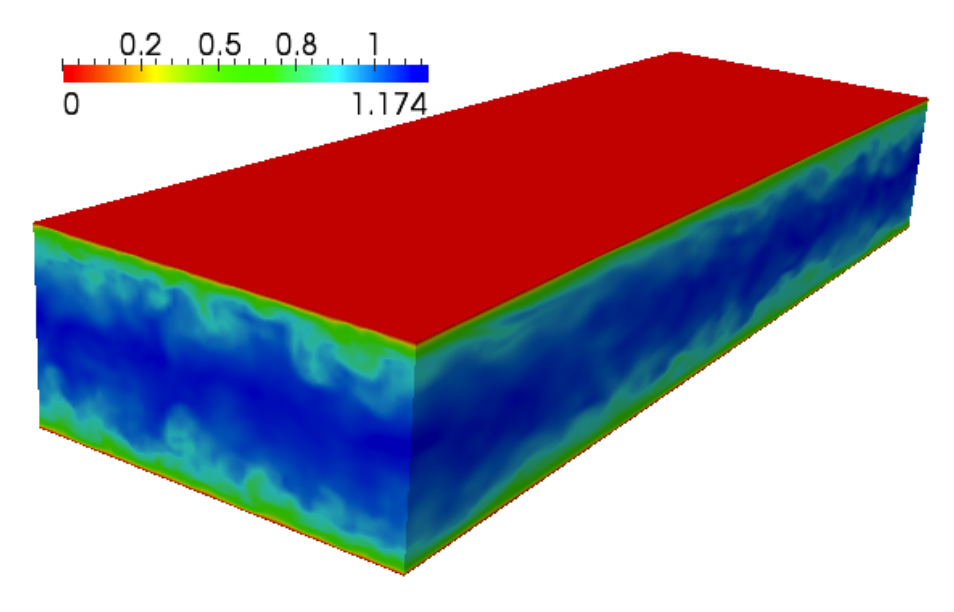

<span id="page-83-0"></span>**Figure 7.6** Velocity profile of the turbulent channel flow (quasi-3D).

## **7.5.7 Turbulent Pipe Flow**

In this example we simulate flow in a pipe at Reynolds number 3000 using a mixed spectral/hp element and Fourier discretisation. The Fourier expansion is used in the streamwise direction in this case and the spectral/hp elements are used to capture the circular cross-section.

# **Input File**

The circular pipe has diameter  $D = 1$ , the 2D mesh is composed of 64 quadrilateral elements and the streamwise direction is discretised with 128 Fourier modes. An illustrative diagram of the discretisation is given in Figure [7.7.](#page-84-0)

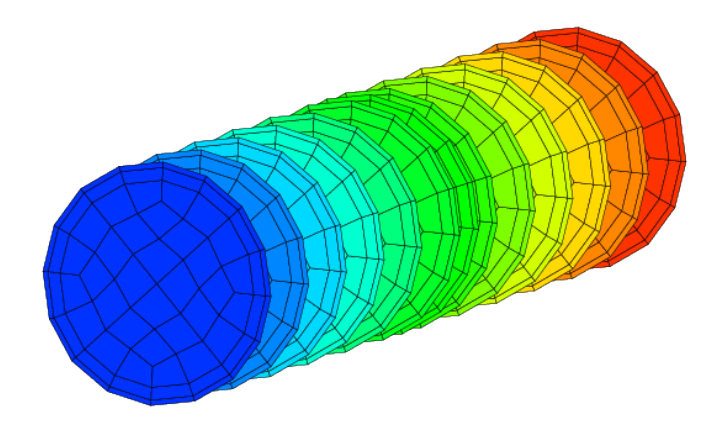

<span id="page-84-0"></span>Figure 7.7 Domain for the turbulent pipe flow problem.

The input file for this example is Pipe\_turb.xml . We use 7th-order lagrange polynomials through the Gauss-Lobatto-Legendre points for the quadrilateral expansions.

1 **<E** COMPOSITE="C[0]" NUMMODES="8" FIELDS="u,v,w,p" TYPE="GLL\_LAGRANGE\_SEM" **/>**

We set the Fourier options, as in the previous example, except using 128 modes and a length of 5 non-dimensional units. A small amplitude noise is also added to the initial condition, which is a plug profile, to help stimulate transition. Since the streamwise direction is the Fourier direction, we must necessarily use a body force to drive the flow.

## **Running the solver**

In this example we will run the solver in parallel. Due to the large number of Fourier modes and relatively few elements, it is more efficient to parallelise in the streamwise direction. We can specify this by providing an additional flag to the solver,  $-\text{npz}$ . This indicates the number of partitions in the z-coordinate. In this example, we will only run two processes. We therefore would specify –npz 2 to ensure parallelisation only occurs in the Fourier direction.

To improve the efficiency of the solver further, we would prefer to solve the Helmholtz problems within the spectral/hp element planes using a direct solver (since no parallelisation is necessary). The default when running in parallel is to use an iterative solver, so we explicitly specify the type of algorithm to use in the session file solver information:

```
1 <I PROPERTY="GlobalSysSoln" VALUE="DirectStaticCond" />
```
The solver can now be run as follows

```
mpirun -np 2 IncNavierStokesSolver --npz 2 Pipe_turb.xml
```
When the pipe transitions, the result should look similar to Figure [7.8.](#page-85-0)

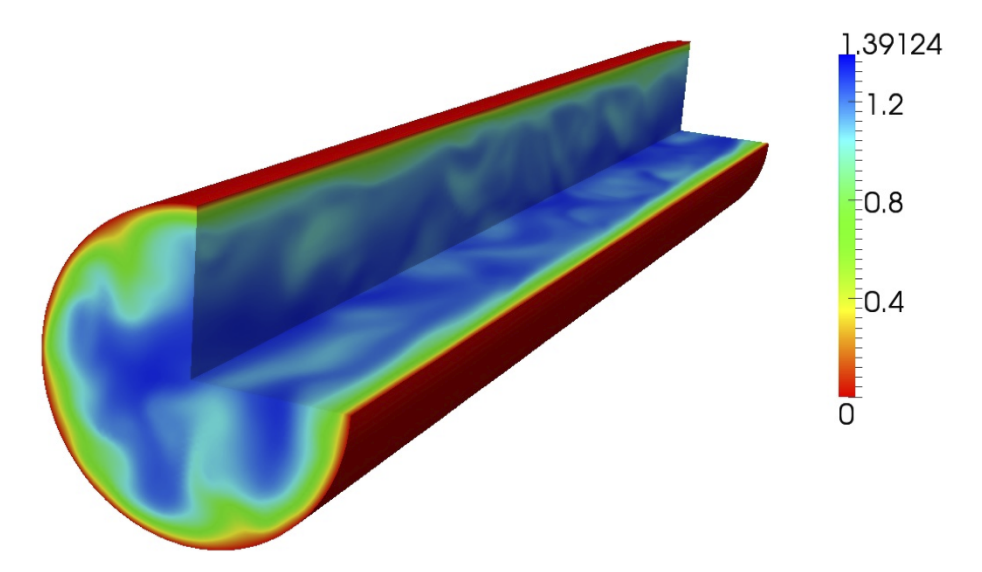

<span id="page-85-0"></span>**Figure 7.8** Velocity profile of the turbulent pipe flow (quasi-3D).

# **7.5.8 Aortic Blood Flow**

The following example demonstrates the application of the [incompressible Navier-Stokes](#page-61-0) [solver](#page-61-0) using the [Velocity Correction Scheme](#page-61-1) algorithm for modelling viscid Newtonian blood flow in a region of a rabbit descending thoracic aorta with intercostal branch pairs. Such studies are necessary to understand the effect local blood flow changes have on cardiovascular diseases such as atherosclerosis.

In the following we will numerically solve for the three dimensional velocity and pressure field for steady boundary conditions. The Reynolds number under consideration is 300, which is physiologically relevant.

## **Geometry**

The geometry under consideration is a segment of a rabbit descending aorta with two pairs of intercostal arteries branching off. The inlet has a diameter  $D = 3.32 mm$ .

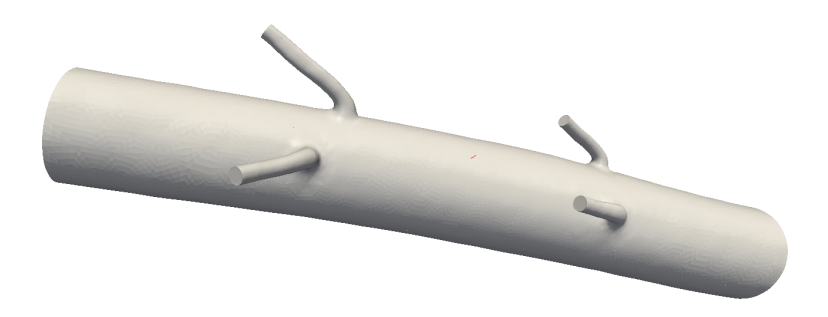

**Figure 7.9** Reduced region of rabbit descending thoracic aorta.

In order to capture the physics of the flow in the boundary layer, a thin layer consisting of prismatic elements is created adjacent to the surface, and curved using spherigons. The interior consist of tetrahedral elements.

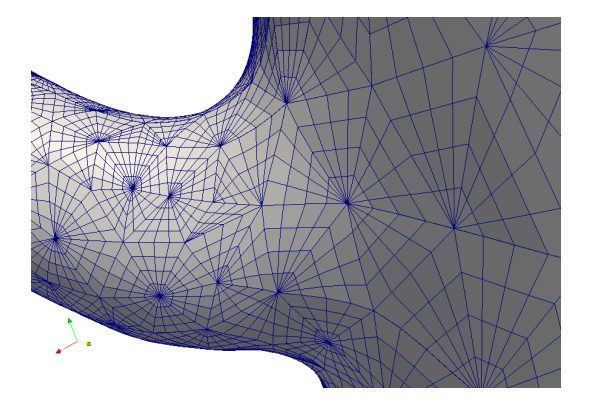

**Figure 7.10** Surface mesh indicating curved surface elements at a branch location.

#### **Input parameters**

#### **Expansion:**

In this example we will use a fourth order polynomial expansion. There are two composites defined here since we have both prismatic and tetrahedral elements.

```
1 <EXPANSIONS>
2 <E COMPOSITE="C[0]" NUMMODES="5" TYPE="MODIFIED" FIELDS="u,v,w,p" />
3 <E COMPOSITE="C[1]" NUMMODES="5" TYPE="MODIFIED" FIELDS="u,v,w,p" />
4 </EXPANSIONS>
```
#### **Solver information:**

1 **<SOLVERINFO>**

```
2 <I PROPERTY="SolverType" VALUE="VelocityCorrectionScheme" />
3 <I PROPERTY="EQTYPE" VALUE="UnsteadyNavierStokes" />
4 <I PROPERTY="AdvectionForm" VALUE="Convective" />
5 <I PROPERTY="Projection" VALUE="Galerkin" />
6 <I PROPERTY="TimeIntegrationMethod" VALUE="IMEXOrder1" />
7 </SOLVERINFO>
```
## **Parameters:**

Since we are prescribing a Reynolds number of 300, and to simplify the problem definition, we set the mean inlet velocity to 1, this allows us to define the kinematic viscosity as  $\nu = \frac{UD}{Re} = \frac{3.32}{300} = 1/90.36.$ 

```
1 <PARAMETERS>
2 <P> TimeStep = 0.0005 </P>
3 <P> NumSteps = 1600 </P>
4 <P> IO_CheckSteps = 200 </P>
5 <P> IO_InfoSteps = 50 </P>
6 <P> Kinvis = 1.0/90.36 </P>
7 </PARAMETERS>
```
#### **Boundary conditions:**

For the purpose of this example a blunted inlet velocity profile has been prescribed. Ideally to obtain more significant results, the velocity profile at the inlet would be obtained from previous simulations on the complete rabbit aorta (including aortic root, aortic arch, and descending aorta with all 5 pairs of intercostal arteries), where a blunted profile at the aortic root is a better representation of reality.

Dirichlet boundary conditions are imposed for the velocity at the inlet, as well as on the wall to account for the no-slip condition. Neumann boundary conditions are imposed for the velocity field at the outlets where fully developed flow is imposed.

```
1 <BOUNDARYREGIONS>
2 <B ID="0"> C[2] </B> <!-- Inlet -->
3 <B ID="1"> C[3,4,5,6] </B> <!-- intercostal outlets -->
4 <B ID="2"> C[7] </B> <!-- outlet -->
5 <B ID="3"> C[8] </B> <!-- wall -->
6 </BOUNDARYREGIONS>
7
8 <BOUNDARYCONDITIONS>
9 <REGION REF="0">
10 <D VAR="u" VALUE="0.024" />
11 <D VAR="v" VALUE="-0.064" />
12 <D VAR="w" VALUE="-0.998" />
13 <N VAR="p" USERDEFINEDTYPE="H" VALUE="0" />
14 </REGION>
15 <REGION REF="1">
16 <N VAR="u" VALUE="0" />
17 <N VAR="v" VALUE="0" />
18 <N VAR="w" VALUE="0" />
19 <D VAR="p" VALUE="0" />
```

```
20 </REGION>
21 <REGION REF="2">
22 <N VAR="u" VALUE="0" />
23 <N VAR="v" VALUE="0" />
24 <N VAR="w" VALUE="0" />
25 <D VAR="p" VALUE="0" />
26 </REGION>
27 <REGION REF="3">
28 <D VAR="u" VALUE="0" />
29 <D VAR="v" VALUE="0" />
30 <D VAR="w" VALUE="0" />
31 <N VAR="p" USERDEFINEDTYPE="H" VALUE="0" />
32 </REGION>
33 </BOUNDARYCONDITIONS>
```
## **Functions:**

```
1 <FUNCTION NAME="InitialConditions">
2 <E VAR="u" VALUE="0" />
3 <E VAR="v" VALUE="0" />
4 <E VAR="w" VALUE="0" />
5 <E VAR="p" VALUE="0" />
6 </FUNCTION>
```
## **Results**

We can visualise the internal velocity field by applying a volume render filter in ParaView.

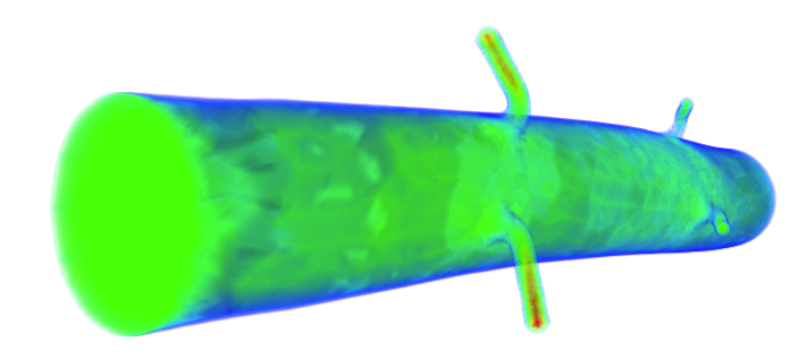

**Figure 7.11** The solved-for velocity field.

It is possible to visualise the wall shear stress distribution by running the FldAddWSS utility.

## **7.5.9 2D direct stability analysis of the channel flow**

In this example, it will be illustrated how to perform a direct stability analysis using Nektar++. Let us consider a canonical stability problem, the flow in a channel which is confined in the wall-normal direction between two infinite plates (Poiseuille flow) at

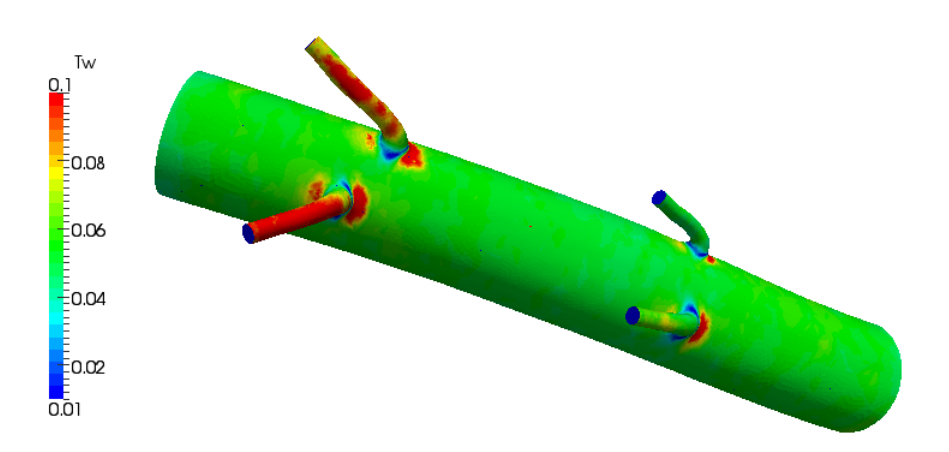

**Figure 7.12** Non-dimensional wall shear stress distribution.

Reynolds number 7500. This problem is a particular case of the stability solver for the IncNavierStokesSolver.

#### **Background**

We consider the linearised Incompressible Navier-Stokes equations:

$$
\frac{\partial \mathbf{u}'}{\partial t} + \mathbf{U} \cdot \nabla \mathbf{u}' + \mathbf{u}' \cdot \nabla \mathbf{U} = -\nabla p + \nu \nabla^2 \mathbf{u}' + \mathbf{f}
$$
 (7.18a)

$$
\nabla \cdot \mathbf{u}' = 0 \tag{7.18b}
$$

We are interested to compute the leading eigenvalue of the system using the Arnoldi method.

#### **Geometry**

The geometry under consideration is a 2D channel.

#### **Mesh Definition**

In the GEOMETRY section, the dimensions of the problem are defined. Then, the coordinates (XSCALE, YSCALE, ZSCALE) of each vertices of each element are specified. As this input file defines a two-dimensional problem: ZSCALE = 0.

```
1 <GEOMETRY DIM="2" SPACE="2">
2 <VERTEX>
3 <V ID="0">3.142e+00 1.000e+00 0.000e+00</V>
4 ...
5 <V ID="62">-3.142e+00 -1.000e+00 0.000e+00</V>
```
6 **</VERTEX>**

Edges can now be defined by two vertices.

```
1 <EDGE>
2 <E ID="0"> 0 1 </E>
3 ... ...
4 <E ID="109"> 62 55 </E>
5 </EDGE>
```
In the ELEMENT section, the tag T and Q define respectively triangular and quadrilateral element. Triangular elements are defined by a sequence of three edges and quadrilateral elements by a sequence of four edges.

```
1 <ELEMENT>
2 <Q ID="0"> 0 1 2 3 </Q>
3 ...
4 <Q ID="47"> 107 108 109 95 </Q>
5 </ELEMENT>
6
```
Finally, collections of elements are listed in the COMPOSITE section and the DOMAIN section specifies that the mesh is composed by all the triangular and quadrilateral elements. The other composites will be used to enforce boundary conditions.

```
1 <COMPOSITE>
2 <C ID="0"> Q[0-47] </C>
3 <C ID="1"> E[17,31,44,57,70,83,96,109,0,19,32,45,58,71,84,97] </C> //wall
4 <C ID="2"> E[3,6,9,12,15,18] </C>//inflow
5 <C ID="3"> E[98,100,102,104,106,108] </C> //outflow
6 </COMPOSITE>
7 <DOMAIN> C[0] </DOMAIN>
8 </GEOMETRY>
9
```
## **Expansion**

This section defines the polynomial expansions used on each composites. For this example we will use a 10th order polynomial, i.e.  $P = 11$ .

```
1 <EXPANSIONS>
2 <E COMPOSITE="C[0]" NUMMODES="11" FIELDS="u,v,p" TYPE="MODIFIED" />
3 </EXPANSIONS>
4
```
## **Solver Info**

In this example the EvolutionOperator must be Direct to consider the linearised Navier-Stokes equations and the Driver was set up to ModifiedArnoldi for the solution of the eigenproblem.

```
1 <SOLVERINFO>
2 <I PROPERTY="SolverType" VALUE="VelocityCorrectionScheme"/>
3 <I PROPERTY="EQTYPE" VALUE="UnsteadyNavierStokes"/>
4 <I PROPERTY="EvolutionOperator" VALUE="Direct"/>
5 <I PROPERTY="Projection" VALUE="Galerkin"/>
6 <I PROPERTY="Driver" VALUE= "ModifiedArnoldi" />
7 <I PROPERTY="TimeIntegrationMethod" VALUE="IMEXOrder1" />
8 </SOLVERINFO>
9
```
## **Parameters**

All the stability parameters are specified in this section.

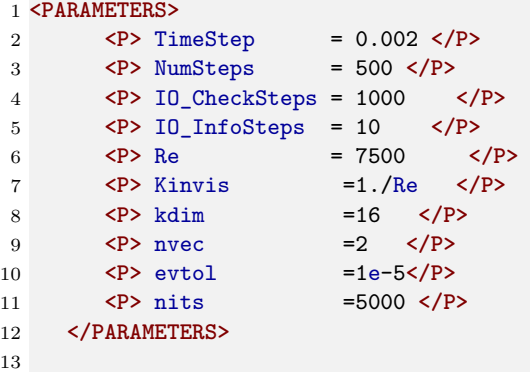

#### **Boundary Conditions**

```
1 <BOUNDARYREGIONS>
```

```
2 <B ID="0"> C[1] </B>
3 <B ID="1"> C[2] </B>
4 <B ID="2"> C[3] </B>
5 </BOUNDARYREGIONS>
6
7 <BOUNDARYCONDITIONS>
8 <REGION REF="0">
9 <D VAR="u" VALUE="0" />
10 <D VAR="v" VALUE="0" />
11 <N VAR="p" USERDEFINEDTYPE="H" VALUE="0" />
12 </REGION>
13 <REGION REF="1">
14 <P VAR="u" VALUE="[2]" />
15 <P VAR="v" VALUE="[2]" />
16 <P VAR="p" VALUE="[2]" />
17 </REGION>
18 <REGION REF="2">
19 <P VAR="u" VALUE="[1]" />
20 <P VAR="v" VALUE="[1]" />
21 <P VAR="p" VALUE="[1]" />
22 </REGION>
23 </BOUNDARYCONDITIONS>
24
```
# **Function**

We need to set up the base flow that can be specified as a function BaseFlow. In case the base flow is not analytical, it can be generated by means of the Nonlinear evolution operator using the same mesh and polynomial expansion. The initial guess is specified in the InitialConditions functions and can be both analytical or a file. In this example it is read from a file.

```
1 <FUNCTION NAME="BaseFlow">
2 <F VAR="u,v,p" FILE="ChanStability.bse" />
3 </FUNCTION>
4
5 <FUNCTION NAME="InitialConditions">
6 <F VAR="u,v,p" FILE="ChanStability.rst" />
7 </FUNCTION>
8
```
## **Usage**

IncNavierStokesSolver ChanStability.xml

# **Results**

The stability simulation takes about 250 iterations to converge and the dominant eigenvalues (together with the respective eigenvectors) will be printed. In this case it was found  $\lambda_{1,2} = 1.000224 \times e^{\pm 0.24984i}$ . Therefore, since the magnitude of the eigenvalue is larger than 1, the flow is absolutely unstable. It is possible to visualise the eigenvectors using the post-processing utilities. The figure shows the profile of the two eigenmode component, which shows the typical Tollmien - Schlichting waves that arise in viscous boundary layers.

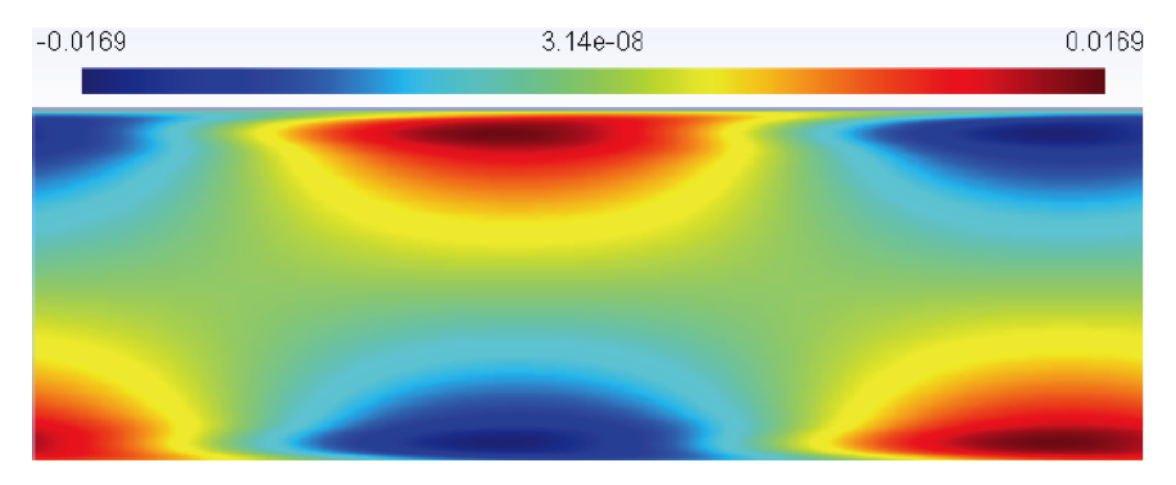

## **Figure 7.13**

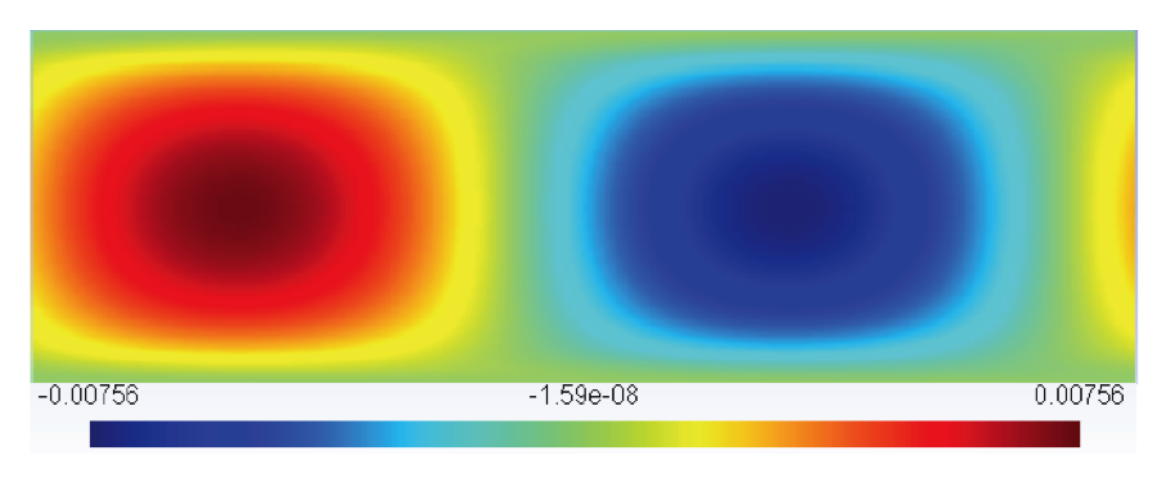

**Figure 7.14**

## **7.5.10 2D adjoint stability analysis of the channel flow**

In this example, it will be illustrated how to perform an adjoint stability analysis using Nektar++. Let us consider a canonical stability problem, the flow in a channel which is confined in the wall-normal direction between two infinite plates (Poiseuille flow) at Reynolds number 7500

#### **Background**

We consider the equations:

$$
-\frac{\partial \mathbf{u}^*}{\partial t} + (\mathbf{U} \cdot \nabla) \mathbf{u}^* + (\nabla \mathbf{U})^T \cdot \mathbf{u}^* = -\nabla p^* + \frac{1}{Re} \nabla^2 \mathbf{u}
$$
 (7.19a)

$$
\nabla \cdot \mathbf{u}^* = 0 \tag{7.19b}
$$

We are interested in computing the leading eigenvalue of the system using the Arnoldi method.

#### **Geometry & Mesh**

The geometry and mesh are the same ones used for the direct stability analysis in the previous example.

## **Solver Info**

This sections defines the problem solved. In this example the EvolutionOperator must be Adjoint to consider the adjoint Navier-Stokes equations and the Driver was set up to ModifiedArnoldi for the solution of the eigenproblem.

```
1 <SOLVERINFO>
2 <I PROPERTY="SolverType" VALUE="VelocityCorrectionScheme"/>
3 <I PROPERTY="EQTYPE" VALUE="UnsteadyNavierStokes"/>
4 <I PROPERTY="EvolutionOperator" VALUE="Adjoint"/>
5 <I PROPERTY="Projection" VALUE="Galerkin"/>
6 <I PROPERTY="Driver" VALUE= "ModifiedArnoldi" />
7 <I PROPERTY="TimeIntegrationMethod" VALUE="IMEXOrder1" />
8 </SOLVERINFO>
9 \end{subequations}
10
11 \textbf{Parameters}
12
13 \begin{lstlisting}[style=XMLStyle]
14 <PARAMETERS>
15 <P> TimeStep = 0.002 </P>
16 <P> NumSteps = 500 </P>
17 <P> IO_CheckSteps = 1000 </P>
18 <P> IO_InfoSteps = 10 </P>
19 <P> Re = 7500 </P>
20 <P> Kinvis =1./Re </P>
21 <P> kdim =16 </P>
22 <P> nvec =2 </P>
23 <P> evtol =1e-5</P>
24 <P> nits =5000 </P>
25 </PARAMETERS>
26
```
#### **Boundary Conditions**

```
1 <BOUNDARYREGIONS>
2 <B ID="0"> C[1] </B>
3 <B ID="1"> C[2] </B>
4 <B ID="2"> C[3] </B>
5 </BOUNDARYREGIONS>
6
7 <BOUNDARYCONDITIONS>
8 <REGION REF="0">
9 <D VAR="u" VALUE="0" />
10 <D VAR="v" VALUE="0" />
11 <N VAR="p" USERDEFINEDTYPE="H" VALUE="0" />
12 </REGION>
13 <REGION REF="1">
14 <P VAR="u" VALUE="[2]" />
15 <P VAR="v" VALUE="[2]" />
16 <P VAR="p" VALUE="[2]" />
17 </REGION>
18 <REGION REF="2">
19 <P VAR="u" VALUE="[1]" />
20 <P VAR="v" VALUE="[1]" />
21 <P VAR="p" VALUE="[1]" />
22 </REGION>
23 </BOUNDARYCONDITIONS>
24
```
## **Functions**

We need to set up the base flow that can be specified as a function BaseFlow. In case the base flow is not analytical, it can be generated by means of the Nonlinear evolution operator using the same mesh and polynomial expansion.

```
1 <FUNCTION NAME="BaseFlow">
2 <F VAR="u,v,p" FILE="ChanStability.bse" />
3 </FUNCTION>
4
```
The initial guess is specified in the InitialConditions functions and can be both analytical or a file. In this example it is read from a file.

```
1 <FUNCTION NAME="InitialConditions">
2 <F VAR="u,v,p" FILE="ChanStability.rst" />
3 </FUNCTION>
4
```
# **Usage**

IncNavierStokesSolver ChanStability\_adj.xml

## **Results**

The equations will then be evolved backwards in time (consistently with the negative sign in front of the time derivative) and the leading eigenvalues will be computed after about 300 iterations. It is interesting to note that their value is the same one computed for the direct problem, but the eigenmodes present a different shape.

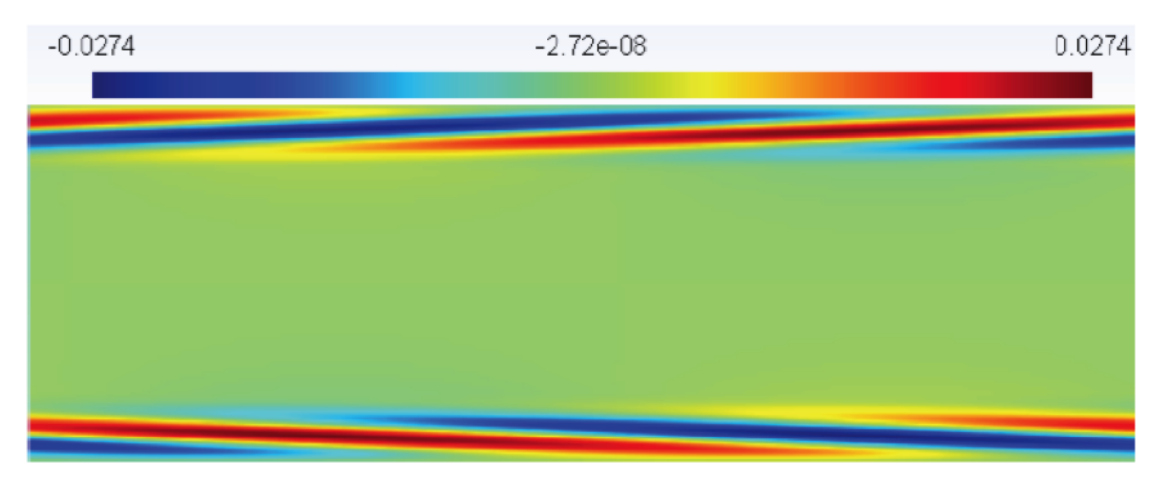

**Figure 7.15**

## **7.5.11 2D Transient Growth analysis of a flow past a backward-facing step**

In this section it will be described how to perform a transient growth stability analysis using Nektar++. Let us consider a flow past a backward-facing step (figure [7.17\)](#page-96-0). This

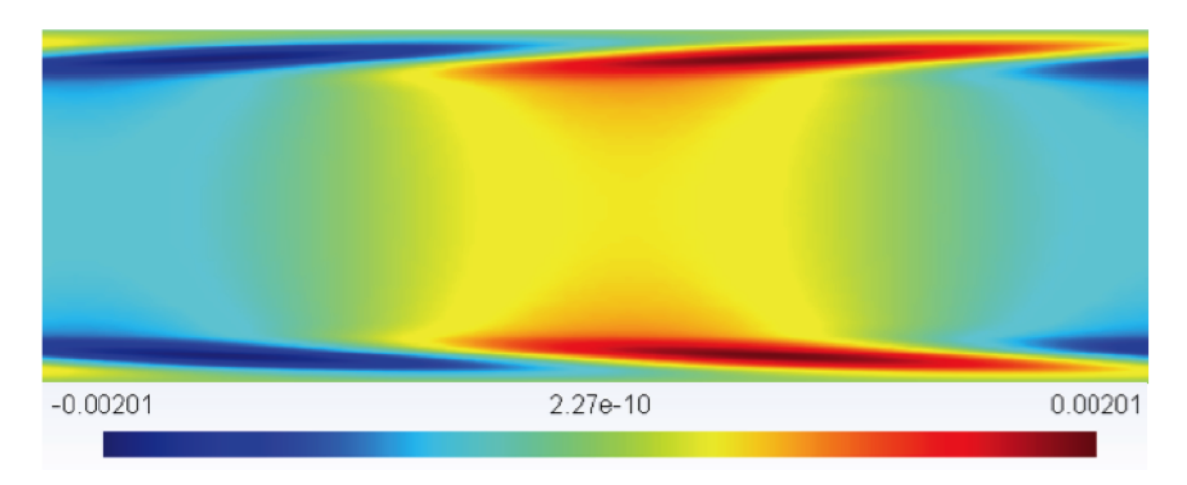

**Figure 7.16**

is an important case because it allows us to understand the effects of separation caused by abrupt changes in the geometry and it is a common geometry in several studies of flow control and turbulence of separated flow.

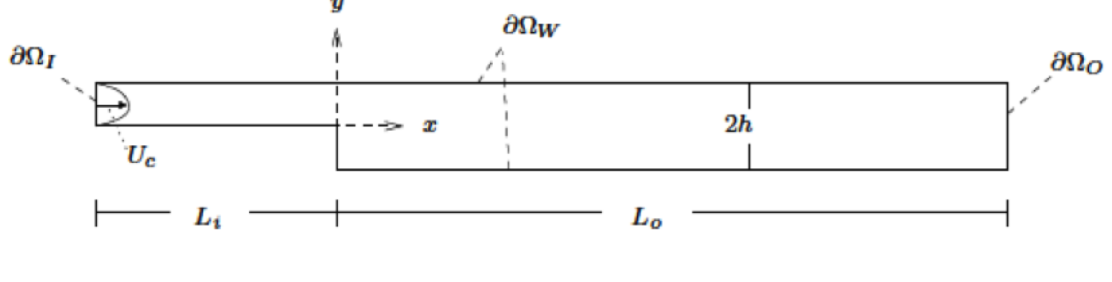

<span id="page-96-0"></span>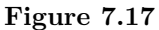

## **Background**

Transient growth analysis allows us to study the presence of convective instabilities that can arise in stable flows. Despite the fact that these instabilities will decay for a long time (due to the stability of the flow), they can produce significant increases in the energy of perturbations. The phenomenon of transient growth is associated with the non-normality of the linearised Navier-Stokes equations and it consists in computing the perturbation that leads to the highest energy growth for a fixed time horizon.

## **Input Parameters**

In the GEOMETRY section, the dimensions of the problem are defined. Then, the coordinates (XSCALE, YSCALE, ZSCALE) of each vertices are specified. As this input file defines a twodimensional problem: ZSCALE = 0.

```
1 <GEOMETRY DIM="2" SPACE="2">
```

```
2 <VERTEX>
3 <V ID="0">3.000e+00 -1.000e+00 0.000e+00</V>
4 ...
5 <V ID="399">-1.000e+01 0.000e+00 0.000e+00</V>
6 </VERTEX>
7
```
Edges can now be defined by two vertices.

```
1 <EDGE>
2 <E ID="0"> 0 1 </E>
3 ...
4 <E ID="828"> 399 394 </E>
5 </EDGE>
6
```
In the ELEMENT section, the tag T and Q define respectively triangular and quadrilateral element. Triangular elements are defined by a sequence of three edges and quadrilateral elements by a sequence of four edges.

```
1 <ELEMENT>
2 <T ID="0"> 0 1 2 </T>
3 ...
4 <T ID="209"> 333 314 332 </T>
5 <Q ID="210"> 334 335 336 0 </Q>
\overline{6} ...
7 <Q ID="429"> 826 827 828 818 </Q>
8 </ELEMENT>
9
```
Finally, collections of elements are listed in the COMPOSITE section and the DOMAIN section specifies that the mesh is composed by all the triangular and quadrilateral elements. The other composites will be used to enforce boundary conditions.

```
1 <COMPOSITE>
2 <C ID="0"> T[0-209] </C>
3 <C ID="1"> Q[210-429] </C>
4 <C ID="2"> E[2-3,7,10,16,21,2,...,828] </C>
5 <C ID="3"> E[821,823,825,827] </C>
6 <C ID="4"> E[722,724,726,728] </C>
7 </COMPOSITE>
8
9 <DOMAIN> C[0,1] </DOMAIN>
10 </GEOMETRY>
11
```
## **Expansion**

For this example we will use a 6th order polynomial, i.e.  $P = 7$ :

```
1 <EXPANSIONS>
2 <E COMPOSITE="C[0]" NUMMODES="7" FIELDS="u,v,p" TYPE="MODIFIED" />
3 <E COMPOSITE="C[1]" NUMMODES="7" FIELDS="u,v,p" TYPE="MODIFIED" />
```
**</EXPANSIONS>**

## **Solver Information**

This sections defines the problem solved. In this example the EvolutionOperator must be TransientGrowth and the Driver was set up to Arpack for the solution of the eigenproblem.

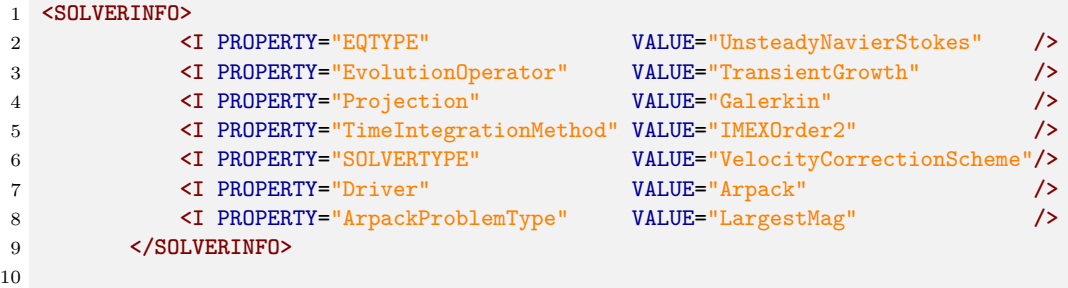

## **Parameters**

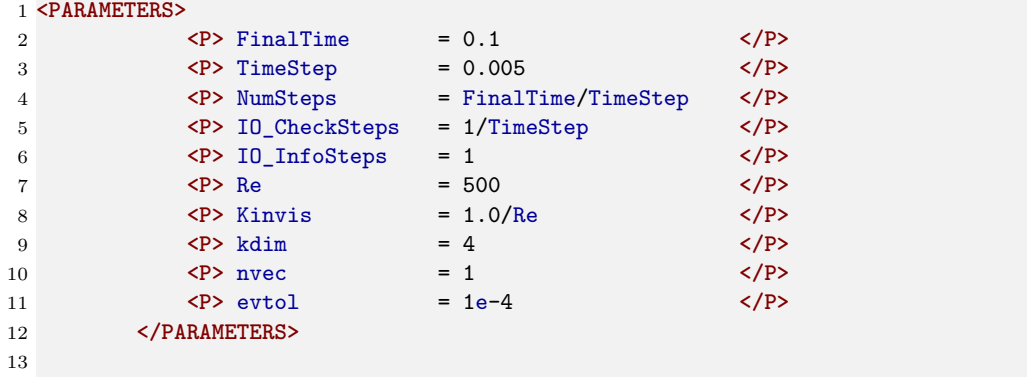

## **Boundary Conditions**

**<BOUNDARYREGIONS>**

```
2 <B ID="0"> C[2] </B> <!-- Wall -->
3 <B ID="1"> C[3] </B> <!-- Inlet -->
         4 <B ID="2"> C[4] </B> <!-- Outlet -->
     5 </BOUNDARYREGIONS>
6
7 <BOUNDARYCONDITIONS>
8 <REGION REF="0">
9 <D VAR="u" VALUE="0" />
10 <D VAR="v" VALUE="0" />
11 <N VAR="p" USERDEFINEDTYPE="H" VALUE="0" />
12 </REGION>
13 <REGION REF="1">
14 <D VAR="u" VALUE="0" />
15 <D VAR="v" VALUE="0" />
16 <N VAR="p" USERDEFINEDTYPE="H" VALUE="0" />
```

```
17 </REGION>
18 <REGION REF="2">
19 <D VAR="u" VALUE="0" />
20 <D VAR="v" VALUE="0" />
21 <N VAR="p" USERDEFINEDTYPE="H" VALUE="0" />
22 </REGION>
23 </BOUNDARYCONDITIONS>
24
```
## **Functions**

We need to set up the base flow that can be specified as a function BaseFlow. In case the base flow is not analytical, it can be generated by means of the Nonlinear evolution operator using the same mesh and polynomial expansion.

```
1 <FUNCTION NAME="BaseFlow">
2 <F VAR="u,v,p" FILE="bfs_tg-AR.bse" />
3 </FUNCTION>
4
```
The initial guess is specified in the InitialConditions functions and in this case is read from a file.

```
1 <FUNCTION NAME="InitialConditions">
2 <F VAR="u,v,p" FILE="bfs_tg-AR.rst" />
3 </FUNCTION>
4
```
## **Usage**

IncNavierStokesSolver bfs\_tg-AR.xml

## **Results**

The solution will be evolved forward in time using the operator  $A$ , then backward in time through the adjoint operator  $A^*$ . The leading eigenvalue is  $\lambda = 3.236204$ ). This corresponds to the largest possible transient growth at the time horizon  $\tau = 1$ . The leading eigenmode is shown below. This is the optimal initial condition which will lead to the greatest growth when evolved under the linearised Navier-Stokes equations.

It is possible to visualise the transient growth plotting the energy evolution over time if the system is initially perturbed with the leading eigenvector. This analysis was performed for a time horizon  $\tau = 60$ . It can be seen that the energy grows in time reaching its maximum value at  $x = 24$  and then decays, almost disappearing after 100 temporal units.

## **7.5.12 BiGlobal Floquet analysis of a of flow past a cylinder**

In this example it will be described how to run a BiGlobal stability analysis for a timeperiodic base flow using Nektar++. Let us consider a flow past a circular cylinder at

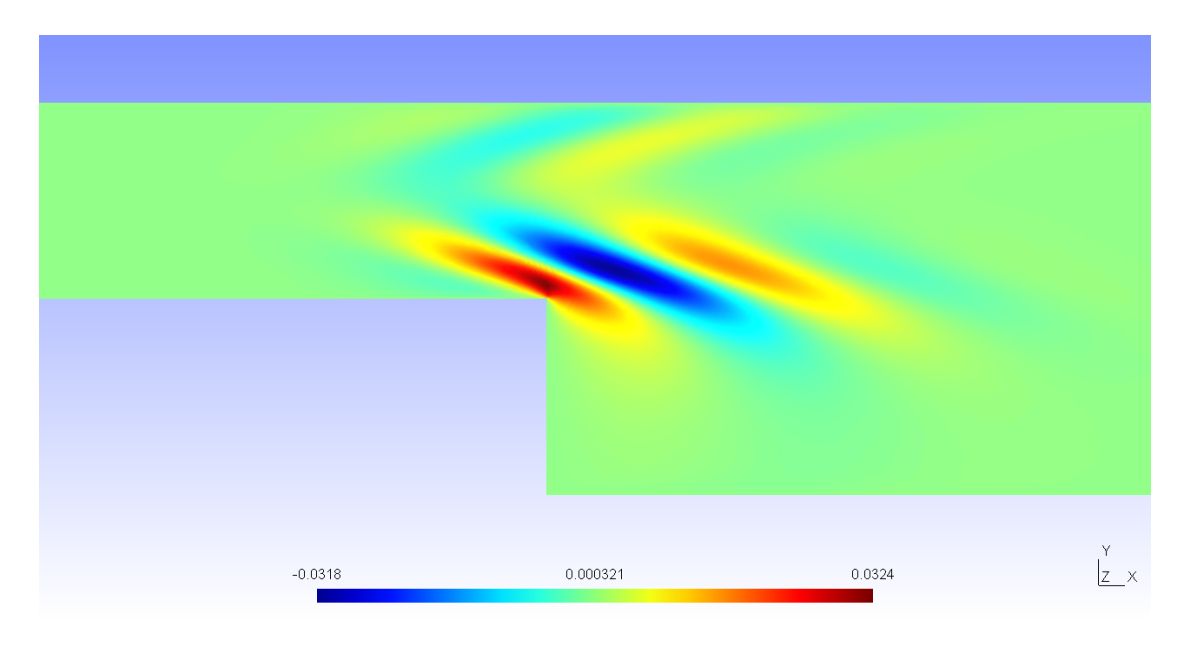

**Figure 7.18**

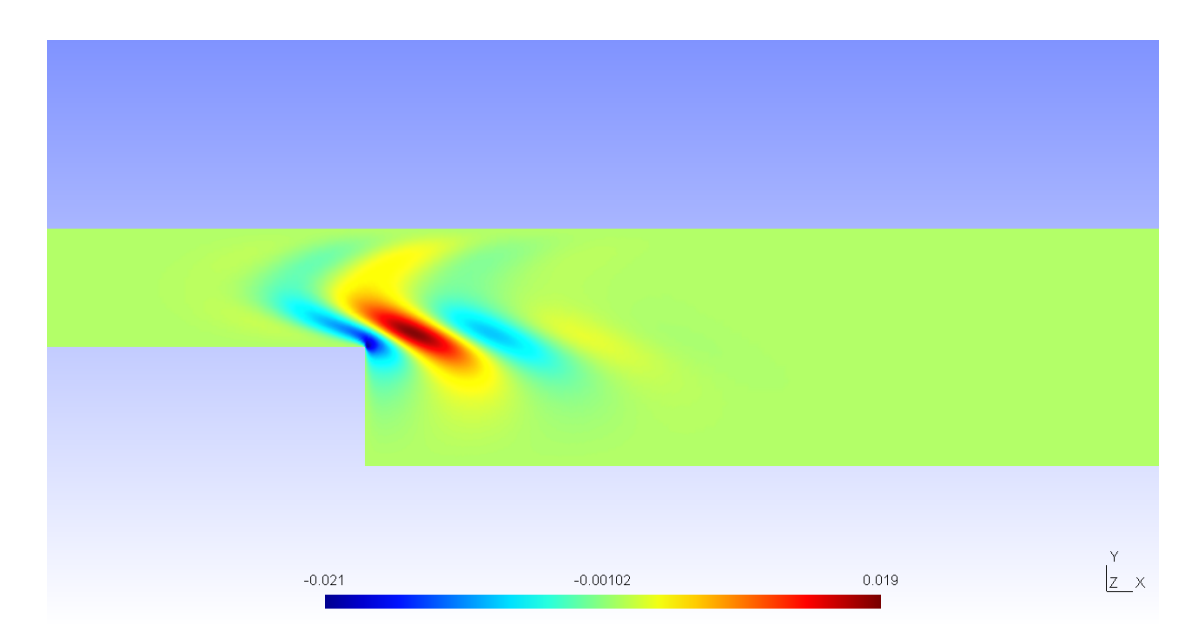

**Figure 7.19**

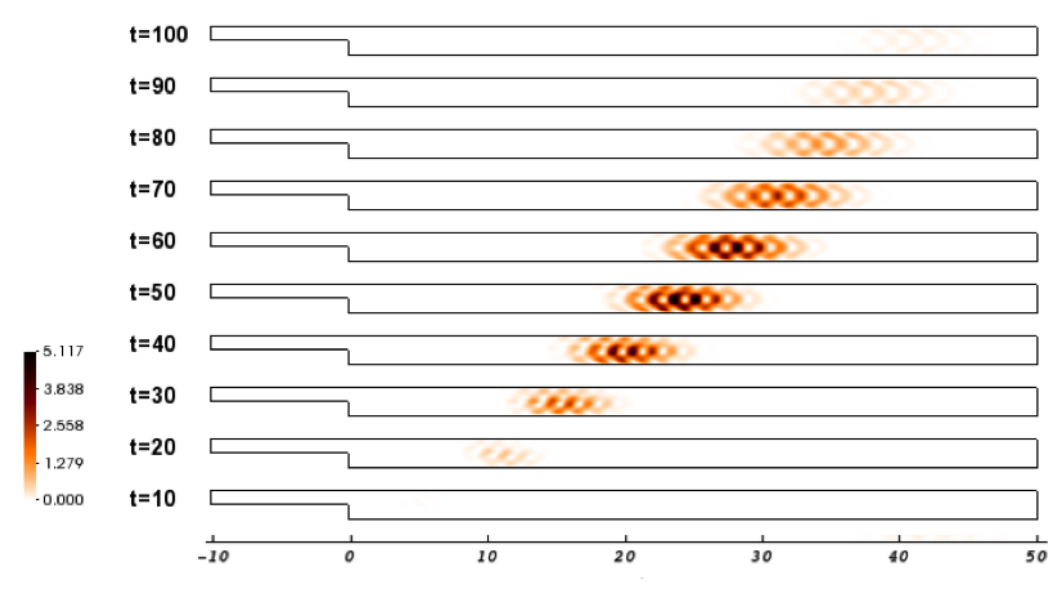

**Figure 7.20**

 $Re = 220$  has a 2D time-periodic wake that is unstable to a 3D synchronous "mode A" instability.

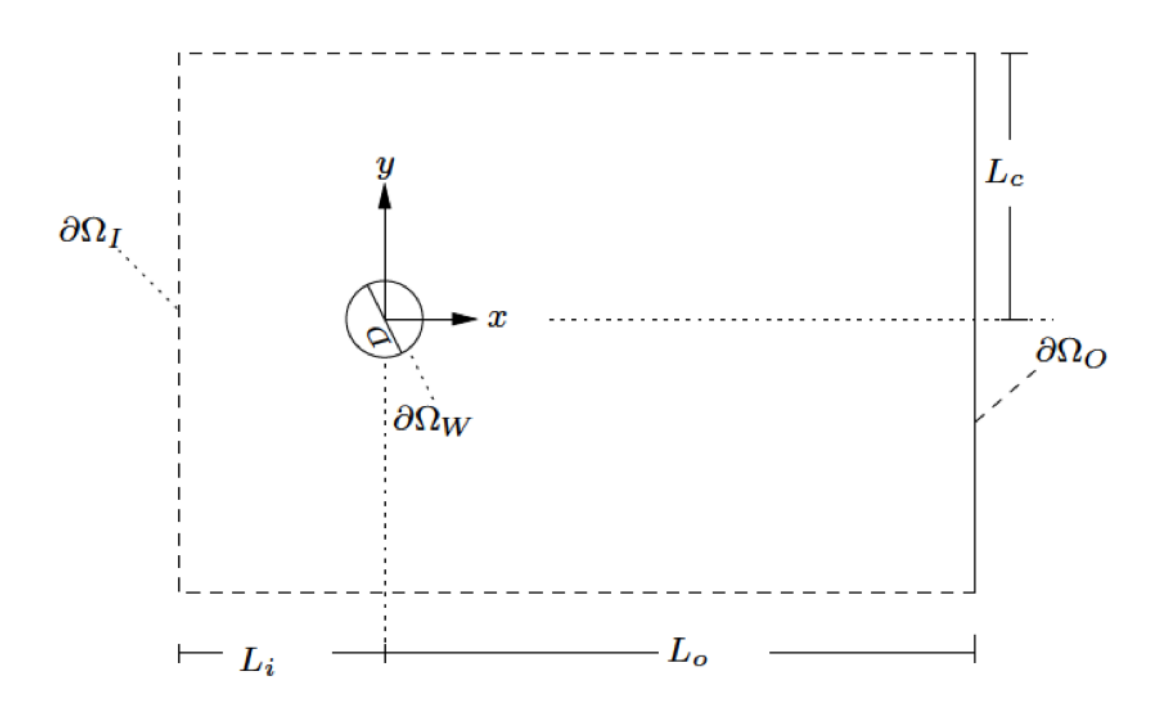

**Figure 7.21**

#### **Background**

The numerical solution of the fully three- dimensional linear eigenvalue problem is often computationally demanding and may not have significant advantages over performing a direct numerical simulation. Therefore, some simplifications are required; the most radical consist in considering that the base flow depends only on one spatial coordinate, assuming that the other two spatial coordinates are homogenous. While this method offers a good prediction for the instability of boundary layers, it is not able to predict the instability of Hagen-Poiseuille flow in a pipe at all Reynolds numbers. Between a flow that depends upon one and three-spatial directions, it is possible to consider a steady or time-periodic base flow depending upon two spatial directions and impose threedimensional disturbances that are periodic in the the third homogeneous spatial direction. This approach is known as BiGlobal stability analysis and it represents the extension of the classic linear stability theory; let us consider a base flow **U** that is function of only two spatial coordinates:  $mathbf{U}(x, y, t)$ . The perturbation velocity can  $\mathbf{u}'$  can be expressed in a similar form, but with the dependence on the third homogeneous direction incorporated through the Fourier mode:  $\mathbf{u}' = \mathbf{\hat{u}}'(x, y, t)e^{i\beta z}$ , where  $\beta = 2\pi/L$ )and *L* is the length in the homogeneous direction.

#### **Input parameters**

In this example we use a mesh of 500 quadrilateral elements with a 6th order polynomial expansion. The base flow has been computed using the Nonlinear evolution operator with appropriate boundary conditions. From its profile, it was possible to determine the periodicity of the flow sampling the velocity profile over time. In order to reconstruct the temporal behaviour of the flow, 32 time slices were considered over one period. Using these data it is possible to set up the stability simulation for a specified  $\beta$ , for example  $\beta = 1.7$ . Let us note that while the base flow is 2D, the stability simulation that we are performing is 3D.

#### **Expansion**

In this example we will use a 6th order polynomial expansion, i.e.  $P = 7$ .

```
1 <EXPANSIONS>
2 <E COMPOSITE="C[0]" NUMMODES="7" TYPE="GLL_LAGRANGE_SEM" FIELDS="u,v,w,p" />
3 </EXPANSIONS>
4
```
## **Parameters**

1 **<SOLVERINFO>**

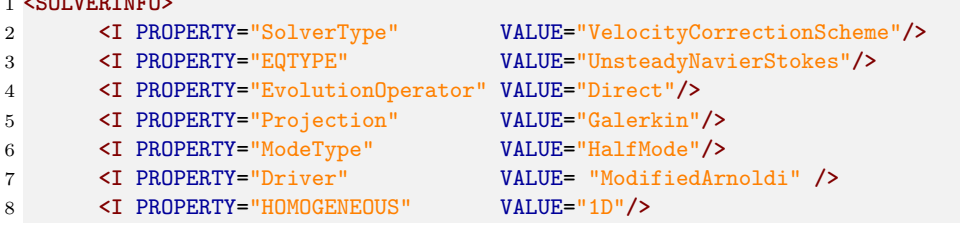

```
9 <I PROPERTY="TimeIntegrationMethod" VALUE="IMEXOrder2" />
10 </SOLVERINFO>
11
```
## **Functions**

```
1 <FUNCTION NAME="BaseFlow">
2 <F VAR="u,v,p" FILE="cyinder_floq" />
3 </FUNCTION>
4
```
## **Usage**

IncNavierStokesSolver session.xml

# **Results**

The stability simulation takes about 20 cycles to converge and the leading eigenvalue is  $\lambda = 1.2670$  with a growth rate  $\sigma = 4.7694e - 02$ . The figure below shows the profile of the magnitude of the eigenmode at  $z = 2$ .

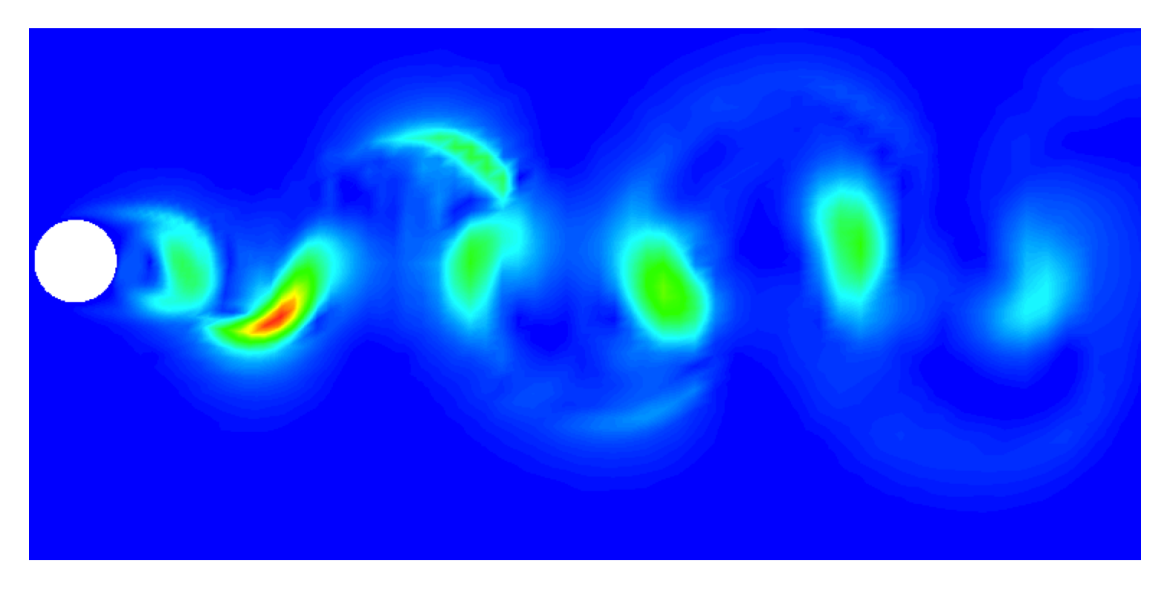

**Figure 7.22**

Chapter **8**

# **Pulse Wave Solver**

#### **8.1 Synopsis**

1D modelling of the vasculature (arterial network) represents and insightful and efficient tool for tackling problems encountered in arterial biomechanics as well as other engineering problems. In particular, 3D modelling of the vasculature is relatively expensive. 1D modelling provides an alternative in which the modelling assumptions provide a good balance between physiological accuracy and computational efficiency.To describe the flow and pressure in this network we consider the conservation of mass and momentum applied to an impermeable, deformable tube filled with an incompressible fluid, the nonlinear system of partial differential equations presented in non-conservative form is given by

<span id="page-104-0"></span>
$$
\frac{\partial \mathbf{U}}{\partial t} + \mathbf{H} \frac{\partial \mathbf{U}}{\partial x} = \mathbf{S}
$$
 (8.1)

<span id="page-104-1"></span>
$$
\mathbf{U} = \begin{bmatrix} U \\ A \end{bmatrix}, \quad \mathbf{H} = \begin{bmatrix} U & A \\ \rho \frac{\partial p}{\partial A} & U \end{bmatrix}, \quad \mathbf{S} = \begin{bmatrix} 0 \\ \frac{1}{\rho} \left( \frac{f}{A} - s \right) \end{bmatrix}
$$

in which *A* is the Area (related to pressure), *x* is the axial coordinate along the vessel,  $U(x,t)$  the axial velocity,  $P(x,t)$  is the pressure in the tube,  $\rho$  is the density and finally *f* the frictional force per unit length. The unknowns in equation [8.1](#page-104-0) are  $u, A$  and  $p$ ; hence we must provide an explicit algebraic relationship to close this system. Typically, closure is provided by an algebraic relationship between *A* and *p*. For a thin elastic tube this is given by

$$
p = p_0 + \beta \left(\sqrt{A} - \sqrt{A_0}\right), \quad \beta = \frac{\sqrt{\pi h E}}{(1 - \nu^2) A_0} \tag{8.2}
$$

where  $p_0$  is the external pressure,  $A_0$  is the initial cross-sectional area, *E* is the Young's modulus, *h* is the vessel wall thickness and *ν* is the Poisson's ratio. Other more elaborate pressure - area relationships are currently being implemented into the framework. Application of Riemann's method of characteristics to equations [8.1](#page-104-0) and [8.2](#page-104-1) indicates that velocity and area are propagated through the system by forward and backward travelling waves. These waves are reflected and within the network by appropriate treatment of interfaces and boundaries. In the following, we will explain the usage of the blood flow solver on the basis of a single-artery problem and also on an arterial network consisting of 55 arteries.

# **8.2 Usage**

PulseWaveSolver session.xml

## **8.3 Session file configuration**

#### **8.3.1 Pulse Wave Sovler mesh connectivity**

Typically 1D arterial networks are made up of a connection of different base units: segments, bifurcations and merging junctions. The input format in the PulseWaveSolver means these connections are handle naturally from the mesh topology; hence care must be taken when designing the 1D domain. The figure below outlines the structure of a bifurcation, which is a common reoccurring structure in the vasculature.

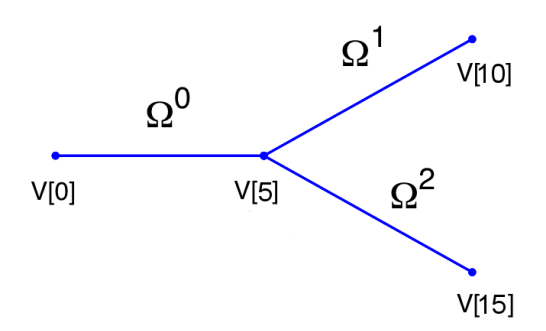

**Figure 8.1** Model of bifurcating artery. The bifurcation is made of three domains and 15 vertices. Vertex  $V[0]$  is the inlet and vertices  $V[10]$  and  $V[15]$  the outlets.

To represent this topology in the xml file we specify the following vertices under the section VERTEX (the extents are:  $-100 \ge x \le 100$  and  $-100 \ge y \le 100$ )

1 **<VERTEX> <V** ID="0"**>-1.000e+02 0.000e+00 0.000e+00</V> <V** ID="1"**>-8.000e+01 0.000e+00 0.000e+00</V> <V** ID="2"**>-6.000e+01 0.000e+00 0.000e+00</V> <V** ID="3"**>-4.000e+01 0.000e+00 0.000e+00</V>**

```
6 <V ID="4">-2.000e+01 0.000e+00 0.000e+00</V>
7 <V ID="5"> 0.000e+00 0.000e+00 0.000e+00</V>
8
9 <V ID="6"> 2.000e+01 2.000e+01 0.000e+00</V>
10 <V ID="7"> 4.000e+01 4.000e+01 0.000e+00</V>
11 <V ID="8"> 6.000e+01 6.000e+01 0.000e+00</V>
12 <V ID="9"> 8.000e+01 8.000e+01 0.000e+00</V>
13 <V ID="10"> 1.000e+02 1.000e+02 0.000e+00</V>
14
15 <V ID="11"> 2.000e+01 -2.000e+01 0.000e+00</V>
16 <V ID="12"> 4.000e+01 -4.000e+01 0.000e+00</V>
17 <V ID="13"> 6.000e+01 -6.000e+01 0.000e+00</V>
18 <V ID="14"> 8.000e+01 -8.000e+01 0.000e+00</V>
19 <V ID="15"> 1.000e+02 -1.000e+02 0.000e+00</V>
20 </VERTEX>
```
The elements from these vertices are then constructed under the section ELEMENT by defining

```
1 <ELEMENT>
2 <!-- Parent artery -->
3 <S ID="0"> 0 1 </S>
4 <S ID="1"> 1 2 </S>
5 <S ID="2"> 2 3 </S>
6 <S ID="3"> 3 4 </S>
7 \timesS ID="4"> 4 5 \angle/S>
8 <!-- Daughter artery 1 -->
9 <S ID="5"> 5 6 </S>
10 <S ID="6"> 6 7 </S>
11 <S ID="7"> 7 8 </S>
12 <S ID="8"> 8 9 </S>
13 <S ID="9"> 9 10 </S>
14 <!-- Daughter artery 2 -->
15 <S ID="11"> 5 11 </S>
16 <S ID="12"> 11 12 </S>
17 <S ID="13"> 12 13 </S>
18 <S ID="14"> 13 14 </S>
19 <S ID="15"> 14 15 </S>
20 </ELEMENT>
```
The composites, which represent groups of elements and boundary regions are defined under the section (COMPOSITE) by

```
1 <COMPOSITE>
2 <C ID="0"> S[0-4] </C> <!-- Parent artery -->
3 <C ID="1"> V[0] </C> <!-- Inlet to domain -->
4
5 <C ID="3"> S[5-9] </C> <!-- Daughter artery 1 -->
6 <C ID="4"> V[10] </C> <!-- Outlet of daughter artery 1 -->
7
8 <C ID="6"> S[11-15] </C> <!-- Daughter artery 2 -->
9 <C ID="8"> V[15] </C> <!-- Outlet of daughter artery 2 -->
10 </COMPOSITE>
```
Each of the segments can be then represented under the section **DOMAIN** by

```
1 <DOMAIN>
2 <D ID="0"> C[0] </D> <!-- Parent artery -->
3 <D ID="1"> C[3] </D> <!-- Daughter artery 1 -->
4 <D ID="2"> C[6] </D> <!-- Daughter artery 2 -->
5 </DOMAIN>
```
We will use the different domains later to define variable material properties and crosssectional areas.

## **8.3.2 Session Info**

The PulseWaveSolver is sqpecified through the EquationType option in the session file. This can be set as follows:

- Projection: Only a discontinuous projection can be specified using the following option:
	- **–** Discontinuous for a discontinous Galerkin (DG) projection.
- TimeIntegrationMethod
- UpwindTypePulse :
	- **–** UpwindPulse

#### **8.3.3 Parameters**

The following parameters can be specified in the **PARAMETERS** section of the session file.

- TimeStep is the time-step size;
- $\bullet$  FinTime is the final physical time at which the simulation will stop;
- NumSteps is the equivalent of FinTime but instead of specifying the physical final time the number of time-steps is defined;
- ID\_CheckSteps sets the number of steps between successive checkpoint files;
- IO InfoSteps sets the number of steps between successive info stats are printed to screen;
- $rho$  density of the fluid. Default value = 1.0;
- $\boxed{\text{nue}}$  Poisson's ratio. Default value = 0.5;
- $\lceil \text{pest} \rceil$  external pressure. Default value = 0;
- (h0) wall thickness Default value  $= 1.0$ ;
#### **8.3.4 Boundary conditions**

In this section we can specify the boundary conditions for our problem. First we need to define the variables under the section VARIABLES.

```
1 <VARIABLES>
2 <V ID="0"> A </V>
3 <V ID="1"> u </V>
4 </VARIABLES>
```
The composites that we want to apply out boundary conditions then need to be defined in the BOUNDARYREIONS, for example if we had three composites  $(C[1], C[4]$  and  $C[8]$ ) that correspond to three vertices of the computational mesh we would define:

```
1 <BOUNDARYREGIONS>
2 <B ID="0"> C[1] </B>
3 <B ID="1"> C[4] </B>
4 <B ID="2"> C[8] </B>
5 </BOUNDARYREGIONS>
```
Finally we can specify the boundary conditions on the regions specified under BOUNDARYREGIONS.

The Pulse Wave Solver comes with a number of boundary conditions that are unique to this solver. Boundary conditions must be provided for both the area and velocity at the inlets and outlets of the domain. Examples of the different boundary conditions will be provided in the following.

**Inlet boundary condition:** Typically at the inlet of the domain a flow profile  $((\mathbf{Q}-\inf \mathbf{I}\infty)))$ is specified through a USERDEFINEDTYPE boundary conditioning . An example inlet condition for the parent artery of the previously bifurcation example is

```
1 <REGION REF="0">
2 <D VAR="A" USERDEFINEDTYPE="Q-inflow" VALUE="(7.112e-4)*(sin(7.854*t)
3 -0.562)*(1/(1+exp(-400*(sin(7.854*t)-0.562))))" />
4 <D VAR="u" USERDEFINEDTYPE="Q-inflow" VALUE="1.0" />
5 </REGION>
```
**Terminal boundary conditions:** At the outlets of the domain there are four possible boundary conditions: reflection (Terminal), terminal resistance R-terminal), Two element windkessel (CR) CR-terminal, and three element windkessel (RCR) RCR-terminal. An example of the outflow boundary condition of the RCR terminal is given below

```
1 <REGION REF="1">
2 <D VAR="A" USERDEFINEDTYPE="RCR-terminal" VALUE="RT" />
3 <D VAR="u" USERDEFINEDTYPE="RCR-terminal" VALUE="C" />
4 </REGION>
```
Where  $\mathbb{R}$  is the total peripheral resistance used in the the  $\mathbb{R}$ -terminal,  $\mathbb{C}$ R-terminal and (RCR-terminal models

# **8.3.5 Functions**

The following functions can be specified inside the CONDITIONS section of the session file:

- MaterialProperties : specifies the material properties for each domain.
- A  $\circ$  : Initial area of each domain.
- AdvectionVelocity : specifies the advection velocity *v*.
- InitialConditions : specifies the initial condition for unsteady problems.
- Forcing : specifies the forcing function *f*

As an example to specify the material properties for each domain in the previous bifurcation example we would enter:

```
1 <FUNCTION NAME="MaterialProperties">
2 <E VAR="beta" DOMAIN="0" VALUE="97" />
3 <E VAR="beta" DOMAIN="1" VALUE="87" />
4 <E VAR="beta" DOMAIN="2" VALUE="233" />
5 </FUNCTION>
```
The values of  $beta$  are used in the pressure-area relationship (equation [8.2\)](#page-104-0).

# **8.4 Examples**

# **8.4.1 Human Vascular Network**

The Pulse Wave Solver is also capable of handling more complex networks, such as a complete human arterial tree proposed by Westerhof et al. [**?**]. In this example, we will use the refined data from [**?**] and set up the network shown in the figure in the right. We will explain how bifurcations are set correctly and how each arterial segment gets its correct physiological data.

First, we will set up the mesh where each arterial segment is represented by one element and two vertices respectively. Then, we will subdivide the mesh into different subdomains by using the  $\leq$ COMPOSITE> section. Here, each arterial segment is described by the contained elements and its first and last vertex.

The mesh connectivity is specified during the creation of elements by indicating the starting vertex and ending vertex of each individual artery segment. Shared vertices are used to describe bifurcations, junctions and mergers between different artery segments in the network.

The composites are then used to specify the two adjoining segments of an artery, where the first segment merely allows for description of the connectivity.

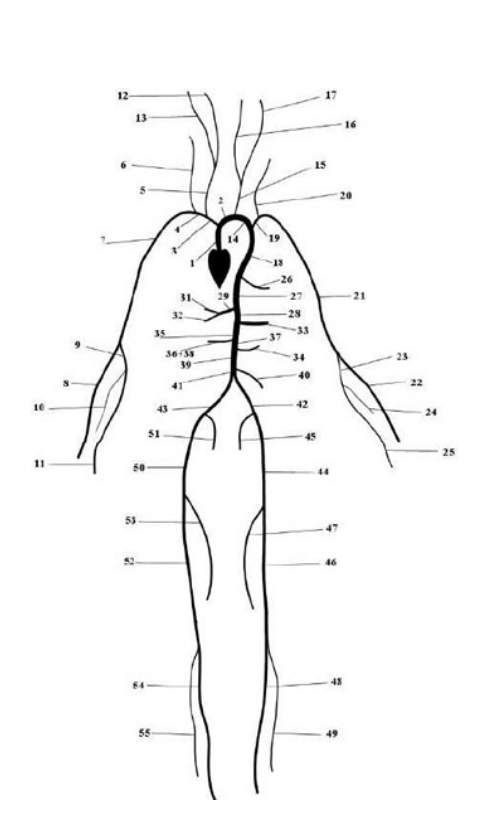

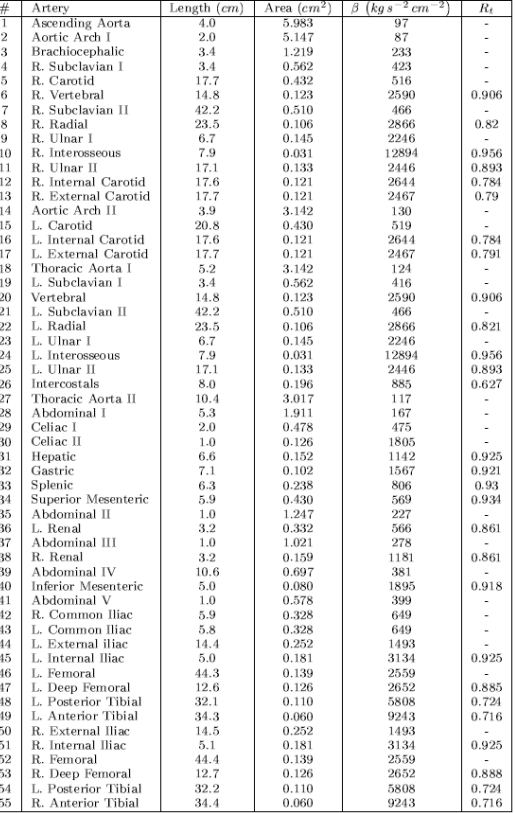

```
1 <GEOMETRY DIM="1" SPACE="1">
2 <VERTEX>
3 <V ID="0"> 0.000e+00 0.000e+00 0.000e+00</V> <!-- 1 -->
4 <V ID="1"> 4.000e+00 0.000e+00 0.000e+00</V>
5
6 <V ID="2"> 4.000e+00 0.000e+00 0.000e+00</V> <!-- 2 -->
7 <V ID="3"> 6.000e+00 0.000e+00 0.000e+00</V>
8
9 <V ID="4"> 4.000e+00 0.000e+00 0.000e+00</V> <!-- 3 -->
10 <V ID="5"> 7.400e+00 0.000e+00 0.000e+00</V>
11 .
12 .
13\,14 <V ID="108"> 109.100e+00 -45.000e+00 0.000e+00</V> <!-- 55 -->
15 <V ID="109"> 143.500e+00 -45.000e+00 0.000e+00</V>
16 </VERTEX>
17 <ELEMENT>
18 \langle S \text{ ID} = "0" \rangle 0 1 \langle \langle S \rangle<br>19 \langle S \text{ ID} = "1" \rangle 1 2 \langle \langle S \rangle19 <S ID="1"> 1 2 </S>
20 <S ID="2"> 1 4 </S>
21 cS ID="3"> 2 3 </S<br>22 cS ID="4"> 4 5 </S<br>23 cS ID="5"> 5 6 </S
22 <S ID="4"> 4 5 </S>
23 <S ID="5"> 5 6 </S>
24 <S ID="6"> 5 8 </S>
25 <S ID="7"> 6 7 </S>
```

```
26 <S ID="8"> 8 9 </S>
27 .
28 .
29 .
30 <S ID="106"> 103 108 </S>
31 <S ID="107"> 108 109 </S>
32 <S ID="108"> 85 98 </S>
33 <ELEMENT>
34 <COMPOSITE>
35 <C ID="0"> S[0] </C> <!-- 1 -->
36 <C ID="1"> V[0] </C>
37 <C ID="2"> V[1] </C>
38
39 <C ID="3"> S[1,3] </C> <!-- 2 -->
40 <C ID="4"> V[2] </C>
41 <C ID="5"> V[3] </C>
42
43 <C ID="6"> S[2,4] </C> <!-- 3 -->
44 <C ID="7"> V[4] </C>
45 <C ID="8"> V[5] </C>
46 .
47 .
48 .
49 <C ID="162"> S[106,107] </C> <!-- 55 -->
50 <C ID="163"> V[108] </C>
51 <C ID="164"> V[109] </C>
52 </COMPOSITE>
53 </GEOMETRY>
```
Then the choice of polynomial order, solver information, area of the arteries and other parameters are specified.

```
1 <EXPANSIONS>
2 <E COMPOSITE="C[0]" NUMMODES="5" FIELDS="A,u" TYPE="MODIFIED" />
3 <E COMPOSITE="C[3]" NUMMODES="5" FIELDS="A,u" TYPE="MODIFIED" />
4 ...
5
6 <E COMPOSITE="C[162]" NUMMODES="5" FIELDS="A,u" TYPE="MODIFIED" />
7 </EXPANSIONS>
8
9 <CONDITIONS>
10
11 <PARAMETERS>
12
13 <P> TimeStep = 1e-4 </P>
14 <P> FinTime = 1.0 </P>
15 <P> NumSteps = FinTime/TimeStep </P>
16 <P> IO_CheckSteps = NumSteps/50 </P>
17 ...
18 \langle P \rangle A53 = 0.126 \langle P \rangle19 \langle P \rangle A54 = 0.110 \langle P \rangle20 <P> A55 = 0.060 </P>
21 </PARAMETERS>
22
23 <SOLVERINFO>
```

```
24 <I PROPERTY="EQTYPE" VALUE="PulseWavePropagation" />
25 <I PROPERTY="Projection" VALUE="DisContinuous" />
26 <I PROPERTY="TimeIntegrationMethod" VALUE="RungeKutta2_ImprovedEuler" />
27 <I PROPERTY="UpwindTypePulse" VALUE="UpwindPulse"/>
28 </SOLVERINFO>
29
30 <VARIABLES>
31 <V ID="0"> A </V>
32 <V ID="1"> u </V>
33 </VARIABLES>
```
The vertices where the network terminates are specified as boundary regions based on their subsequent composite ids.

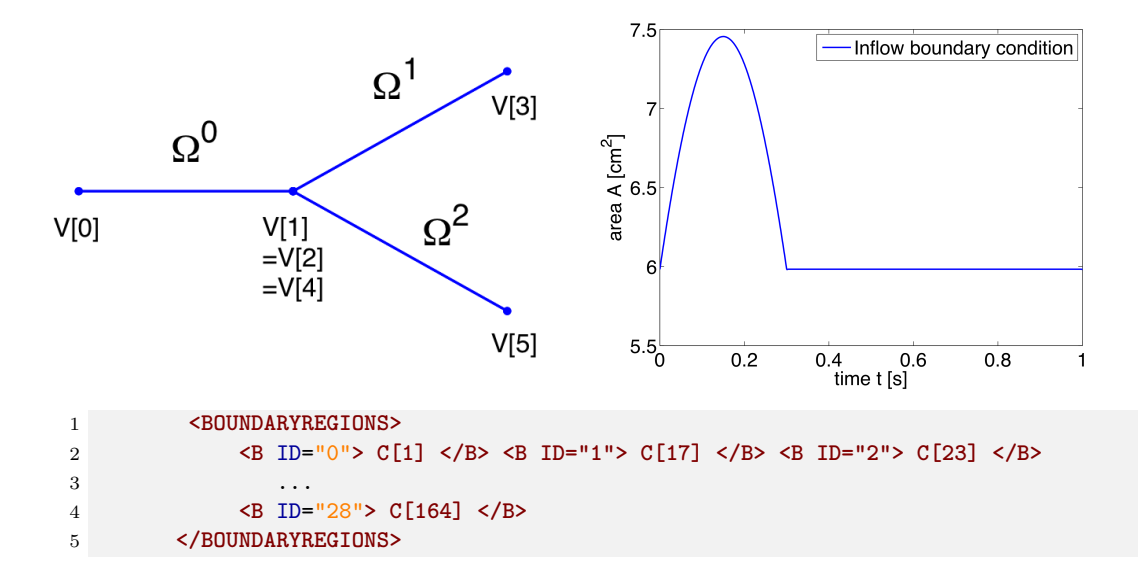

In the boundary conditions section the inflow and outflow conditions are set up. Here we use an inflow boundary condition for the area at the beginning of the ascending aorta taken from [**?**] and plotted on the right. Potential choices for inflow boundary conditions include Q-Inflow and Time-Dependent inflow. The outflow conditions for the terminal regions of the network could be specified by different models including eTerminal, R, CR, RCR and Time-Dependant outflow.

```
1 <BOUNDARYCONDITIONS>
2 <REGION REF="0"> <!-- Inflow -->
3 <D VAR="A" USERDEFINEDTYPE="TimeDependent"
4 VALUE="5.983*(1+0.597*(sin(6.28*t + 0.628) - 0.588)*
5 (1./(1+exp(-2*200*(sin(6.28*t + 0.628) - 0.588)))))" />
6 <D VAR="u" USERDEFINEDTYPE="TimeDependent" VALUE="0.0" />
7 </REGION>
8 <REGION REF="1">
9 <D VAR="A" USERDEFINEDTYPE="TimeDependent" VALUE="A6" />
10 <D VAR="u" USERDEFINEDTYPE="TimeDependent" VALUE="0.0" />
11 </REGION>
12 <REGION REF="2">
```

```
13 <D VAR="A" USERDEFINEDTYPE="TimeDependent" VALUE="A8" />
14 <D VAR="u" USERDEFINEDTYPE="TimeDependent" VALUE="0.0" />
15 </REGION>
16 <REGION REF="3">
17 <D VAR="A" USERDEFINEDTYPE="TimeDependent" VALUE="A10" />
18 <D VAR="u" USERDEFINEDTYPE="TimeDependent" VALUE="0.0" />
19 </REGION>
20 ....
21 <REGION REF="28">
22 <D VAR="A" USERDEFINEDTYPE="TimeDependent" VALUE="A55" />
23 <D VAR="u" USERDEFINEDTYPE="TimeDependent" VALUE="0.0" />
24 </REGION>
25 </BOUNDARYCONDITIONS>
```
Again, for the initial conditions we start our simulation from static equilibrium conditions  $A = A_0$  and for *u* being initially at rest. The following lines show how we specify  $A_0$  and *β* for different arterial segments.

```
1 <FUNCTION NAME="InitialConditions">
2 <E VAR="A" DOMAIN="0" VALUE="5.983" />
3 <E VAR="u" DOMAIN="0" VALUE="0.0" />
4 </FUNCTION>
5 ...
6 <FUNCTION NAME="InitialConditions">
7 <E VAR="A" DOMAIN="54" VALUE="A55" />
8 <E VAR="u" DOMAIN="54" VALUE="0.0" />
9 </FUNCTION>
1011 <FUNCTION NAME="A_0">
12 <E VAR="A_0" DOMAIN="0" VALUE="A1" />
13 ...
14 <E VAR="A_0" DOMAIN="54" VALUE="A55" />
15 </FUNCTION>
16
17 <FUNCTION NAME="MaterialProperties">
18 <E VAR="beta" DOMAIN="0" VALUE="97" />
19 ...
20 <E VAR="beta" DOMAIN="54" VALUE="9243" />
21 </FUNCTION>
```
Our simulation is started as described before and the results show the time history for the conservative variables A and u, as well as for the characteristic variables W1 and W2 at the beginning of the ascending aorta (Artery 1). We can see that physically correct the shape of the inflow boundary condition appears in the forward traveling characteristic W1. As we do not have a terminal resistance at the outflow, one would normally expect W<sub>2</sub> to be constant. However this is not the case, as bifurcations cause reflections if the radii of parent and daughter vessels are not well matching, leading to changes in W2. The shapes of A and u result from this facts and show the values for the physiological variables during one cardiac cycle. We may annotate that this values slightly differ from in vivo measurements due to the missing terminal resistance, which will be added in future.

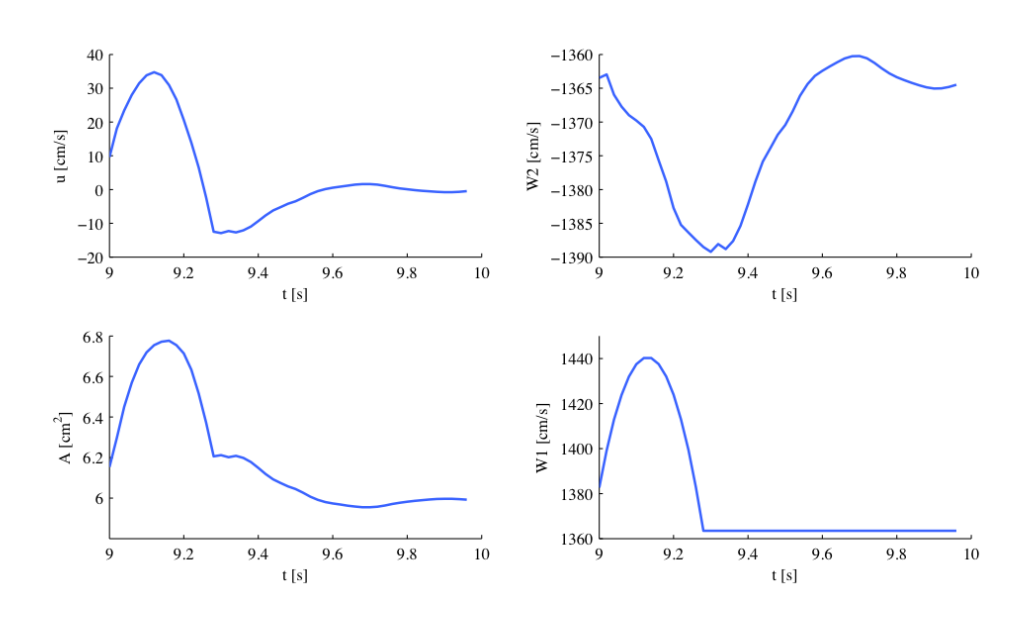

These short examples should give an insight to the functionality of our PulseWaveSolver and show that results such as luminal area and pressure within the artery can be simulated. These results can contribute to understanding the physiology of the human vascular system and they can be used for patient-specific planning of medical interventions.

# **8.4.2 Stented Artery**

#### **8.4.3 Stented Artery**

In the following we will explain the usage of the Pulse Wave solver to model the flow and pressure variation through a stented artery - a cardiovascular procedure in which a small mesh tube is inserted into an artery to restore blood flow through a constricted region. Due to the implantation of the stent this region will have different material properties compared to the the surrounding unstented tissue; hence will influence the propagation of waves through this system. The stent scenario to be modelled is a straight arterial segment with a stent situated between  $x = a_1$  and  $x = a_2$  as shown below.

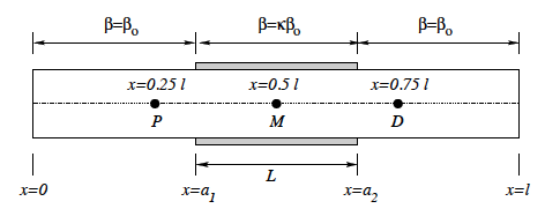

**Figure 8.2** Model of straight artery with a stent in the middle.

#### **108** Chapter 8 Pulse Wave Solver

**Geometry:** In the following we describe the geometry setup for modelling 1D flow in a stent. This is done by defining vertices, elements and composites. The vertices of the domain are shown below, consisting of 30 elements  $(\Omega)$  and 31 vertices  $(V[n])$ .

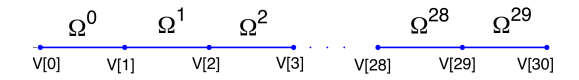

**Figure 8.3** 1D arterial domain consisting of 30 elements and 31 vertices.

To represent the above in the xml file, we define 31 vertices as follows:

```
1 <VERTEX>
2 <V ID="0"> 0.000e+00 0.000e+00 0.000e+00</V>
3 \qquad \qquad \bullet4 .
5 . The contract of \mathcal{L}6 <V ID="30">30.000e+00 0.000e+00 0.000e+00</V>
7 </VERTEX>
```
and the connectivity of these vertices to make up the 30 elements:

```
1 <ELEMENT>
2 \leqS ID="0"> 0 1 \leq/S>
3 . The contract of \mathcal{A}4 .
5 . The set of \sim6 <S ID="29"> 29 30 </S>
7 </ELEMENT>
```
These elements are combined to three different composites (shown below): composite 0 represents all the elements; composite 1 the inflow boundary and composite 2 the outflow boundary.

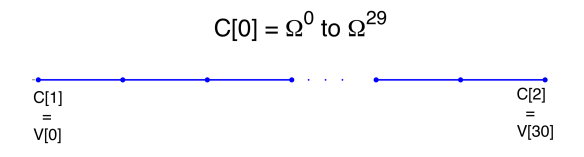

**Figure 8.4** Three composites (C[0], C[1] and C[2]) for the stunted artery.

The above composites are specified as follows:

```
1 <COMPOSITE>
2 <C ID="0"> S[0-29] </C>
3 <C ID="1"> V[0] </C>
4 <C ID="2"> V[30] </C>
5 </COMPOSITE>
```
Finally the domain is specified by the first composite by

 **<DOMAIN> <D** ID="0"**> C[0] </D> </DOMAIN>**

**<PARAMETERS>**

**Expansion:** For the expansions we use 4th-order polynomials which define our two variables A and u on the domain.

```
1 <EXPANSIONS>
2 <E COMPOSITE="C[0]" NUMMODES="5" FIELDS="A,u" TYPE="MODIFIED" />
3 </EXPANSIONS>
```
**Solver Information:** The Discontinuous Galerkin Method is used as projection scheme and the time-integration is performed by a simple Forward Euler scheme. A full list of possible time integration scheme is given in the parameter section of the Pulse Wave Solver

```
1 <SOLVERINFO>
2 <I PROPERTY="EQTYPE" VALUE="PulseWavePropagation" />
3 <I PROPERTY="Projection" VALUE="DisContinuous" />
4 <I PROPERTY="TimeIntegrationMethod" VALUE="ForwardEuler" />
5 <I PROPERTY="UpwindTypePulse" VALUE="UpwindPulse"/>
6 </SOLVERINFO>
```
**Parameters:** Parameters used for the simulation are taken from [**?**]

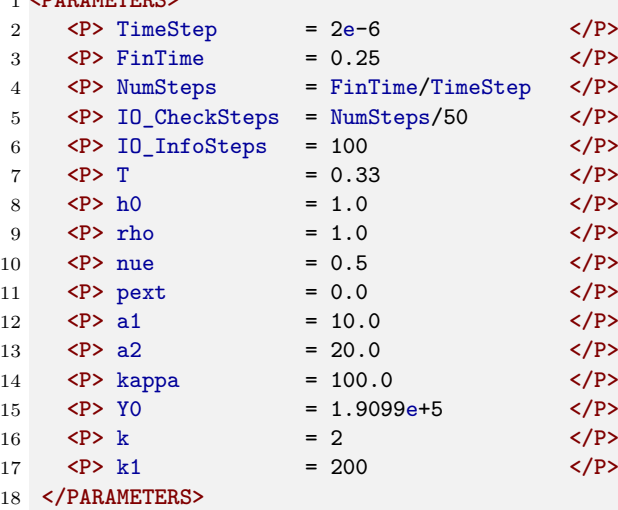

**Boundary conditions:** At the inflow we apply a pressure boundary condition as shown in the figure below. This condition models the pressure variation during one heartbeat. A simple absorbing outflow boundary condition is applied the right end of the tube.

These are defined in the xml file as follows,

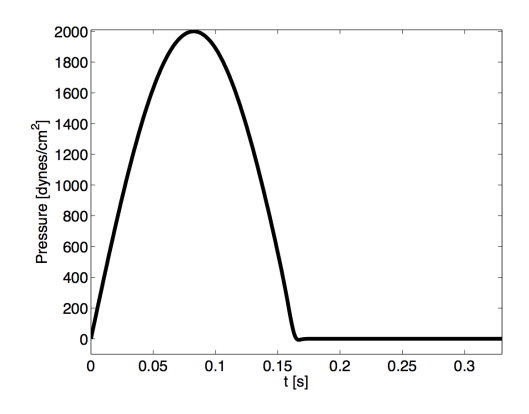

**Figure 8.5** Pressure profile applied at the inlet of the artery

```
1 <BOUNDARYREGIONS>
2 <B ID="0"> C[1] </B>
3 <B ID="1"> C[2] </B>
4 </BOUNDARYREGIONS>
5
6 <BOUNDARYCONDITIONS>
7 <REGION REF="0">
8 <D VAR="A" USERDEFINEDTYPE="TimeDependent" VALUE=
9 "(2000*sin(2*PI*t/T)*1./(1+exp(-2*k1*(T/2-t))-pext)/451352+1)^2" />
10 <D VAR="u" USERDEFINEDTYPE="TimeDependent" VALUE="1.0" />
11 </REGION>
12 <REGION REF="1">
13 <D VAR="A" VALUE="1.0" />
14 <D VAR="u" VALUE="1.0" />
15 </REGION>
16 </BOUNDARYCONDITIONS>
```
The simulation starts from the static equilibrium of the vessel with normalised area and velocity.

```
1 <FUNCTION NAME="InitialConditions">
2 <E VAR="A" DOMAIN="0" VALUE="1.0" />
3 <E VAR="u" DOMAIN="0" VALUE="1.0" />
4 </FUNCTION>
5
6 <FUNCTION NAME="A_0">
7 <E VAR="A" DOMAIN="0" VALUE="1.0" />
8 </FUNCTION>
```
**Functions:** The stent is introduced by applying a variable material properties function (*β* - see equation [8.2\)](#page-104-0) along the vessel in the x direction, shown graphically below and defined in the xml file by

```
1 <FUNCTION NAME="MaterialProperties">
2 <E VAR="E0" DOMAIN="0" VALUE=
```
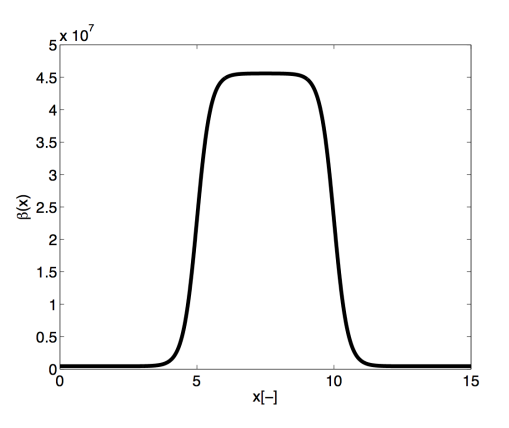

**Figure 8.6** material property variation along the artery. The stiff region in the middle represents the stent.

3 "Y0\*(1.0-kappa/(1+exp(-2\*k\*(a1-x)))+kappa/(1+exp(-2\*k\*(a2-x))))" **/>** 4 **</FUNCTION>**

# **Simulation**

The simulation is started by running

PulseWaveSolver Test\_1.xml

It will take about 60 seconds on a 2.4GHz Intel Core 2 Duo processor and therefore is computationally realisable at every clinical site.

# **Results**

As a result we get a 3-dimensional interpretation of the aortic cross-sectional area varying in axial direction both for the stented and non-stented vessel. In case of the stent, the rigid metal mesh will restrict the deformation of the area in that specific part of the artery compared to the normal vessel (Fig. [8.7\)](#page-119-0).

Also, if we look at the pressure at three points within the artery (P, M, D) we will recognize that there are major differences between the stented and normal vessel. While in the normal vessel (left) the pressure wave applied at the inflow is propagated without any losses, this does not hold for the stented artery (right). Here, the stiffening at the stent causes reflections and thus there are losses for total pressure at the medial (M) and distal (D) point.

# **8.5 Further Information**

The PulseWaveSolver has beqen developed with contributions by various students and researchers at the Department of Aeronautics, Imperial College London. Further in-

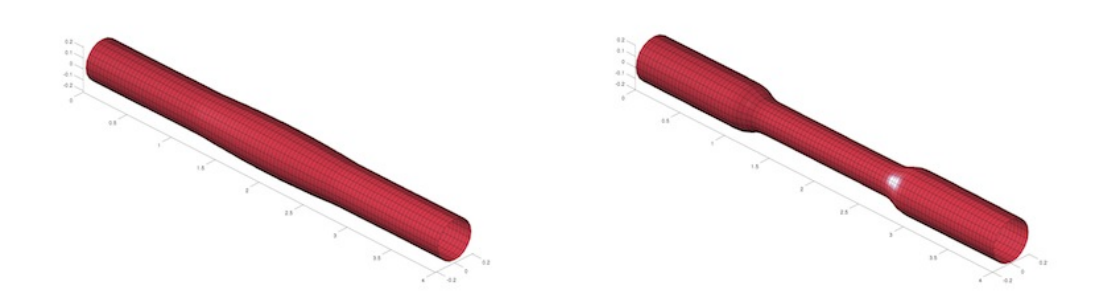

<span id="page-119-0"></span>**Figure 8.7**

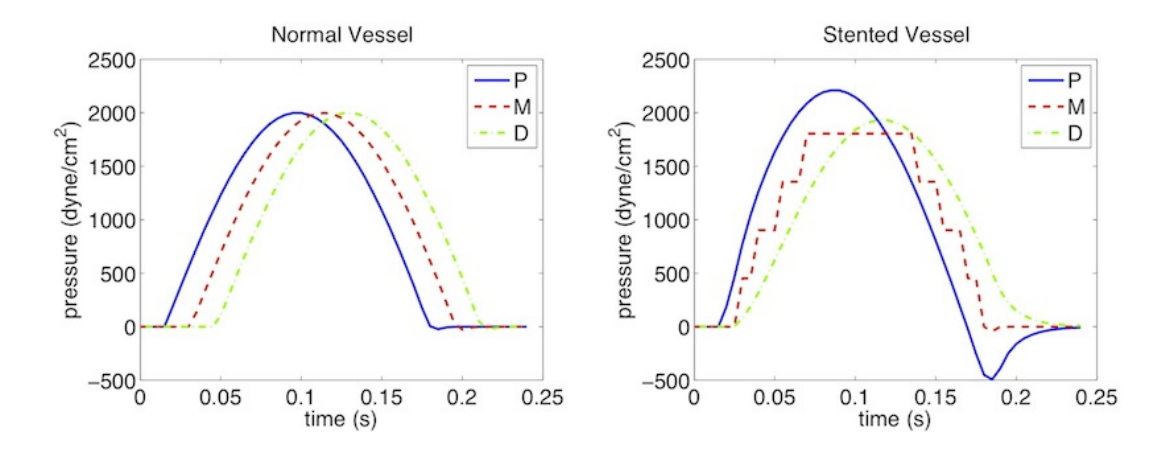

formation on the solver and its underlying mathematical framework can be found in [**?**, **?**].

# **8.6 Future Development**

The PulseWaveSolver is a useful tool for computational modelling of one-dimensional blood flow in the human body. However, there are several ideas for future development which include:

- 1. Inclusion of a pre-processor and post-processor.
- 2. Profiling the code to improve performance.
- 3. Cleaning up the input file to make the input format more user-friendly.
- 4. Modelling of valves and alternative pressure-area laws for models of venous flow.
- 5. Incorporating a model of the heart.

CHAPTER 9

# **Shallow Water Solver**

#### **9.1 Synopsis**

The ShallowWaterSolver is a solver for depth-integrated wave equations of shallow water type. Presently the following equations are supported:

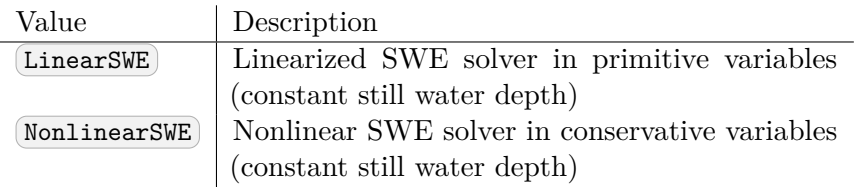

# **9.1.1 The Shallow Water Equations**

The shallow water equations (SWE) is a two-dimensional system of nonlinear partial differential equations of hyperbolic type that are fundamental in hydraulic, coastal and environmental engineering. In deriving the SWE the vertical velocity is considered negligible and the horizontal velocities are assumed uniform with depth. The SWE are hence valid when the water depth can be considered small compared to the characteristic length scale of the problem, as typical for flows in rivers and shallow coastal areas. Despite the limiting restrictions the SWE can be used to describe many important phenomena, for example storm surges, tsunamis and river flooding.

The two-dimensional SWE is stated in conservation form as

$$
\frac{\partial \mathbf{U}}{\partial t} + \nabla \cdot \mathbf{F}(U) = \mathbf{S}(U)
$$

where  $\mathbf{F}(U) = [\mathbf{E}(U), \mathbf{G}(U)]$  is the flux vector and the vector of conserved variables read  $\mathbf{U} = [H, Hu, Hv]^{\mathrm{T}}$ . Here  $H(\mathbf{x}, t) = \zeta(\mathbf{x}, t) + d(\mathbf{x})$  is the total water depth,  $\zeta(\mathbf{x}, t)$  is the free surface elevation and  $d(\mathbf{x})$  is the still water depth. The depth-averaged velocity is

### **114** Chapter 9 Shallow Water Solver

denoted by  $\mathbf{u}(\mathbf{x},t) = [u, v]^{\mathrm{T}}$ , where *u* and *v* are the velocities in the *x*- and *y*-directions, respectively. The content of the flux vector is

$$
\mathbf{E}(U) = \begin{bmatrix} Hu \\ Hu^2 + gH^2/2 \\ Huv \end{bmatrix}, \qquad \mathbf{G}(U) = \begin{bmatrix} Hv \\ Hvu \\ Hv^2 + gH^2/2 \end{bmatrix},
$$

in which  $g$  is the acceleration due to gravity. The source term  $\mathbf{S}(U)$  accounts for, e.g., forcing due to bed friction, bed slope, Coriolis force and higher-order dispersive effects (Boussinesq terms). In the distributed version of the ShallowWaterSolver only the Coriolis force is included.

### **9.2 Usage**

ShallowWaterSolver session.xml

# **9.3 Session file configuration**

### **9.3.1 Solver Info**

- Eqtype: Specifies the equation to solve. This should be set to NonlinearSWE.
- UpwindType
- Projection
- TimeIntegrationScheme

# **9.3.2 Parameters**

• Gravity

### **9.3.3 Functions**

- Coriolis : Specifies the Coriolis force (variable name: 'f')
- WaterDepth : Specifies the water depth (variable name: 'd')

# **9.4 Examples**

# **9.4.1 Rossby modon case**

This example, provided in RossbyModon\_Nonlinear\_DG.xml is of a discontinuous Galerkin simulation of the westward propagation of an equatorial Rossby modon.

#### **Input Options**

For what concern the ShallowWaterSolver the  $\leq$ SOLVERINFO> section allows us to specify the solver, the type of projection (continuous or discontinuous), the explicit time integration scheme to use and (in the case the discontinuous Galerkin method is used) the choice of numerical flux. A typical example would be:

```
1 <SOLVERINFO>
2 <I PROPERTY="EqType" VALUE="NonlinearSWE">
3 <I PROPERTY="Projection" VALUE="DisContinuous">
4 <I PROPERTY="TimeIntegrationMethod" VALUE="ClassicalRungeKutta4">
5 <I PROPERTY="UpwindType" VALUE="HLLC">
6 </SOLVERINFO>
```
In the  $\langle$ PARAMETERS> section we, in addition to the normal setting of time step etc., also define the acceleration of gravity by setting the parameter "Gravity":

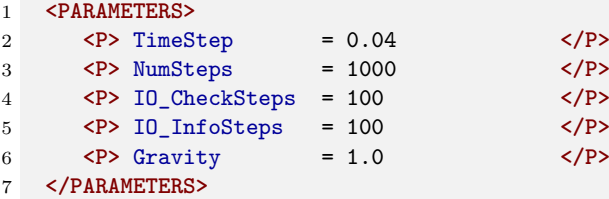

We specify *f* which is the Coriolis parameter and *d* denoting the still water depth as analytic functions:

```
1 <FUNCTION NAME="Coriolis">
2 <E VAR="f" VALUE="0+1*y" />
3 </FUNCTION>
4
5 <FUNCTION NAME="WaterDepth">
6 <E VAR="d" VALUE="1" />
7 </FUNCTION>
```
Initial values and boundary conditions are given in terms of primitive variables (please note that also the output files are given in terms of primitive variables). For the discontinuous Galerkin we typically enforce any slip wall boundaries weakly using symmetry technique. This is given by the USERDEFINEDTYPE="Wall" choice in the <BOUNDARYCONDITIONS> section:

```
1 <BOUNDARYCONDITIONS>
2 <REGION REF="0">
3 <D VAR="eta" USERDEFINEDTYPE="Wall" VALUE="0" />
4 <D VAR="u" USERDEFINEDTYPE="Wall" VALUE="0" />
5 <D VAR="v" USERDEFINEDTYPE="Wall" VALUE="0" />
6 </REGION>
7 </BOUNDARYCONDITIONS>
```
# **Running the code**

After the input file has been copied to the build directory of the ShallowWaterSolver the code can be executed by:

```
./ShallowWaterSolver Rossby_Nonlinear_DG.xml
```
# **Post-proceesing**

After the final time step the solver will write an output file RossbyModon\_Nonlinear\_DG.fld . We can convert it to tecplot format by using the **FldToTecplot** utility. Thus we execute the following command:

```
FldToTecplot RossbyModon_Nonlinear_DG.xml RossbyModon_Nonlinear_DG.fld
```
This will generate a file called RossbyModon Nonlinear DG.dat that can be loaded directly into tecplot:

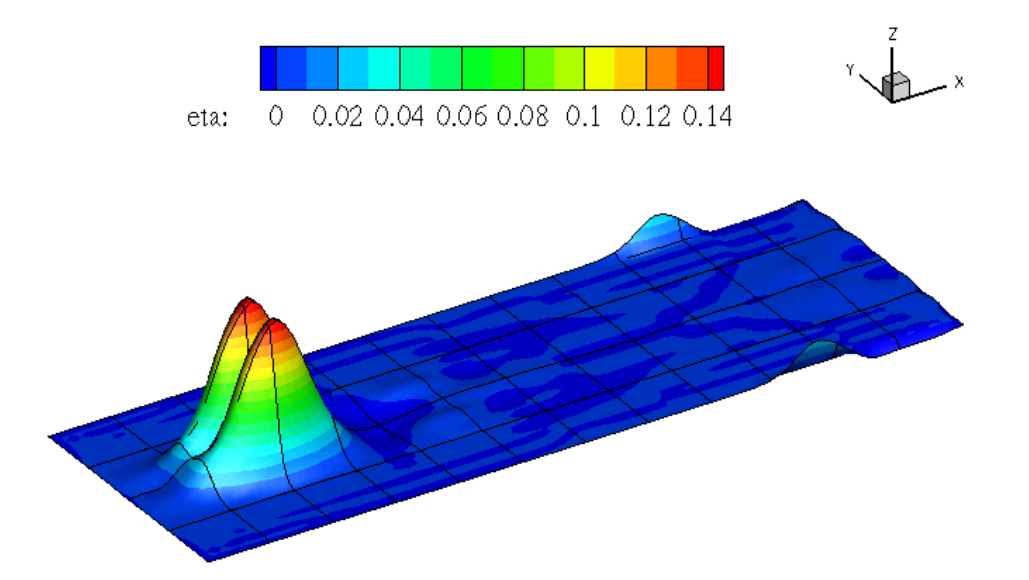

Chapter **10**

# **Utilities for Pre- and Post-Processing**

# **10.1 MeshConvert**

MeshConvert is a utility bundled with Nektar++ which primarily allows foreign mesh file formats to be converted into the XML file format used by the solvers and other utilities. However, there is also some limited support for other output formats - consult the MeshConvert reference page for more information on which formats are supported.

We will run through a basic example to show how a mesh can be converted from the widely-used mesh-generator Gmsh to the XML file format.

### **10.1.1 Exporting a mesh from Gmsh**

To demonstrate how MeshConvert works, we will define a simple channel-like 3D geometry. First, we must define the Gmsh geometry to be used. The Gmsh definition is given below, and is visualised on the right.

```
1 Point(1) = \{-1, 0, 0, 1.0\};2 Point(2) = {-0.3, 0, 0, 1.0};3 Line(3) = {1, 2};4 s[] = Extrude \{0, 0, 7\} {
5 Line{3}; Layers{5}; Recombine;
6 };
7 v[] = Extrude {{0, 0, 1}, {0, 0, 0}, Pi} {
8 Surface{s[1]}; Layers{10}; Recombine;
9 };
```
Whilst a full tutorial on Gmsh is far beyond the scope of this document, note the use of the Recombine argument. This allows us to generate a structured hexahedral mesh; remove the first Recombine to generate a prismatic mesh and both to generate a tetrahedral mesh. Increasing the 'Layers' numbers refines the mesh in the radial and azimuthal direction respectively.

**118** Chapter 10 Utilities for Pre- and Post-Processing

### **10.1.2 Defining physical surfaces and volumes**

In order for us to use the mesh, we need to define the physical surfaces which correspond to the inflow, outflow and walls so that we can set appropriate boundary conditions. The numbering resulting from the extrusions in this case is not straightforward. In the graphical interface, select Geometry > Physical Groups > Add > Surface, and then hover over each of the surfaces which are shown by the dashed gray lines. The numbering will be revealed in the toolbar underneath the geometry as a ruled surface. In this case:

- 1. Walls: surfaces 7, 8, 28, 29.
- 2. Inflow: surface 16.
- 3. Outflow: surface 24.

We also need to define the physical volumes, which can be done in a similar fashion. For this example, there is only one volume having ID 1. Adding these groups to the end of the '.geo' file is very straightforward:

1 Physical Volume $(0) = \{1\};$ 2 Physical Surface(1)= {7,8,28,29}; 3 Physical Surface $(2) = \{16\};$ 4 Physical Surface(3) =  ${24}$ ;

Either choose the option File->Save Mesh or, assuming this is saved in a file named 'test.geo', run the command

gmsh -3 **test**.geo

which will produce the resulting MSH file 'test.msh'. One can generate a high-order mesh by specifying the order on the command line, for example

gmsh -3 -order 6 **test**.geo

will generate a sixth-order mesh. Note that you will need to use a current version of Gmsh in order to do this, most likely from subversion.

#### **10.1.3 Converting the MSH to Nektar++ format**

Assuming that you have compiled Nektar++ according to the compilation instructions, run the command

MeshConvert **test**.msh **test**.xml

to generate the XML file.

This file contains only the geometry definition (and a default EXPANSIONS definition). In order to use this mesh, a  $\overline{COMDITIONS}$  section must be supplied detailing the solver and parameters to use.

To validate the mesh visually, we can use a utility such as Paraview or ?VisIt. To do this, run the command

XmlToVtk **test**.xml

**Note**

which generates an unstructured VTK file test.vtu

# **10.1.4 MeshConvert modules**

### **Detecting elements with negative Jocabians**

To detect elements with negative Jacobians use :

MeshConvert -m jac Mesh.xml

and to extract the elements (in order to visualize them for example) use :

```
MeshConvert -m jac:extract Mesh.xml MeshWithNegativeElements.xml
```
### **Periodic boundary conditions**

Gmsh and Nektar++ use different edge ordering and surface orientation. To use periodic boundary conditions the faces must be aligned properly. To make sure faces (or edges for a 2D mesh) are aligned correctly use the following command :

```
MeshConvert -m peralign:surf1=11:surf2=12:dir=y \
    -m peralign:surf1=13:surf2=14:dir=z Mesh.xml Mesh_aligned.xml
```
where the surfaces "11" and "12" will be aligned normal to "y" and the surfaces "13" and "14" will be aligned normal to "z". Mind the double use of the "-m"! Mesh.xml is the initial mesh by Gmsh and Mesh aligned.xml is the new mesh output by this command with aligned surfaces (or edges).

# **Spherigon Patches**

To use spherigon patches on two contiguous surfaces "11" and "12" use the following command :

```
MeshConvert -m spherigon:surf=11,12 \
```
**120** Chapter 10 Utilities for Pre- and Post-Processing

MeshWithStraighEdges.xml MeshWithSpherigons.xml

If the two surfaces "11" and "12" are not contiguous use :

```
MeshConvert -m spherigon:surf=11 -m spherigon:surf=12 \
    MeshWithStraighEdges.xml MeshWithSpherigons.xml
```
If you have a high-resolution mesh of the surfaces "11" and "12" in ".ply " format it can be used to improve the normal definition of the spherigons. Run :

```
MeshConvert -m spherigon:surf=11,12:usenormalfile=Surf_11-12_Mesh.ply \
   MeshWithStraighEdges.xml MeshWithSpherigons.xml
```
This can be useful, for example, when meshing the Leading edge of an airfoil. Starting from a "linear" mesh (Fig.1) the spherigon patches curve the surface elements producing leading edge closer to the underlying geometry :

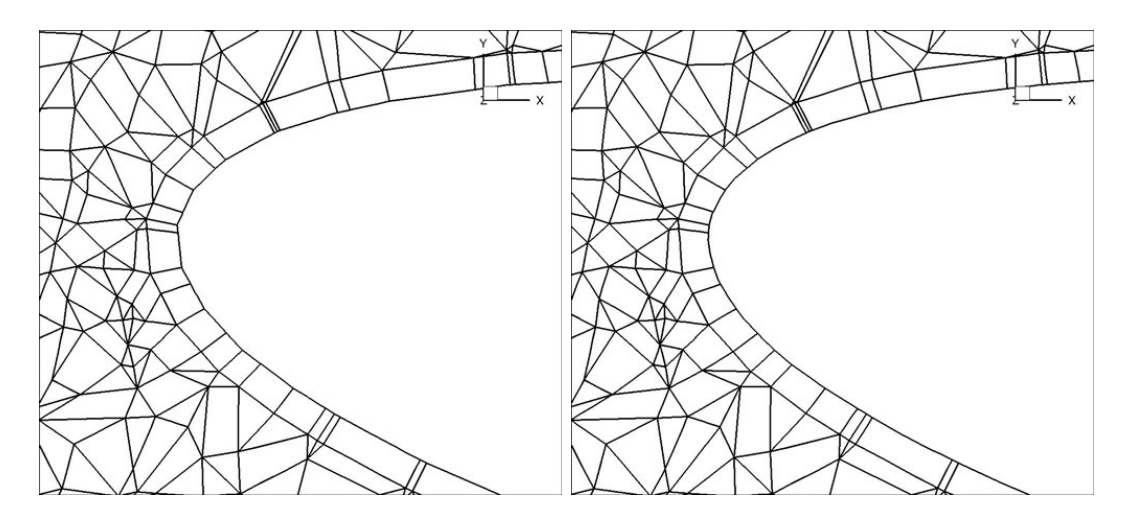

**Figure 10.1** (a) LE without Spherigons, (b) LE with Spherigons

# **Prism splitting**

To split a prism boundary layer on surface "11" into 3 layers with a growth rate of 2 and 7 integration points per element use the following command :

MeshConvert -m bl:surf=11:layers=3:r=2:nq=7 MeshWithOnePrismLayer.xml \ MeshWith3PrismsLayers.xml

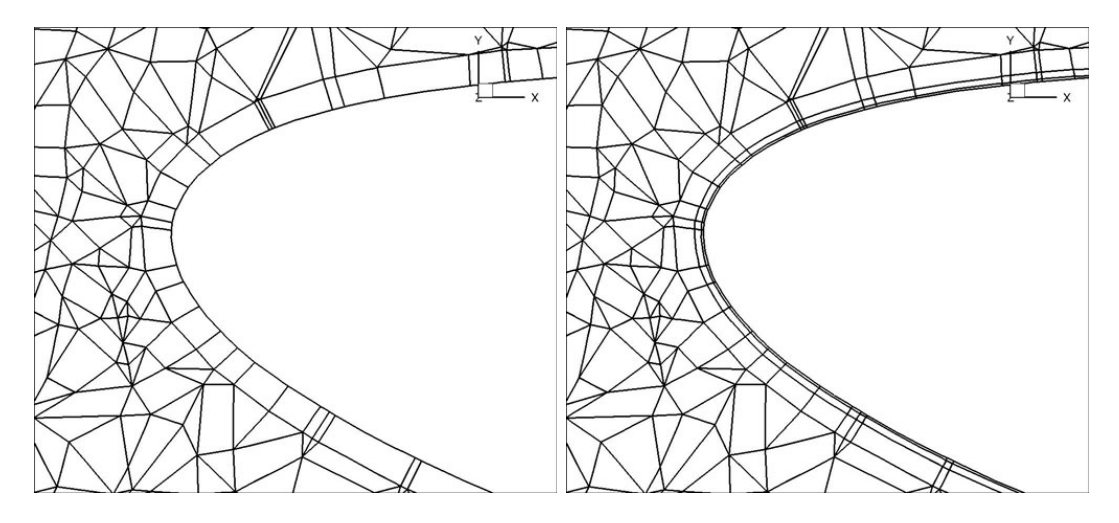

**Figure 10.2** (a) LE with Spherigons but only one prism layer for resolving the boundary layer, (b) LE with Spherigons with 3 growing layers of prisms for better resolving the boundary layer.

# **High-order cylinder generation**

Generating accurate high-order curved geometries in Gmsh is quite challenging. This module processes an existing linear cylindrical mesh, with axis aligned with the zcoordinate axis, to generate accurate high-order curvature information along the edges.

```
MeshConvert -m cyl:surf=2:r=1.0:N=5 LinearCylinder.xml HighOrderCylinder.xml
```
The module parameters are:

- surf : Surface on which to apply curvature. This should be the outer surface of the cylinder.
- **r**: Radius of the cylinder.
- $\bullet$  N: Number of high-order points along each element edge.

**Note**

The module could also be used to apply curvature along the interior of a hollow cylinder. However, there are no checks to ensure the resulting elements are not self-intersecting.

**122** Chapter 10 Utilities for Pre- and Post-Processing

# **10.2 Field Convert**

In this section, the capabilities of the field convert utility are explained. This utility allows the user to convert and add extra output data to the already existing output data (.fld or .chk file) given by running a solver in *Nektar++*. The new output data is converted into a format that is compatible with the available external visualizers like Tecplot or Paraview. For now, this utility has the following functionality:

- Convert a .fld file to a .vtu or .dat file
- Calculate vorticity
- Extract a boundary region
- Specify a sub-range of the domain

Converting an output file that has been obtained using *Nektar++* into a .dat file goes then as follows:

```
FieldConvert test.xml test.fld test.dat
```
# **10.2.1 Calculating vorticity**

To perform the vorticity calculation and obtain an output data containing the vorticity solution, the executable FieldConvert has to be run. This executable can be found in:

FieldConvert -m vorticity **test**.xml **test**.fld **test**-vort.fld

where the file test-vort.fld can be processed in a similar way as described above to visualise the solution.

# **10.2.2 Sub-range of the domain**

One can also select a region in the computational domain and process only the data for that part of the domain. For example for processing the data of a 2D plane defined by  $-2 \le x \le 3, -1 \le y \le 2$ , the following command can be run:

FieldConvert -r -2,3,-1,2 **test**.xml **test**.fld **test**.dat

where -r defines the range option of the field convert utility, the two first numbers define the range in *x* direction and the the third and forth number specify the *y* range. The a 3D part of the domain, a third set of numbers has to be provided to define the *z* range. For calculating the vorticity in a specified part of the computational domain, the

following command line can be run:

FieldConvert -r -2,3,-1,2 -m vorticity **test**.xml **test**.fld **test**-vort.fld

#### **10.2.3 Extracting a boundary region**

The boundary region of a domain be extracted from the output data using the following command line

```
FieldConvert -m extract:bnd=2:fldtoboundary=1 test.xml test.fld \
        test-boundary.fld
```
The option (bnd) specifies which boundary region to extract. Note this is different to MeshConvert where the parameter  $\lceil \text{surf} \rceil$  is specified and corresponds to composites rather boundaries. If bnd is to provided all boundaries are extracted to different field. The fldtoboundary is an optional command argument which copies the expansion of test.fld into the boundary region before outputting the .fld file. This option is on by default. If it turned off using fldtoboundary=0 the extraction will only evaluate the boundary condition from the xml file. The output will be placed in test-boundary-b2.fld. If more than one boundary region is specified the extension -b0.fld, -b1.fld etc will be outputted. To process this file you will need an xml file of the same region. This can be generated using the command:

MeshConvert -m extract:surf=5 **test**.xml **test**-b0.xml

The surface to be extracted in this command is the composite number and so needs to correspond to the boundary region of interest. Finally to process the surface file one can use

MeshConvert -m extract:surf=5 **test**.xml **test**-b0.xml

This will obviously generate a tecplot output using a .dat file is specified in the last argument. A .vtu extension will produce a vtk output.

To run the utility, if you have compiled *Nektar++* with MPI support, you may run in parallel

FieldConvert **test**.xml **test**.fld **test**.dat

replacing  $\langle$ nprocs $\rangle$  with the number of processors. This will produce multiple .dat files of the form test-P0.dat, test-P1.dat, test-P2.dat etc. Similarly the VTK files can be processed in this manner as can the vorticity option. In the case of the vorticity option a directory called test-vort.fld (or the specified output name) will be produced with the standard parallel field files placed within the directory.

# **10.2.4 Interpolating one filed to another**

You can interpolate one field to another using the following command:

```
FieldConvert -m interpfield:fromxml=file1.xml:fromfld=file1.fld \
        file2.xml file2.fld
```
This command will interpolate the field defined by file1.xml and file1.fld to the new mesh defined in file2.xml and output it to file2.fld. The from xml and fromfld must be specified in this module. In addition there are two optional arguments clamptolowervalue and clamptouppervalue which clamp the interpolation between these two values. Their default values are -10,000,000 and 10,000,000.

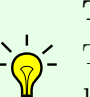

# **Tip**

This module can run in parallel where the speed is increased not only due to using more cores but also, since the mesh is split into smaller sub-domains, the search method currently adopted performs faster.

# **10.2.5 Interpolating a field to a series of points**

You can interpolate one field to a series of point given in using the following command:

```
FieldConvert -m interppoints:fromxml=from.xml:file1.xml=file1.fld \
        file2.pts file2.dat
```
This command will interpolate the field defined by file1.xml and file1.fld to the points defined in file2.xml and output it to file2.dat . The fromxml and fromfld must be specified in this module. The format of the file file2.pts is of the form

```
1 <?xml version="1.0" encoding="utf-8" ?>
2 <NEKTAR>
  3 <POINTS DIM="2">
4 0.0 0.0 0.5 0.0 1.0 0.0
5 </POINTS>
6 </NEKTAR>
```
There are three optional arguments clamptolowervalue, clamptouppervalue and defaultvalue the first two clamp the interpolation between these two values and the third defines the default value to be used if the point is outside the domain. Their default values are -10,000,000, 10,000,000 and 0.

In addition instead of specifying the file file2.pts a module list of the form -m interppoints:fromxml=file1.xml:fromfld=file1.fld:line=npts,x0,y0,x1,y1 can be specified where  $_{\text{npts}}$  is the number of equispaced points between  $(x0, y0)$  to  $(x1, y1)$  which can also be used in 3D by specifying  $(x0, y0, z0)$  to  $(x1, y1, z1)$ .

There is also an extraction of a plane of point which is specified by

-m interppoints:fromxml=file1.xml:fromfld=file1.fld:plane=npt1,npts2,x0,y0,z0,x1,y1,z1,x2,y2,z2, where  $[{\rm npts1}, {\rm npts2}]$  is the number of equispaced points in each direction and  $(x0, y0, z0)$ ,  $(x1, y1, z1), (x2, y2, z2)$  and  $(x3, y3, z3)$  define the plane of points specified in a clockwise or anticlockwise direction.

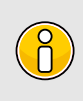

**Note** This module does not run in parallel.

# **10.2.6 Running in parallel**

To run the utility, if you have compiled Nektar++ with MPI support, you may run in parallel. For example,

mpirun -np <nprocs> FieldConvert **test**.xml **test**.fld **test**.dat

replacing  $\langle$  supposes with the number of processors. This will produce multiple  $( . \text{dat})$ files of the form (test P0.dat), test P1.dat), test P2.dat . Similarly the VTK files can be processed in this manner as can the vorticity option. In the case of the vorticity option a directory called  $\lceil \text{test vort.fld} \rceil$  (or the specified output name) will be produced with the standard parallel field files placed within the directory

# **10.2.7 Processing large files**

When processing large files it is not always convenient to run in parallel but process each parallel partition in serial, for example when interpolating one field to another. To do this we can use the  $\lceil -\text{pprocs} \rceil$  and  $\lceil -\text{procid} \rceil$  options. For example the following option will interpolate partition 2 of a decomposition into 10 partitions of  $f$ iile2.xml from file1.fld

```
FieldConvert --nprocs 10 --procid 2 \backslash-m interpfield:fromxml=file1.xml:fromfld=file1.fld \
        file2.xml file2.fld
```
This call will only provide part of the overall partition and so to create the full interpolated field you need to call a loop of such commands. For example in a bash shell you can run **126** Chapter 10 Utilities for Pre- and Post-Processing

```
for n in 'seq 0 1 9'
do
    FieldConvert --nprocs 10 --procid n \n\-m interpfield:fromxml=file1.xml:fromfld=file1.fld \
            file2.xml file2.fld
done
```
This will create a directory called  $file2.f1d$  and put the different parallel partitions into files with names P0000000.fld, P0000001.fld, ?., P0000009.fld . This is nearly a complete parallel field file but the Info.xml file which contains the information about which elements are in each partitioned file  $\sqrt{P000000X}.$  **fld**. So to generate this Info.xml file you need to call

FieldConvert --nprocs 10 file2.xml file2.fld/Info.xml:info

Note the final  $\therefore$  info extension on the last argument is necessary to tell FieldConvert that you wish to generate an info file but the extension to this file is .xml. This syntax allows the routine not to get confused with the input/output xml files.

# **Part III Reference**

# Chapter **11**

# **XML Input File Reference**

The Nektar++ native file format is compliant with XML version 1.0. The root element is NEKTAR and has the overall structure as follows

```
1 <NEKTAR>
2 <GEOMETRY>
3 ...
4 </GEOMETRY>
5 <EXPANSIONS>
6\,7 </EXPANSIONS>
8 <CONDITIONS>
9 ...
10 </CONDITIONS>
11 <FILTERS>
12 ...
13 </FILTERS>
14 <GLOBALOPTIMIZATIONPARAMETERS>
15 ...
16 </GLOBALOPTIMIZATIONPARAMETERS>
17 </NEKTAR>
```
# **11.1 Geometry**

This section defines the mesh. It specifies a list of vertices, edges (in two or three dimensions) and faces (in three dimensions) and how they connect to create the elemental decomposition of the domain. It also defines a list of composites which are used in the Expansions and Conditions sections of the file to describe the polynomial expansions and impose boundary conditions.

The GEOMETRY section is structured as

```
1 <GEOMETRY DIM="2" SPACE="2">
2 <VERTEX> ...
3 </VERTEX> <EDGE> ...
4 </EDGE> <FACE> ...
```

```
5 </FACE> <ELEMENT> ...
6 </ELEMENT> <CURVED> ...
7 </CURVED> <COMPOSITE> ...
8 </COMPOSITE> <DOMAIN> ... </DOMAIN>
9 </GEOMETRY>
```
It has two attributes:

- DIM specifies the dimension of the expansion elements.
- $\bullet$  (SPACE) specifies the dimension of the space in which the elements exist.

These attributes allow, for example, a two-dimensional surface to be embedded in a three-dimensional space. The  $FACES$  section is only present when  $DIM = 3$ . The CURVED section is only present if curved edges or faces are present in the mesh.

#### **11.1.1 Vertices**

Vertices have three coordinates. Each has a unique vertex ID. They are defined in the file within VERTEX subsection as follows:

```
1 <V ID="0"> 0.0 0.0 0.0 </V> ...
2 </VERTEX>
```
VERTEX subsection has three optional attributes: **XSCALE**, **YSCALE** and **ZSCALE**. They specify scaling factors to corresponding vertex coordinates. For example, the following snippet

```
1 <VERTEX XSCALE="5">
2 <V ID="0"> 0.0 0.0 0.0 </V> <V ID="1"> 1.0 2.0 0.0 </V>
3 </VERTEX>
```
defines two vertices with coordinates (0*.*0*,* 0*.*0*,* 0*.*0)*,*(5*.*0*,* 2*.*0*,* 0*.*0). Values of XSCALE , YSCALE and ZSCALE attributes can be arbitrary analytic expressions depending on pre-defined constants, parameters defined earlier in the XML file and mathematical operations/functions of the latter. If omitted, default scaling factors 1.0 are assumed.

#### **11.1.2 Edges**

Edges are defined by two vertices. Each edge has a unique edge ID. They are defined in the file with a line of the form

1 **<E** ID="0"**> 0 1 </E>**

#### **11.1.3 Faces**

Faces are defined by three or more edges. Each face has a unique face ID. They are defined in the file with a line of the form

**130** Chapter 11 XML Input File Reference

1 **<T** ID="0"**> 0 1 2 </T>** 2 **<Q** ID="1"**> 3 4 5 6 </Q>**

The choice of tag specified (T or Q), and thus the number of edges specified depends on the geometry of the face (triangle or quadrilateral).

# **11.1.4 Element**

Elements define the top-level geometric entities in the mesh. Their definition depends upon the dimension of the expansion. For two-dimensional expansions, an element is defined by a sequence of three or four edges. For three-dimensional expansions, the element is defined by a list of faces. Elements are defined in the file with a line of the form

1 **<T** ID="0"**> 0 1 2 </T>** 2 **<H** ID="1"**> 3 4 5 6 7 8 </H>**

Again, the choice of tag specified depends upon the geometry of the element. The element tags are:

- $S$  Segment
- $\bullet$   $\overline{T}$  Triangle
- $\boxed{Q}$  Quadrilateral
- $\bullet$  (A) Tetrahedron
- $\bullet$  P Pyramid
- $R$  Prism
- $\bullet$  (H) Hexahedron

# **11.1.5 Curved Edges and Faces**

For mesh elements with curved edges and/or curved faces, a separate entry is used to describe the control points for the curve. Each curve has a unique curve ID and is associated with a predefined edge or face. The total number of points in the curve (including end points) and their distribution is also included as attributes. The control points are listed in order, each specified by three coordinates. Curved edges are defined in the file with a line of the form

```
1 <E ID="3" EDGEID="7" TYPE="PolyEvenlySpaced" NUMPOINTS="3">
2 0.0 0.0 0.0 0.5 0.5 0.0 1.0 0.0 0.0
3 </E>
```
#### **11.1.6 Composites**

Composites define collections of elements, faces or edges. Each has a unique composite ID associated with it. All components of a composite entry must be of the same type. The syntax allows components to be listed individually or using ranges. Examples include

```
1 <C ID="0"> T[0-862] </C>
2 <C ID="1"> E[68,69,70,71] </C>
```
# **11.1.7 Domain**

This tag specifies composites which describe the entire problem domain. It has the form of

```
1 <DOMAIN> C[0] </DOMAIN>
```
### **11.2 Expansions**

This section defines the polynomial expansions used on each of the defined geometric composites. Expansion entries specify the number of modes, the basis type and have the form

```
1 <E COMPOSITE="C[0]" NUMMODES="5" FIELDS="u" TYPE="MODIFIED" />
```
or, if we have more then one variable

```
1 <E COMPOSITE="C[0]" NUMMODES="5" FIELDS="u,v,p" TYPE="MODIFIED" />
```
The expansion basis can also be specified by parts, and thus the user is able to increase the quadrature order. For tet elements this takes the form:

```
1 <E COMPOSITE="C[0]"
2 BASISTYPE="Modified_A,Modified_B,Modified_C"
3 NUMMODES="3,3,3"
4 POINTSTYPE="GaussLobattoLegendre,GaussRadauMAlpha1Beta0,GaussRadauMAlpha2Beta0"
```

```
5 NUMPOINTS="4,3,3"
6 FIELDS="u" />
```
and for prism elements:

```
1 <E COMPOSITE="C[1]"
2 BASISTYPE="Modified_A,Modified_A,Modified_B"
3 NUMMODES="3,3,3"
4 POINTSTYPE="GaussLobattoLegendre,GaussLobattoLegendre,GaussRadauMAlpha1Beta0"
5 NUMPOINTS="4,4,3"
6 FIELDS="u" />
```
# **11.3 Conditions**

The final section of the file defines parameters and boundary conditions which define the nature of the problem to be solved. These are enclosed in the CONDITIONS tag.

**132** Chapter 11 XML Input File Reference

### **11.3.1 Parameters**

Parameters may be required by a particular solver (for instance time-integration parameters or solver-specific parameters), or arbitrary and only used within the context of the session file (e.g. parameters in the definition of an initial condition). All parameters are enclosed in the (PARAMETERS) XML element.

```
1 <PARAMETERS>
2 ...
3 </PARAMETERS>
```
A parameter may be of integer or real type and may reference other parameters defined previous to it. It is expressed in the file as

```
1 <P> [PARAMETER NAME] = [PARAMETER VALUE] </P>
```
For example,

1 **<P>** NumSteps = 1000 **</P>** 2 **<P>** TimeStep = 0.01 **</P>** 3 **<P>** FinTime = NumSteps\*TimeStep **</P>**

### **11.3.2 Solver Information**

These specify properties to define the actions specific to solvers, typically including the equation to solve, the projection type and the method of time integration. The property/value pairs are specified as XML attributes. For example,

```
1 <SOLVERINFO>
2 <I PROPERTY="EQTYPE" VALUE="UnsteadyAdvection" />
3 <I PROPERTY="Projection" VALUE="Continuous" />
4 <I PROPERTY="TimeIntegrationMethod" VALUE="ClassicalRungeKutta4" />
5 </SOLVERINFO>
```
The list of available solvers in Nektar++ can be found in Chapter **??**.

#### **11.3.3 Variables**

These define the number (and name) of solution variables. Each variable is prescribed a unique ID. For example a two-dimensional flow simulation may define the velocity variables using

```
1 <VARIABLES>
2 <V ID="0"> u </V>
3 <V ID="1"> v </V>
4 </VARIABLES>
```
#### **11.3.4 Global System Solution Information**

This section allows you to specify the global system solution parameters which is particularly useful when using an iterative solver. An example of this section is as follows:

```
1 <GLOBALSYSSOLNINFO>
2 <V VAR="u,v,w">
3 <I PROPERTY="GlobalSysSoln" VALUE="IterativeStaticCond" />
4 <I PROPERTY="Preconditioner" VALUE="LowEnergyBlock"/>
5 <I PROPERTY="IterativeSolverTolerance" VALUE="1e-8"/>
6 \le \angle/V>
7 <V VAR="p">
8 <I PROPERTY="GlobalSysSoln" VALUE="IterativeStaticCond" />
9 <I PROPERTY="Preconditioner" VALUE="FullLinearSpaceWithLowEnergyBlock"/>
10 <I PROPERTY="IterativeSolverTolerance" VALUE="1e-6"/>
11 </V>
12 </GLOBALSYSSOLNINFO>
```
The above section specifies that the global solution system for the variables  $"u,v,w"$ should use the iIerativeStaticCond approach with the LowEnergyBlock preconditioned and an iterative tolerance of 1e-6. Where as the variable "p" which also is solved with the IterativeStaticCond approach should use the FullLinearSpaceWithLowEnergyBlock and an iterative tolerance of 1e-8.

Other parameters which can be specified include SuccessiveRHS.

The parameters in this section override those specified in the Parameters section.

# **11.3.5 Boundary Regions and Conditions**

Boundary conditions are defined by two XML elements. The first defines the various boundary regions in the domain in terms of composite entities from the GEOMETRY section of the file. Each boundary region has a unique ID and are defined as, for example,

```
1 <BOUNDARYREGIONS>
2 <B ID="0"> C[2] </B>
3 <B ID="1"> C[3] </B>
4 </BOUNDARYREGIONS>
```
The second defines the actual boundary condition to impose on that composite region for each of the defined solution variables, and has the form,

```
1 <BOUNDARYCONDITIONS>
2 <REGION REF="0">
3 <D VAR="u" VALUE="sin(PI*x)*cos(PI*y)" /> <D VAR="v"
4 VALUE="sin(PI*x)*cos(PI*y)" />
5 </REGION>
6 </BOUNDARYCONDITIONS>
```
Boundary condition specifications may refer to any parameters defined in the session file. The REF attribute corresponds to a defined boundary region. The tag used for each variable specifies the type of boundary condition to enforce. These can be either

 $\bullet$  (D) Dirichlet

Chapter 11 XML Input File Reference

- $\bullet$  N Neumann
- $\bullet$  R Robin
- $\boxed{\mathbf{P}}$  Periodic

Time-dependent boundary conditions may be specified through setting the USERDEFINEDTYPE attribute. For example,

```
1 <D VAR="u" USERDEFINEDTYPE="TimeDependent" VALUE="sin(PI*(x-t))" />
```
Periodic boundary conditions reference the corresponding boundary region with which to enforce periodicity.

The following example provides an example of three boundary conditions for a twodimensional flow,

```
1 <BOUNDARYCONDITIONS>
2 <REGION REF="0">
3 <D VAR="u" USERDEFINEDTYPE="TimeDependent"
4 VALUE="-cos(x)*sin(y)*exp(-2*t*Kinvis)" />
5 <D VAR="v" USERDEFINEDTYPE="TimeDependent"
6 VALUE="sin(x)*cos(y)*exp(-2*t*Kinvis)" />
7 <P VAR="p" VALUE=[2]/>
8 </REGION>
9 <REGION REF="1">
10 <D VAR="u" USERDEFINEDTYPE="TimeDependent"
11 VALUE="-cos(x)*sin(y)*exp(-2*t*Kinvis)" />
12 <D VAR="v" USERDEFINEDTYPE="TimeDependent"
13 VALUE="sin(x)*cos(y)*exp(-2*t*Kinvis)" />
14 <N VAR="p" USERDEFINEDTYPE="H" VALUE="0.0"/>
15 </REGION>
16 <REGION REF="2">
17 <D VAR="u" USERDEFINEDTYPE="TimeDependent"
18 VALUE="-cos(x)*sin(y)*exp(-2*t*Kinvis)" />
19 <D VAR="v" USERDEFINEDTYPE="TimeDependent"
20 VALUE="sin(x)*cos(y)*exp(-2*t*Kinvis)" />
21 <P VAR="p" VALUE=[0]/>
22 </REGION>
23 <REGION REF="3">
24 <D VAR="u" USERDEFINEDTYPE="TimeDependent"
25 VALUE="-cos(x)*sin(y)*exp(-2*t*Kinvis)" />
26 <D VAR="v" USERDEFINEDTYPE="TimeDependent"
27 VALUE="sin(x)*cos(y)*exp(-2*t*Kinvis)" />
28 <D VAR="p" USERDEFINEDTYPE="TimeDependent"
29 VALUE="-0.25*(cos(2*x)+cos(2*y))*exp(-4*t*Kinvis)"/>
30 </REGION>
31 </BOUNDARYCONDITIONS>
```
where the boundary regions which are periodic are linked via their region identifier (Region 0 and Region 2).

Boundary conditions can also be loaded from file, here an example from the Incompressible Navier-Stokes cases,

```
1 <REGION REF="1">
2 <D VAR="u" FILE="Test_ChanFlow2D_bcsfromfiles_u_1.bc" />
3 <D VAR="v" VALUE="0" />
4 <N VAR="p" USERDEFINEDTYPE="H" VALUE="0" />
5 </REGION>
```
#### **11.3.6 Functions**

Finally, multi-variable functions such as initial conditions and analytic solutions may be specified for use in, or comparison with, simulations. These may be specified using expressions ( $\leq E$ ) or imported from a file ( $\leq F$ ) using the Nektar++ FLD file format

```
1 <FUNCTION NAME="ExactSolution">
2 <E VAR="u" VALUE="sin(PI*x-advx*t))*cos(PI*(y-advy*t))" />
3 </FUNCTION>
4 <FUNCTION NAME="InitialConditions">
5 <F VAR="u" FILE="session.rst" />
6 </FUNCTION>
```
A restart file is a solution file (in other words an .fld renamed as .rst) where the field data is specified. The expansion order used to generate the .rst file must be the same as that for the simulation. The filename must be specified relative to the location of the .xml file.

Other examples of this input features can be the insertion of a forcing term,

```
1 <FUNCTION NAME="BodyForce">
2 <E VAR="u" VALUE="0" />
3 <E VAR="v" VALUE="0" />
4 </FUNCTION>
5 <FUNCTION NAME="Forcing">
6 <E VAR="u" VALUE="-(Lambda + 2*PI*PI)*sin(PI*x)*sin(PI*y)" />
7 </FUNCTION>
```
or of a linear advection term

```
1 <FUNCTION NAME="AdvectionVelocity">
2 <E VAR="Vx" VALUE="1.0" />
3 <E VAR="Vy" VALUE="1.0" />
4 <E VAR="Vz" VALUE="1.0" />
5 </FUNCTION>
```
[wiki:Reference/AnalyticExpressions This page] provides the list of acceptable mathematical functions and other related technical details.

# **11.3.7 Quasi-3D approach**

To generate a Quasi-3D appraoch with Nektar++ we only need to create a 2D or a 1D mesh, as reported above, and then specify the parameters to extend the problem to a

#### Chapter 11 XML Input File Reference

3D case. For a 2D spectral/hp element problem, we have a 2D mesh and along with the parameters we need to define the problem (i.e. equation type, boundary conditions, etc.). The only thing we need to do, to extend it to a Quasi-3D approach, is to specify some additional parameters which characterise the harmonic expansion in the third direction. First we need to specify in the solver information section that that the problem will be extended to have one homogeneouns dimension; here an example

```
1 <SOLVERINFO>
2 <I PROPERTY="SolverType" VALUE="VelocityCorrectionScheme"/>
3 <I PROPERTY="EQTYPE" VALUE="UnsteadyNavierStokes"/>
4 <I PROPERTY="AdvectionForm" VALUE="Convective"/>
5 <I PROPERTY="Projection" VALUE="Galerkin"/>
6 <I PROPERTY="TimeIntegrationMethod" VALUE="IMEXOrder2"/>
7 <I PROPERTY="HOMOGENEOUS" VALUE="1D"/>
8 </SOLVERINFO>
```
then we need to specify the parameters which define the 1D harmonic expanson along the z-axis, namely the homogeneous length (LZ) and the number of modes in the homogeneous direction (HomModesZ). HomModesZ corresponds also to the number of quadrature points in the homogenous direction, hence on the number of 2D planes discretized with a specral/hp element method.

```
1 <PARAMETERS>
2 <P> TimeStep = 0.001 </P>
3 <P> NumSteps = 1000 </P>
4 <P> IO_CheckSteps = 100 </P>
5 <P> IO_InfoSteps = 10 </P>
6 <P> Kinvis = 0.025 </P>
7 \le P> HomModesZ = 4 \le/P>
8 <P> LZ = 1.0 </P>
9 </PARAMETERS>
```
In case we want to create a Quasi-3D approach starting form a 1D spectral/hp element mesh, the procedure is the same, but we need to specify the parameters for two harmonic directions (in Y and Z direction). For Example,

```
1 <SOLVERINFO>
2 <I PROPERTY="EQTYPE" VALUE="UnsteadyAdvectionDiffusion" />
3 <I PROPERTY="Projection" VALUE="Continuous"/>
4 <I PROPERTY="HOMOGENEOUS" VALUE="2D"/>
5 <I PROPERTY="DiffusionAdvancement" VALUE="Implicit"/>
6 <I PROPERTY="AdvectionAdvancement" VALUE="Explicit"/>
7 <I PROPERTY="TimeIntegrationMethod" VALUE="IMEXOrder2"/>
8 </SOLVERINFO>
9 <PARAMETERS>
10 <P> TimeStep = 0.001 </P>
11 <P> NumSteps = 200 </P>
12 <P> IO_CheckSteps = 200 </P>
13 <P> IO_InfoSteps = 10 </P>
14 <P> wavefreq = PI </P>
15 <P> epsilon
16 <P> Lambda = 1.0 </P>
17 <P> HomModesY = 10 </P>
```
**<P>** LY = 6.5 **</P> <P>** HomModesZ = 6 **</P> <P>** LZ = 2.0 **</P> </PARAMETERS>**

By default the opeartions associated with the harmonic expansions are performed with the Matix-Vector-Multiplication (MVM) defined inside the code. The Fast Fourier Transofrm (FFT) can be used to speed up the operations (if the FFTW library has been compiled in ThirdParty, see the compilation instructions). To use the FFT routines we need just to insert a flag in the solver information as below:

```
1 <SOLVERINFO>
2 <I PROPERTY="EQTYPE" VALUE="UnsteadyAdvectionDiffusion" />
3 <I PROPERTY="Projection" VALUE="Continuous"/>
4 <I PROPERTY="HOMOGENEOUS" VALUE="2D"/>
5 <I PROPERTY="DiffusionAdvancement" VALUE="Implicit"/>
6 <I PROPERTY="AdvectionAdvancement" VALUE="Explicit"/>
7 <I PROPERTY="TimeIntegrationMethod" VALUE="IMEXOrder2"/>
8 <I PROPERTY="USEFFT" VALUE="FFTW"/>
9 </SOLVERINFO>
```
The number of homogenenous modes has to be even. The Quasi-3D apporach can be created starting from a 2D mesh and adding one homogenous expansion or starting form a 1D mesh and adding two homogeneous expansions. Not other options available. In case of a 1D homogeneous extension, the homogeneous direction will be the z-axis. In case of a 2D homogeneous extension, the homogeneous directions will be the y-axis and the z-axis.

# Chapter **12**

# **Optimisation**

One of the most frequently asked questions when performing almost any scientific computation is: how do I make my simulation faster? Or, equivalently, why is my simulation running so slowly?

The spectral element method is no exception to this rule. The purpose of this chapter is to highlight some of the easiest parameters that can be tuned to attain optimum performance for a given simulation.

Details are kept as untechnical as possible, but some background information on the underlying numerical methods is necessary in order to understand the various options available and the implications that they can have on your simulation.

# **12.1 Operator evaluation strategies**

When discretising a PDE using most variants of the spectral element method, the resulting problem is usually expressed as a matrix equation. In traditional linear finite element codes, the matrix is usually represented as a large sparse global matrix, which represents the action of a particular operator such as the Laplacian matrix across the whole domain.

However, when we consider spectral element methods, in which the polynomial order representing the expansion can be far higher, this method becomes far less optimal. We can instead consider the action of an operator locally on each element, and then perform an assembly operation. This is mathematically equivalent to the global matrix approach and gives exactly the same answer, but at high polynomial orders it is far more efficient on modern CPU architectures.

Furthermore, this local approach can be represented in one of two ways: either as a dense matrix for each element, which is typically more efficient at intermediate polynomial orders, or in the *hp* element case as a tensor product of smaller dense matrices via an approach deemed *sum-factorisation*, which is used at very high polynomial orders. Figure ?? gives an overview of these three different operator strategies.

A goal of *Nektar++* is to support not only high order expansions, but *all* orders from low (where element size *h* is the dominant factor) to high (where *p* dominates); a procedure we have dubbed "from *h* to *p* efficiently".

#### **12.1.1 Selecting an operator strategy**

An obvious question is: "which strategy should I select?" The most important factors in this decision are:

- 1. what the operator is;
- 2. polynomial order *p*;
- 3. element type and dimension of the problem;
- 4. underlying hardware architecture;
- 5. the number of operator calls in the solver;
- 6. BLAS implementation speed.

Generally you can use results from three publications [**?**, **?**, **?**] which outline results for two- and three-dimensional elements.

In general, the best approach is to perform some preliminary timings by changing the appropriate variables in the session file, which is outlined below. As a very rough guide, for  $1 \le p \le 2$  you should use the global approach; for  $3 \le p \le 7$  use the local approach; and for  $p \geq 8$  use sum-factorisation. However, these guidelines will vary due to the parameters noted above. In future releases of *Nektar++* we hope to tune these variables automatically to make this decision easier to make.

#### **12.1.2 XML syntax**

Operator evaluation strategies can be configured in the GLOBALOPTIMISATIONPARAMETERS tag, which lies inside the root  $NERTAR$  tag:

```
1 <NEKTAR>
2 <GLOBALOPTIMIZATIONPARAMETERS>
3 <BwdTrans>
4 <DO_GLOBAL_MAT_OP VALUE="0" />
5 <DO_BLOCK_MAT_OP TRI="1" QUAD="1" TET="1"
6 PYR="1" PRISM="1" HEX="1" />
7 </BwdTrans>
8 <IProductWRTBase>
9 <DO_GLOBAL_MAT_OP VALUE="0" />
10 <DO_BLOCK_MAT_OP TRI="1" QUAD="1" TET="1"
11 PYR="1" PRISM="1" HEX="1" />
12 </IProductWRTBase>
13 <HelmholtzMatrixOp>
```

```
14 <DO_GLOBAL_MAT_OP VALUE="0" />
15 <DO_BLOCK_MAT_OP TRI="1" QUAD="1" TET="1"
16 PYR="1" PRISM="1" HEX="1" />
17 </HelmholtzMatrixOp>
18 <MassMatrixOp>
19 <DO_GLOBAL_MAT_OP VALUE="0" />
20 <DO_BLOCK_MAT_OP TRI="1" QUAD="1" TET="1"
21 PYR="1" PRISM="1" HEX="1" />
22 </MassMatrixOp>
23 </GLOBALOPTIMIZATIONPARAMETERS>
24 </NEKTAR>
```
#### **12.1.3 Selecting different operator strategies**

Operator evaluation is supported for four operators: backward transform, inner product, Helmholtz and mass operators. It is possible to specify the following optimisation flags for different operators:

- 1.  $DO_GLOBAL_MAT_OP$ : If  $VALUE$  is 1, the globally assembled system matrix will be used to evaluate the operator. If  $[VALUE]$  is  $[0]$ , the operator will be evaluated elementally.
- 2. DO\_BLOCK\_MAT\_OP : If  $VALUE$  is 1, the elemental evaluation will be done using the elemental/local matrices (which are all concatenated in a block matrix, hence the name). If  $VALUE$  is  $\Omega$ , the elemental evaluation will be done using the sumfactorisation technique.

Each element type (triangle, quadrilateral, etc) has its own VALUE, since break-even points for sum-factorisation and the local matrix approach will differ depending on element type. Note that due to a small shortcoming in the code, all element types must be defined; so three-dimensional elements must still be defined even if the simulation is two-dimensional.

Note that global takes precendence over block, so if  $[VALUE]$  is set to 1 for both then the operator will be global.

For very complex operators – in particular  $[HelmholtzMatrixOp]$  – always set  $[DO_BLOCK_MAT_OP]$ to  $\Omega$  as sum-factorisation for these operator types can be costly.

# Chapter **13**

# **Command-line Options**

#### --verbose

Displays extra info.

#### --**help**

Displays help information about the available command-line options for the executable.

#### --parameter [key]=[value]

Override a parameter (or define a new one) specified in the XML file.

#### --solverinfo [key]=[value]

Override a solverinfo (or define a new one) specified in the XML file.

#### --shared-filesystem

By default when running in parallel the complete mesh is loaded by all processes, although partitioning is done uniquely on the root process only and communicated to the other processes. Each process then writes out its own partition to the local working directory. This is the most robust approach in accounting for systems where the distributed nodes do not share a common filesystem. In the case that there is a common filesystem, this option forces only the root process to load the complete mesh, perform partitioning and write out the session files for all partitions. This avoids potential memory issues when multiple processes attempt to load the complete mesh on a single node.

```
--npx [int]
```
When using a fully-Fourier expansion, specifies the number of processes to use in the x-coordinate direction.

--npy [int]

When using a fully-Fourier expansion or 3D expansion with two Fourier directions, specifies the number of processes to use in the y-coordinate direction.

**142** Chapter 13 Command-line Options

# --npz [int]

When using Fourier expansions, specifies the number of processes to use in the z-coordinate direction.

Chapter **14**

# **Frequently Asked Questions**

### **14.1 Compilation and Testing**

## **Q. I compile Nektar++ successfully but, when I run ctest, all the tests fail. What might be wrong?**

On Linux or Mac, if you compile the ThirdParty version of Boost, rather than using version supplied with your operating system (or MacPorts on a Mac), the libraries will be installed in the ThirdParty/dist/lib subdirectory of your Nektar++ directory. When Nektar + executables are run, the Boost libraries will not be found as this path is not searched by default. To allow the Boost libraries to be found set the following environmental variable, substituting \$NEKTAR\_HOME with the absolute path of your Nektar++ directory:

• On Linux (sh, bash, etc)

**export** LD\_LIBRARY\_PATH=\${NEKTAR\_HOME}/ThirdParty/dist/lib

or (csh, etc)

setenv LD\_LIBRARY\_PATH \${NEKTAR\_HOME}/ThirdParty/dist/lib

• On Mac

**export** DYLD\_LIBRARY\_PATH=\${NEKTAR\_HOME}/ThirdParty/dist/lib

### **Q. How to I compile Nektar++ to run in parallel?**

Parallel execution of all Nektar++ solvers is available using MPI. To compile using MPI, enable the NEKTAR\_USE\_MPI option in the CMake configuration. On recent versions of

## **144** Chapter 14 Frequently Asked Questions

MPI, the solvers can still be run in serial when compiled with MPI. More information on Nektar++ compilation options is available in Section [1.3.5.](#page-19-0)

## **Q. When running any Nektar++ executable on Windows, I receive an error that zlib.dll cannot be found. How do I fix this?**

Windows searches for DLL files in directories specified in the PATH environmental variable. You should add the location of the ThirdParty files to your path. To fix this (example for Windows XP):

- As an administrator, open "System Properties" in control panel, select the "Advanced" tab, and select "Environment Variables".
- Edit the system variable 'path' and append

C:\path\to\nektar++\ThirdParty\dist\bin

to the end, replacing path\to\nektar++ appropriately.

# **14.2 Usage**

### **Q. How do I run a solver in parallel?**

In a desktop environment, simply prefix the solver executable with the mpirun helper. For example, to run the Incompressible Navier-Stokes solver on a 4-core desktop computer, you would run

mpirun -np 4 IncNavierStokesSolver Cyl.xml

In a cluster environment, using PBS for example, the mpiexec command should be used.

## **Q. How can I generate a mesh for use with Nektar++?**

Nektar++ supports a number of mesh input formats. These are converted to the Nektar++ native XML format (see Section [11\)](#page-135-0) using the MeshConvert utility (see Section [10.1.](#page-124-0) Supported formats include:

- Gmsh (.msh)
- Polygon (.ply)
- Nektar (.rea)
- Semtex (.sem)

# **Bibliography**

- [1] R. R. Aliev and A. V. Panfilov. A simple two-variable model of cardiac excitation. *Chaos, Solitons & Fractals*, 7:293–301, 1996.
- [2] Ivo Babuška and Manil Suri. The p and h-p versions of the finite element method, basic principles and properties. *SIAM review*, 36(4):578–632, 1994.
- [3] P-E Bernard, J-F Remacle, Richard Comblen, Vincent Legat, and Koen Hillewaert. High-order discontinuous galerkin schemes on general 2d manifolds applied to the shallow water equations. *Journal of Computational Physics*, 228(17):6514–6535, 2009.
- [4] C. D. Cantwell, S. J. Sherwin, R. M. Kirby, and P. H. J. Kelly. From h to p efficiently: selecting the optimal spectral/hp discretisation in three dimensions. *Math. Mod. Nat. Phenom.*, 6:84–96, 2011.
- [5] C. D. Cantwell, S. J. Sherwin, R. M. Kirby, and P. H. J. Kelly. From h to p efficiently: strategy selection for operator evaluation on hexahedral and tetrahedral elements. *Computers & Fluids*, 43:23–28, 2011.
- [6] D. De Grazia, G. Mengaldo, D. Moxey, P. E. Vincent, and S. J. Sherwin. Connections between the discontinuous galerkin method and high-order flux reconstruction schemes. *International Journal for Numerical Methods in Fluids*, 75(12):860–877, 2014.
- [7] AP Dowling and Ffowcs-Williams JE. Sound and sources of sound. *Ellis Horwood series in engineering science*, 1983.
- [8] Niederer "et al.". Verification of cardiac tissue electrophysiology simulators using an n-version benchmark. *Philos Transact A Math Phys Eng Sci*, 369:4331–51, 2011.
- [9] David Gottlieb, Steven A Orszag, and CAMBRIDGE HYDRODYNAMICS INC MA. *Numerical analysis of spectral methods*. SIAM, 1977.

#### **146** Bibliography

- [10] Jan S Hesthaven and Tim Warburton. Nodal high-order methods on unstructured grids: I. time-domain solution of maxwell's equations. *Journal of Computational Physics*, 181(1):186–221, 2002.
- [11] C. H. Luo and Y. Rudy. A model of the ventricular cardiac action potential. depolarization repolarization and their interaction. *Circulation research*, 68:1501– 1526, 1991.
- [12] R. J. Ramirez M. Courtemanche and S. Nattel. Ionic mechanisms underlying human atrial action potential properties: insights from a mathematical model. *American Journal of Physiology-Heart and Circulatory Physiology*, 275:H301–H321, 1998.
- [13] Gianmarco Mengaldo, Daniele De Grazia, Freddie Witherden, Antony Farrington, Peter Vincent, Spencer Sherwin, and Joaquim Peiro. *A Guide to the Implementation of Boundary Conditions in Compact High-Order Methods for Compressible Aerodynamics*. American Institute of Aeronautics and Astronautics, 2014/08/10 2014.
- [14] Anthony T Patera. A spectral element method for fluid dynamics: laminar flow in a channel expansion. *Journal of computational Physics*, 54(3):468–488, 1984.
- [15] N Pignier. One-dimensional modelling of blood flow in the cardiovascular system, 2012.
- [16] CJ Roth. Pulse wave propagation in the human vascular system, 2012.
- [17] SJ Sherwin, L Formaggia, J Peiró, and V Franke. Computational modelling of 1d blood flow with variable mechanical properties and its application to the simulation of wave propagation in the human arterial system. *Int. J. Numer. Meth. Fluids*, 43:673–700, 2003.
- [18] SJ Sherwin and G Em Karniadakis. Tetrahedral  $\langle i \rangle$  hp $\langle i \rangle$  finite elements: Algorithms and flow simulations. *Journal of Computational Physics*, 124(1):14–45, 1996.
- [19] K. H. W. J. ten Tusscher and A. V. Panfilov. Alternans and spiral breakup in a human ventricular tissue model. *American Journal of Physiology-Heart and Circulatory Physiology*, 291:H1088–H1100, 2006.
- [20] Peter EJ Vos, Spencer J Sherwin, and Robert M Kirby. From h to p efficiently: Implementing finite and spectral/hp element methods to achieve optimal performance for low-and high-order discretisations. *Journal of Computational Physics*, 229(13):5161–5181, 2010.
- [21] N Westerhof. Anatomic studies of the human systemic arterial tree. *J. Biomech.*, 2:121–143, 1969.
- [22] Olgierd Cecil Zienkiewicz and Robert Leroy Taylor. *Basic formulation and linear problems*. McGraw-Hill, 1989.